**Chris Amaris Rand Morimoto Pete Handley** David E. Ross

**SAMS** 

**Technical Edit by Guy Yardeni** 

# Microsoft<sup>®</sup> **System Center 2012**

# **UNLEASHED**

# FREE SAMPLE CHAPTER

SHARE WITH OTHERS  $8^+$ 

in

Chris Amaris, MCITP, CISSP Rand Morimoto, Ph.D., MCITP Pete Handley, MCITP David E. Ross, MCITP Technical Edit by Guy Yardeni

# Microsoft<sup>®</sup> System Center 2012 UNLEASHED

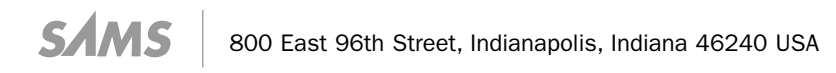

# Microsoft® System Center 2012 Unleashed

### Copyright © 2012 by Pearson Education, Inc.

All rights reserved. No part of this book shall be reproduced, stored in a retrieval system, or transmitted by any means, electronic, mechanical, photocopying, recording, or otherwise, without written permission from the publisher. No patent liability is assumed with respect to the use of the information contained herein. Although every precaution has been taken in the preparation of this book, the publisher and author assume no responsibility for errors or omissions. Nor is any liability assumed for damages resulting from the use of the information contained herein.

ISBN-13: 978-0672-33612-6 ISBN-10: 0-672-33612-X

*Library of Congress Cataloging-in-Publication Data is on file.*

Printed in the United States of America

First Printing June 2012

#### **Trademarks**

All terms mentioned in this book that are known to be trademarks or service marks have been appropriately capitalized. Sams Publishing cannot attest to the accuracy of this information. Use of a term in this book should not be regarded as affecting the validity of any trademark or service mark.

#### Warning and Disclaimer

Every effort has been made to make this book as complete and as accurate as possible, but no warranty or fitness is implied. The information provided is on an "as is" basis. The authors and the publisher shall have neither liability nor responsibility to any person or entity with respect to any loss or damages arising from the information contained in this book or from the use of the programs accompanying it.

#### Bulk Sales

Sams Publishing offers excellent discounts on this book when ordered in quantity for bulk purchases or special sales. For more information, please contact

U.S. Corporate and Government Sales 1-800-382-3419 corpsales@pearsontechgroup.com

For sales outside of the U.S., please contact

International Sales international@pearson.com

#### Editor-in-Chief Greg Wiegand

Executive Editor Neil Rowe

Development Editor Mark Renfrow

Managing Editor Kristy Hart

Project Editor Andy Beaster

Copy Editor Karen Annett

Indexer Erika Millen

Proofreader Jess DeGabriele

Technical Editor Guy Yardeni

Publishing **Coordinator** Cindy Teeters

Book Designer Gary Adair

Compositor Gloria Schurick

Contributing Writers Alec Minty John Rodriguez Tyson Kopczynski

Contributing Editors Ed Crowley Aman Ayaz

# Contents at a Glance

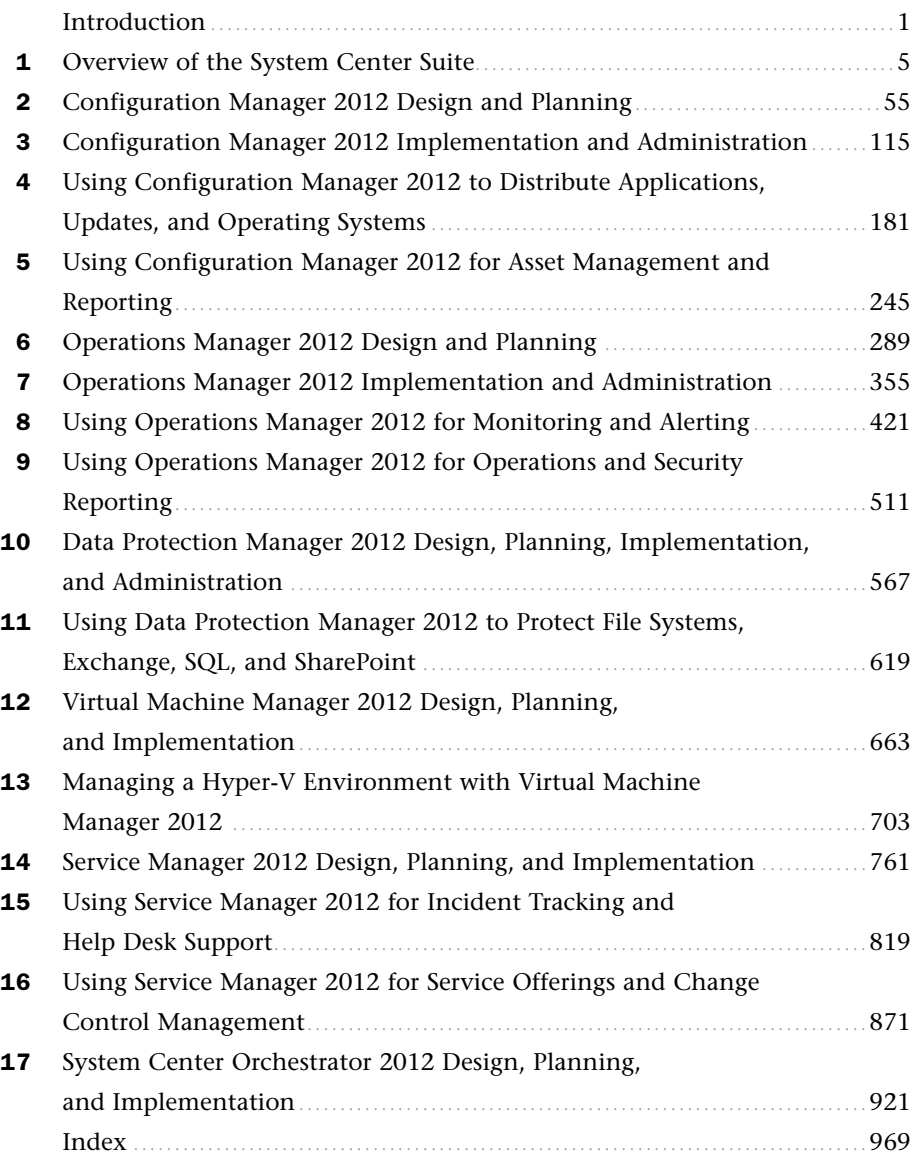

# <span id="page-4-1"></span><span id="page-4-0"></span>Table of Contents

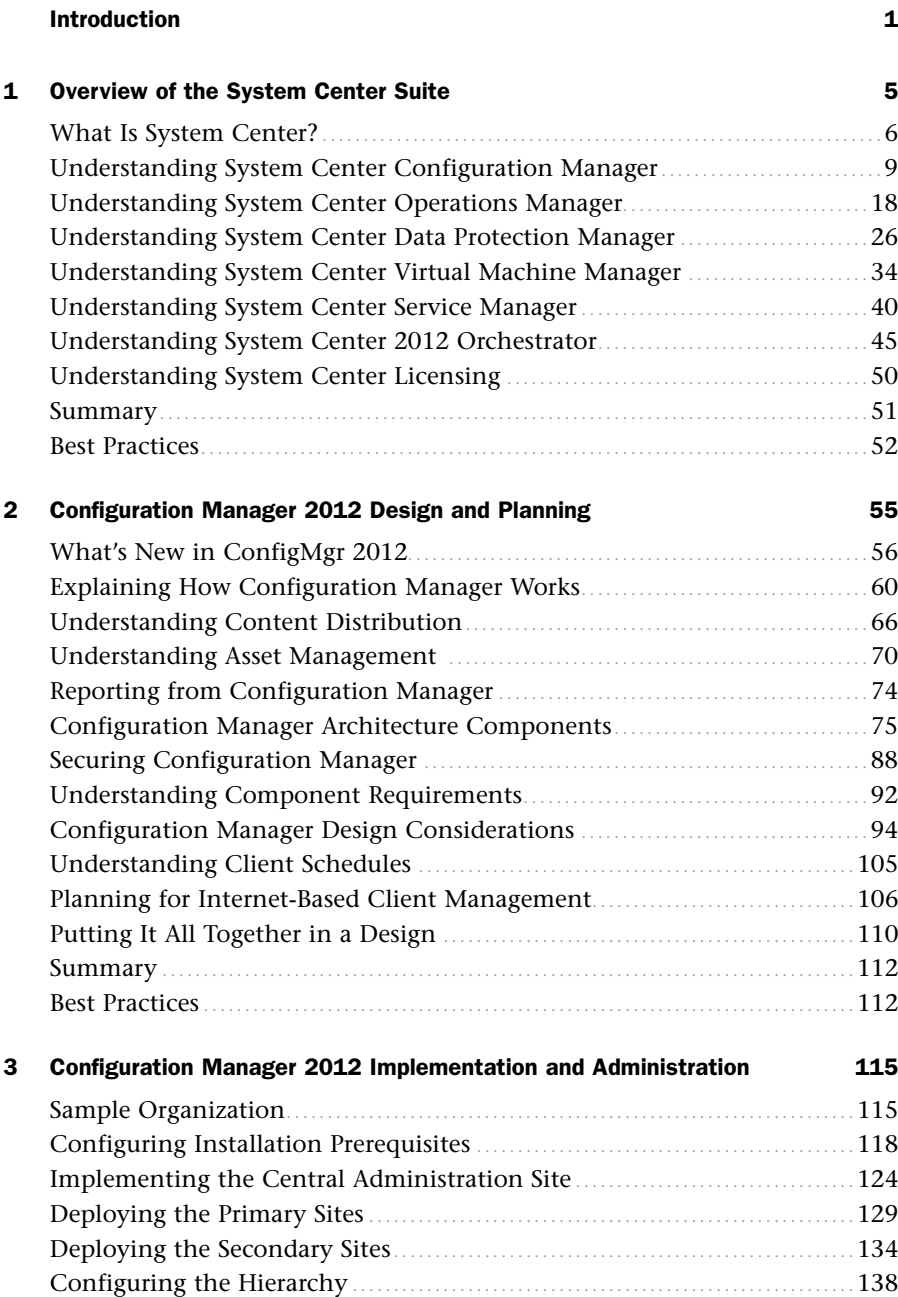

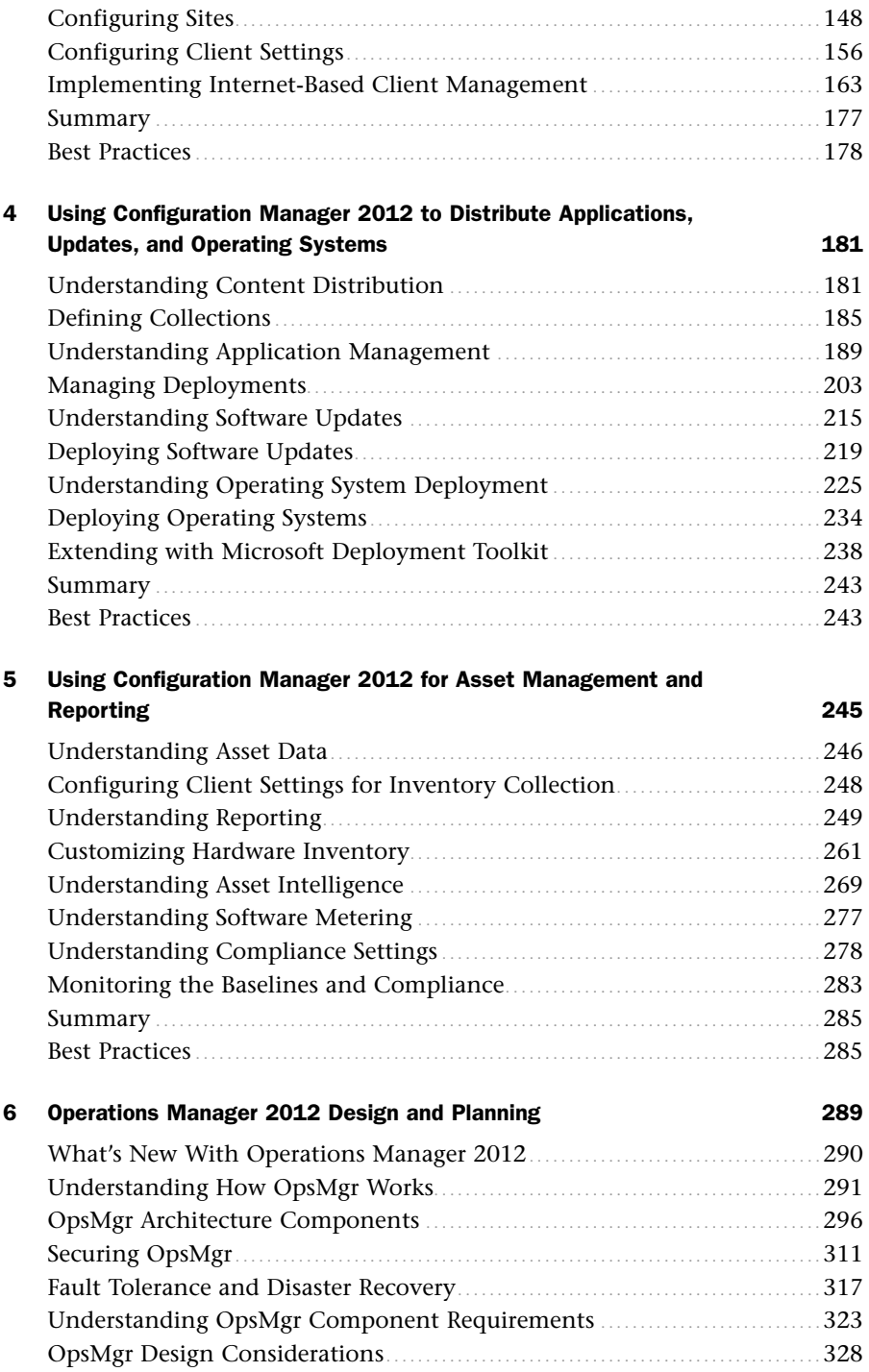

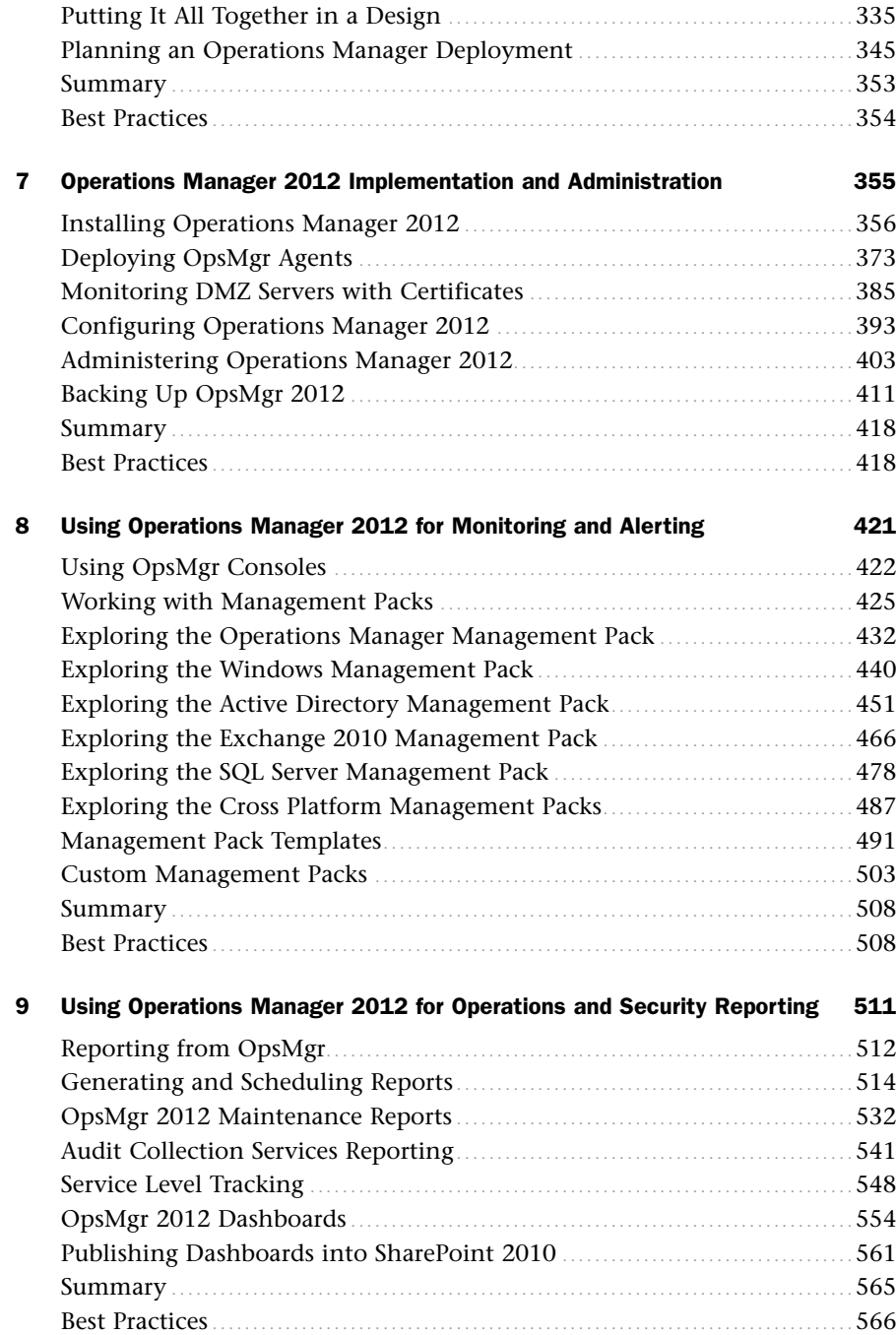

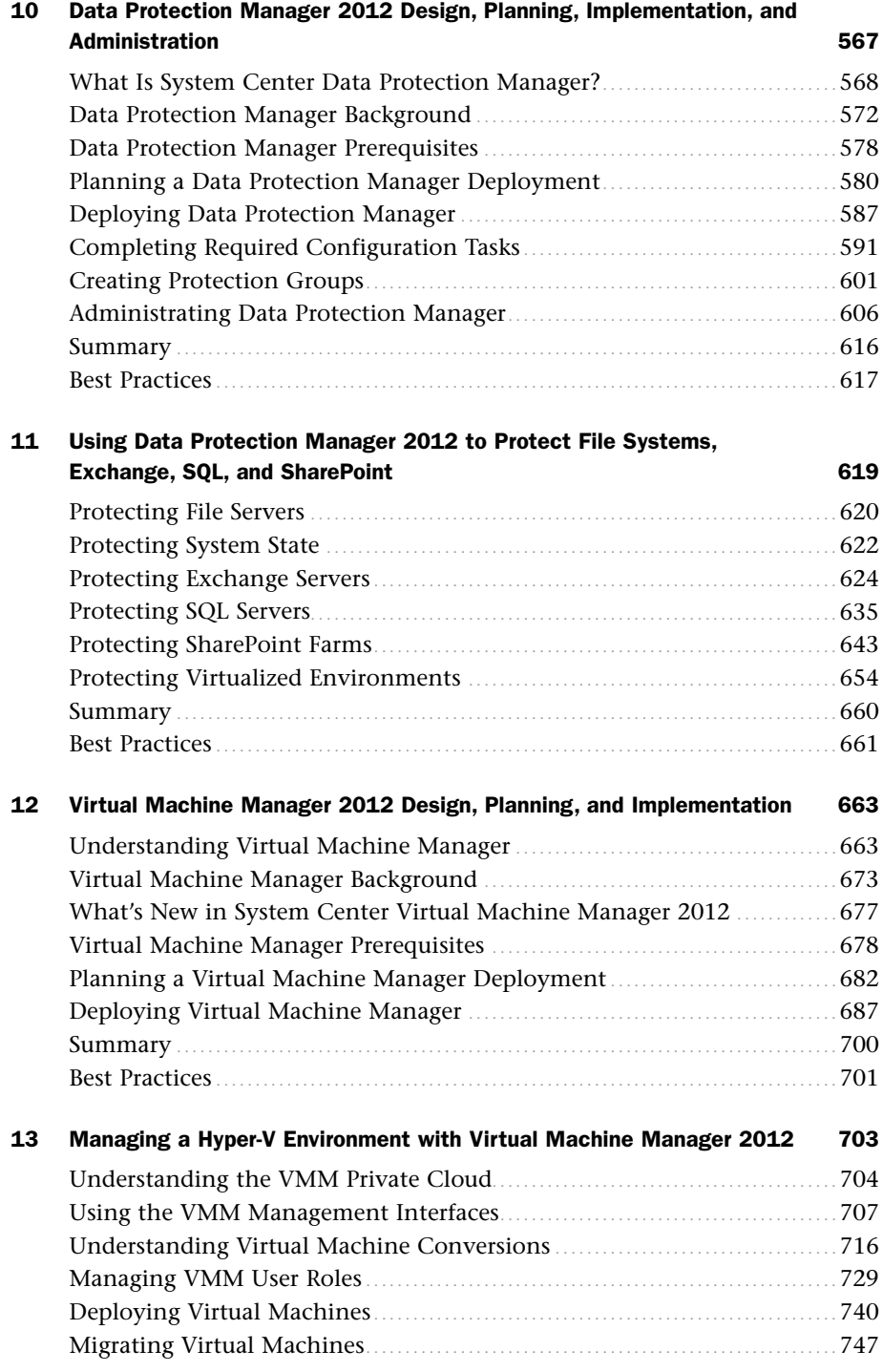

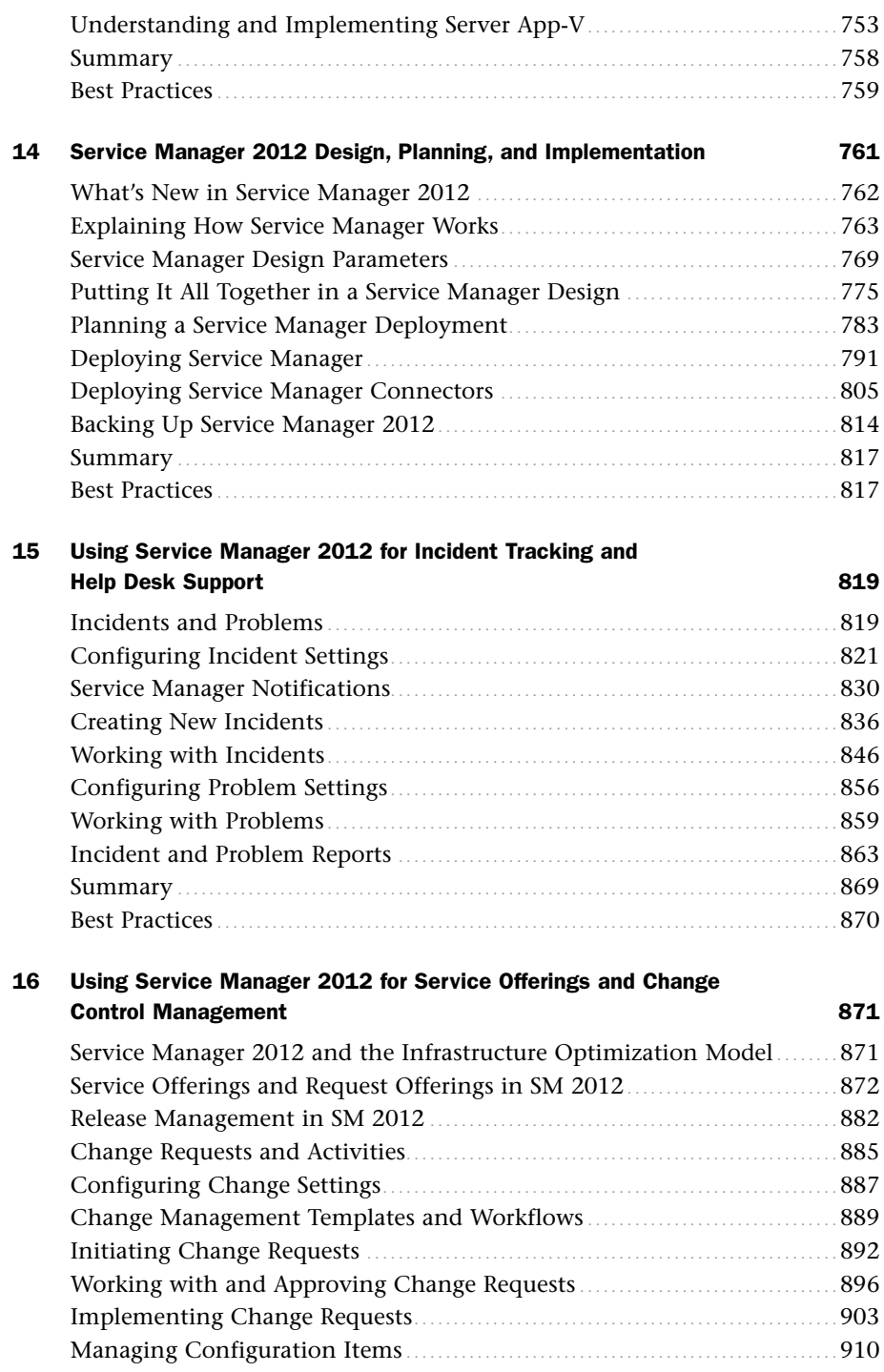

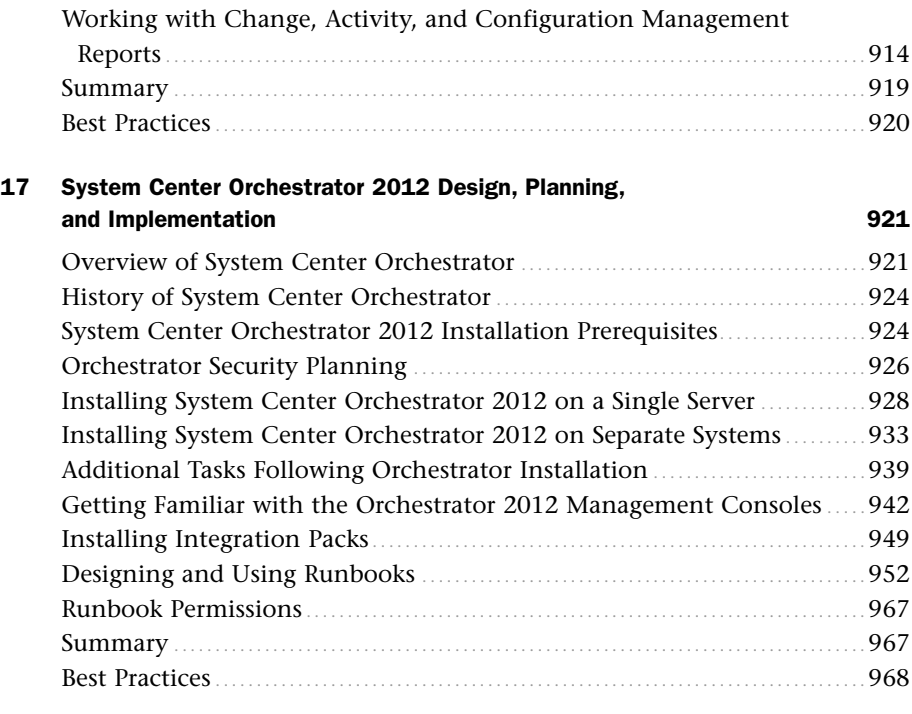

### [Index 969](#page-87-0)

# About the Authors

**Chris Amaris, MCITP, MCTS, CISSP/ISSAP, CHS III,** is the chief technology officer and cofounder of Convergent Computing. He has more than 20 years experience consulting for Fortune 500 companies, leading companies in the technology selection, design, planning, and implementation of complex information technology projects. Chris has worked with Microsoft System Center products, such as Operations Manager and Configuration Manager, since their original releases in 2000 and 1994. He specializes in messaging, security, performance tuning, systems management, and migration. Receiving his first Microsoft technologies certification in 1993, Chris is a current Microsoft Certified IT Professional (MCITP) with multiple Microsoft Certified Technology Specialist designations (MCTS) in System Center technologies, a Certified Information Systems Security Professional (CISSP) with an Information System Security Architecture Professional (ISSAP) concentration, Certified Homeland Security (CHS III), a Novell CNE, a Banyan CBE, and a Certified Project Manager. Chris is also an author, writer, and technical editor for a number of IT books, including *Network Security for Government and Corporate Executives*, *Exchange 2010 Unleashed*, and *Microsoft Windows Server 2008 R2 Unleashed*.

**Rand Morimoto, Ph.D., MVP, MCITP, CISSP,** has been in the computer industry for over 30 years and has authored, coauthored, or been a contributing writer for dozens of books on Windows, Security, Exchange, BizTalk, and Remote and Mobile Computing. Rand is the president of Convergent Computing, an IT-consulting firm in the San Francisco Bay area that has been one of the key early adopter program partners with Microsoft, implementing the latest Microsoft technologies, including Microsoft Windows Server 2008 R2, System Center 2012, Windows 7, Exchange Server 2010, Windows Server 2012, and SharePoint 2010 in production environments over 18 months before the initial product releases.

**Pete Handley, MCITP, CISSP,** has more than 15 years of experience in IT, including extensive knowledge of Active Directory, Microsoft Exchange, Windows Server 2008, and the System Center suite of products. He has been a contributing author for the Sams books *Microsoft Exchange 2003 Unleashed* and *Windows PowerShell Unleashed*. Pete specializes in Visual Basic and PowerShell scripting and is a subject matter expert on the integration and migration of Novell technologies to Microsoft technologies. Pete holds the Microsoft Certified Systems Engineer 2003 (MCSE) certification, the Microsoft Certified Information Technology Professional (MCITP) certification, the Novell Certified Directory Engineer (CDE) certification, and the Certified Information Systems Security Professional (CISSP) certification.

**David E. Ross, MCITP, VCP, CCEA, CCSP,** has over 13 years of experience in IT consulting, the majority of which have been spent playing the lead architect role on network design and implementation projects throughout the San Francisco Bay area. David is currently acting as a principal engineer for Convergent Computing, and is frequently involved in creating hybrid solutions involving multiple vendor technologies for organizations of all sizes. Specialties for David include Active Directory, Exchange, System Center, Lync, Citrix XenApp and XenDesktop design, virtualization solutions using VMware vSphere and Microsoft Hyper-V, and Cisco routing, switching, and security technologies.

# Dedication

*I dedicate this book to my wife Sophia, light of my life. And to my children, Michelle, Megan, Zoe, Zachary, and Ian, who give meaning to my life and work.* 

—**Chris Amaris, MCITP, MCTS, CISSP/ISSAP, CHS III**

*I dedicate this book to Ana, looking forward to continuing a wonderful life together!*

—**Rand Morimoto, Ph.D., MVP, MCITP, CISSP**

*I dedicate this book to my parents Hal and Denise, who encouraged my early love of reading and gave me my first computer. You have each made it possible for me to learn and grow in so many ways, but the greatest lessons that I have learned have been by your examples. And to my wonderful and irrepressible wife Melissa, you are the joy at the center of my life and never far from my thoughts.*

—**Pete Handley, MCITP, CISSP**

*I dedicate this book to my wife Lisette, who serves as an inspiration to everyone around her, and encourages everyone to reach their full potential. Thanks for your loving support during this project, and for the sacrifices you made to help me reach my potential. Also to my fun-loving boys Caden and Cole, who keep me on my toes and provide the best distraction from long hours of book writing. Thanks for being a great family worth working hard for!*

—**David E. Ross, MCITP**

*I dedicate this book to everyone at Convergent Computing. Credit for the book should be spread throughout the entire organization for an effort that would be largely impossible without the contribution of the whole team.*

—**Guy Yardeni, MCSE, MCITP, CISSP**

# Acknowledgments

# **Chris Amaris, MCSE, MVP, CISSP**

I want to thank Rand for providing the leadership and direction as we have transitioned from a server centric focus, to enterprise data center centric focus, to now a cloud centric focus. Your vision on the IT industry needs, trends, and technologies has allowed you to keep a steady hand on the tiller, ensuring that we are always ahead of the latest technology wave. The breadth and depth of knowledge of the Convergent Computing organization in the System Center technologies that allow us to support our clients and provide the basis for this book are all thanks to your vision and leadership.

And many, many thanks to my family! Sophia, thank you for keeping everything together while I disappeared at the drop of a hat into my office to finish another lab or chapter. Michelle, Megan, Zoe, Zachary, and Ian, thank you for keeping focused on your academics and seeing that through hard work anything is possible.

### **Rand Morimoto, Ph.D., MVP, MCITP, CISSP**

Congratulations Chris for getting this System Center 2012 title out the door! And a big thanks to Pete and Dave who jumped in to the middle of this book, GREAT job in rounding out the authoring team on this one! And a huge thanks to Guy for doing the edits and making sure this book was prime time!

I want to thank the team at Sams Publishing for continuing to support our writing efforts and turning this book around and out to print in record time! Thank you Neil, Mark, Andy, and all the folks behind the scenes in making this happen! And my thanks to Karen Annett, who continues to be my favorite copy editor!!!

I also wanted to thank the consultants at Convergent Computing and our early adopter clients who fiddle with these new technologies really early on and then take the leap of faith in putting the products into production to experience (and at times feel the pain) as we work through best practices. The early adopter experiences give us the knowledge and experience we need to share with all who use this book as their guide in their production environments based on the lessons learned.

To Kelly, Noble, and Chip, yeah, one down, three more books to go before the year is up. You know where to find me in the wee hours of the night, downstairs at the kitchen table writing. Remember to work hard at everything you do, as you've found so far, you can accomplish a lot when you put your mind to things!

### **Pete Handley, MCITP, CISSP**

I want to thank Rand for the opportunity to contribute to this book, and to Chris for your thorough and patient approach to learning. Thanks to Guy for your meticulous tech editing, and to Karen and the SAMS team for always sweating the details!

# **David E. Ross, MCITP**

Thanks to my family for the sacrifices they made without complaint while I was getting oriented with the whole book-authoring process. Big thanks also to Rand not only for providing me the opportunity to work on this project, but for providing excellent guidance on the whole process. You made it very easy to come up to speed and learn the ropes very quickly; I appreciate it!

# We Want to Hear from You!

As the reader of this book, *you* are our most important critic and commentator. We value your opinion and want to know what we're doing right, what we could do better, what areas you'd like to see us publish in, and any other words of wisdom you're willing to pass our way.

You can email or write me directly to let me know what you did or didn't like about this book—as well as what we can do to make our books stronger.

*Please note that I cannot help you with technical problems related to the topic of this book, and that due to the high volume of mail I receive, I might not be able to reply to every message.*

When you write, please be sure to include this book's title and author as well as your name and phone or email address. I will carefully review your comments and share them with the author and editors who worked on the book.

E-mail: feedback@samspublishing.com

Mail: Neil Rowe Executive Editor Sams Publishing 800 East 96th Street Indianapolis, IN 46240 USA

# Reader Services

Visit our website and register this book at informit.com/register for convenient access to any updates, downloads, or errata that might be available for this book.

*This page intentionally left blank* 

# <span id="page-17-0"></span>[Introduction](#page-4-0)

 $\Gamma$ he release of System Center 2012 is a major shift in the System Center family of products of going from a product line that was previously sold and viewed as a series of individual products, to System Center 2012 being sold as a single product with tight integration between the various components. In addition, this shift is not just from the perspective of a sales or marketing focus of a single product, but also from the engineering integration of System Center 2012 where the components work better and tighter together.

Additionally, with System Center 2012, Microsoft has expanded beyond the traditional "only Microsoft" solution support to one that broadly embraces other platforms, such as the support for VMware, Citrix, storage area network products from various vendors, non-Microsoft mobile devices and operating systems, and the like. From a data center perspective where the data center has more than just Windows servers and Microsoft applications, this multivendor support is critical in Microsoft's ability to be a true data center management solution provider.

And as the industry evolves to support traditional on-premise servers and applications and now cloud-based products and technologies, System Center's ability to support applications and services in the cloud is a critical inclusion in the System Center 2012 product.

This book covers real-world experiences with System Center 2012, not like a "product guide" simply with step-by-step installation and feature configurations, but with realworld notes, tips, tricks, best practices, and lessons learned in the design, planning, implementation, migration, administration, management, and support of the System Center technologies based on years of early adopter and enterprise production deployments.

The 17 chapters of this book are written to highlight the most important aspects of the technologies that make up the System Center family of components. To combine the components into groups of technologies, this book covers the following:

- . **Introduction**—The first chapter of this book provides an introduction to the System Center 2012 family of components, what they are, what they do, and what business and IT challenges they solve. The introduction paints the picture of what the rest of the book covers and how you as the reader can jump to those sections of the book most important to you in your day-to-day IT management tasks.
- . **System Center 2012 Configuration Manager**—The first component covered in this book is the System Center 2012 Configuration Manager (SCCM) component, which is a toolset that has come a long way in the past decade. The earlier releases of Configuration Manager went by the name SMS, or Systems Management Server,

which was known to take full-time personnel to manage the management system. However, now easily four or five generations later, SCCM 2012 has really helped organizations with the patching, updating, imaging, reporting, and compliance management of their systems, both Microsoft and non-Microsoft endpoint clients and servers. The four chapters in this book that cover SCCM address the planning and design process of implementing SCCM in an enterprise, the implementation of the component, and, more important, how administrators use SCCM to image, update, manage, and support the servers and client systems in their environments.

- . **System Center 2012 Operations Manager**—The second component covered in this book is the System Center 2012 Operations Manager (SCOM) component, which provides monitoring and alerting on servers and client systems as well as internetworking devices (routers/switches/firewalls) and cloud-based services. Rather than waiting for users to alert the help desk that a server is down, SCOM proactively monitors systems and networks and provides alerts before failures impact operations, plus it logs error events and system issues to help organizations address system problems—usually before they occur. The chapters dedicated to SCOM cover the planning and design of SCOM, the rollout and implementation of servers and monitoring agents, and the best practices on how to understand errors and alerts that allow IT administrators to be more proactive in managing their servers and the systems in their environments.
- . **System Center 2012 Data Protection Manager**—System Center 2012 Data Protection Manager (DPM) is a relatively new addition to the Microsoft management family of components. As traditional tape backups have been replaced by digital snapshots and digital data backups of information, DPM provides organizations the ability to have backup copies of their data. DPM incrementally backs up information from servers so that instead of backing up information once a night, DPM makes backups all day long for faster backup times and more granular recovery windows. This book covers the planning, design, implementation, and general recovery process of file systems, Microsoft Exchange, SharePoint Server, SQL, Hyper-V hosts and guests, and Windows client systems using DPM 2012.
- . **System Center 2012 Virtual Machine Manager**—In the past three to four years, virtualization has gone from something that was only done in test labs to data centers that are now fully virtualized—enabling organizations to have more than one server session running on a physical server system, and sometimes upward of 10 or 20 server sessions running on a single system. With the huge growth in virtualization in the data center, Microsoft released four major updates to the System Center Virtual Machine Manager (VMM) component in three years to address the needs of the enterprise. The two chapters dedicated to VMM go beyond the installation and setup of VMM 2012, and get into core components of the component that help organizations manage virtual guest sessions running on Microsoft Hyper-V, VMware, and Citrix XenServer, and also how to convert physical servers to virtual servers (P2V), delegate the ability to administer and manage guest sessions, manage the "fabric" of a network (storage and internetworking), and the ability to share virtual host resources with users and administrators in the enterprise.
- . **System Center 2012 Service Manager**—After an initial five years in development and over two years in production deployments, Microsoft now has a help desk/incident management/asset life-cycle management/change management component called System Center 2012 Service Manager (SCSM) that organizations are finding extremely valuable in their enterprises. Being involved with the development of SCSM from its inception, the authors of this book have shared years of experience, tips, best practices, and lessons learned in the deployment, information tracking, reporting, and support of the SCSM component. SCSM brings together the information gathering, reporting, alerting, and knowledge-base information in the other System Center components into a single component that will help organizations better manage their IT infrastructures.
- . **System Center 2012 Orchestrator**—System Center Orchestrator is a newcomer to the System Center family and has been instrumental in real-world implementations of System Center in helping to make process and runbook automated tasks that simplify IT processes. For tasks that IT professionals have manually done day in and day out in the past that takes hours or days to complete, Orchestrator scripts run through the processes methodically in minutes and seconds. The consistency with Orchestrator scripts helps organizations maintain standards and consistency in processes and achieve end goals more efficiently and effectively than in the past.

It is our hope that the real-world experience we have had in working with the entire System Center family of components and our commitment to relaying to you information that will be valuable in your planning, implementation, operation, and administration of System Center in your enterprise will help you more quickly gain and receive benefits from these management tools from Microsoft!

*This page intentionally left blank* 

# CHAPTER 3

# <span id="page-21-0"></span>[Configuration Manager](#page-4-0) 2012 Implementation and Administration

<span id="page-21-1"></span> $\mathbf{S}_{\text{ystem}}$  Center Configuration Manager (ConfigMgr) 2012 helps reduce the cost of managing the Windows infrastructure by providing scalable, secure, end-to-end administration and reporting functionality for the enterprise. It is important to fully understand the architectural design before Configuration Manager 2012 infrastructure servers and roles are deployed.

This chapter walks through the steps necessary to deploy, configure, and administer key Configuration Manager 2012 functionality. This functionality includes deploying and administering the roles and features needed to enable operating system deployment, systems configuration management, patch management, software provisioning, asset management, and reporting.

# [Sample Organization](#page-4-0)

To illustrate the implementation and administration of Configuration Manager 2012, a multilocation sample organization named Company XYZ will be used. This will provide a backdrop of reality against which the Configuration Manager 2012 design can be developed.

# Existing Environment

Company XYZ is headquartered in San Francisco with offices in Paris, London, Tokyo, and New York City. The company has over 3,000 employees distributed primarily between San Francisco and Paris. London and Tokyo are

# IN THIS CHAPTER

- . Sample Organization
- . Configuring Installation **Prerequisites**
- **Implementing the Central** Administration Site
- ▶ Deploying the Primary Sites
- **Deploying the Secondary Sites**
- ▶ Configuring the Hierarchy
- ▶ Configuring Sites
- ▶ Configuring Client Settings
- **Implementing Internet-Based** Client Management
- ▶ Best Practices

medium-sized branch offices. Finally, the New York office is a very small office with only a handful of employees.

There is a network connection between the San Francisco and Paris offices. London and Tokyo connect to the Paris office. New York is connected to the separate San Francisco office. Figure 3.1 shows the corporate wide area network (WAN) topology.

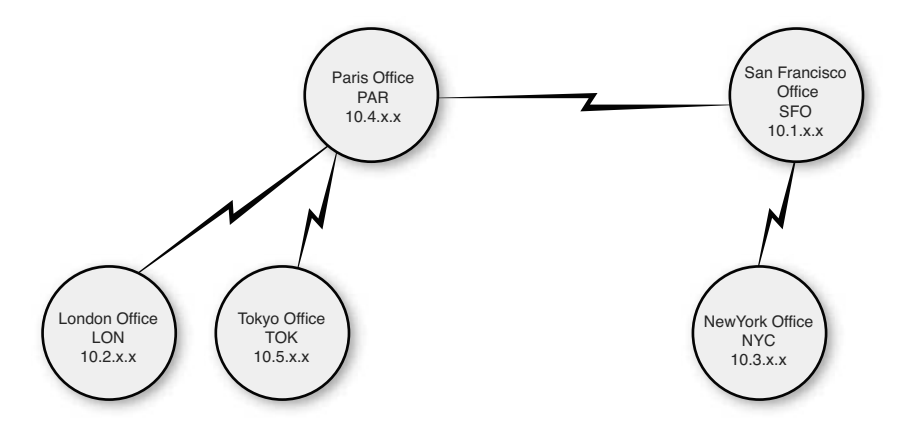

FIGURE 3.1 Company XYZ WAN topology.

The company has a single Active Directory forest and domain. The domain name is companyxyz.com and has a domain controller DC1. Each office has its own Active Directory site in the Active Directory site topology. Table 3.1 summaries the location information.

| <b>Location</b> | <b>AD Site</b> | <b>Network</b> | <b>Users</b> |  |
|-----------------|----------------|----------------|--------------|--|
| San Francisco   | SFO.           | 10.1.x.x       | 2,000        |  |
| Paris           | <b>PAR</b>     | 10.4.x.x       | 1,000        |  |
| London          | LON            | 10.2.x.x       | 100          |  |
| Tokyo           | ток            | 10.5.x.x       | 100          |  |
| New York        | NYC.           | 10.3.x.x       | 5            |  |

TABLE 3.1 Company XYZ Location Information

The San Francisco office has the central IT organization that covers the entire Company XYZ organization, but the Paris office also has a smaller IT organization that covers the Paris, London, and Tokyo locations. The Paris office has significant autonomy and needs administrative control over its infrastructure due to regulatory concerns.

This information will be used to inform the Configuration Manager 2012 design.

# Developing a Configuration Manager 2012 Design

Based on the Company XYZ existing environment, the recommendation would be to have a Primary Site Server in San Francisco and a Primary Site Server in Paris based on the local IT presence and the requirement for local administrative control. The recommendation would be to place Secondary Site Servers in London and Tokyo based on the size of the offices. Given the small size of the New York office with only five users, no servers will be placed there.

Table 3.2 summarizes the locations, server roles, and server names needed for the infrastructure.

| <b>Location</b> | <b>SCCM Site</b>                   | <b>Site Code</b> | <b>Server Name</b> |  |
|-----------------|------------------------------------|------------------|--------------------|--|
| San Francisco   | <b>Central Administration Site</b> | <b>XYZ</b>       | CM1                |  |
|                 | <b>Primary Site</b>                | <b>SFO</b>       | CM <sub>2</sub>    |  |
| Paris           | <b>Primary Site</b>                | <b>PAR</b>       | CM <sub>3</sub>    |  |
| London          | Secondary Site                     | LON              | CM4                |  |
| Tokyo           | Secondary Site                     | TOK              | CM <sub>5</sub>    |  |
| New York        |                                    | <b>NYC</b>       |                    |  |

TABLE 3.2 Company XYZ Configuration Manager 2012 Design

Figure 3.2 shows a diagram of the recommended Configuration Manager 2012 infrastructure.

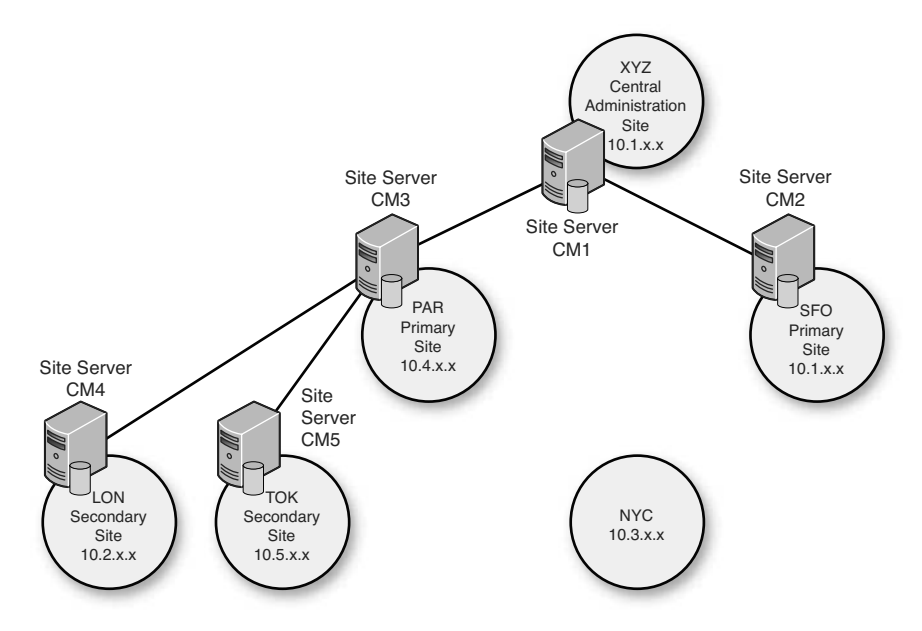

FIGURE 3.2 The Company XYZ ConfigMgr 2012 design.

The balance of this chapter implements and configures the Configuration Manager 2012 design for Company XYZ.

# <span id="page-24-0"></span>[Configuring Installation Prerequisites](#page-4-1)

Before implementing SCCM 2012, several prerequisite steps need to be taken to prepare Active Directory and the Site Servers. These steps ensure that the SCCM implementation goes smoothly.

The required SCCM prerequisites are as follows:

- $\blacktriangleright$  Extending the Active Directory schema
- . Configuring the System Management container in Active Directory
- . Adding Windows roles and features on Site Servers

These prerequisites prepare the environment for Configuration Manager 2012.

These installation prerequisites are in addition to the hardware and software requirements covered in Chapter 2, "Configuration Manager 2012 Design and Planning." The software requirements include the following:

- . Windows Server 2008 64-bit SP2 or Windows Server 2008 R2 operating system
- . Windows Active Directory domain
- **NET Framework 3.51 SP1**
- . .NET Framework 4.0
- ▶ SQL Server 2008 SP2 with Cumulative Update 7 or SQL Server 2008 R2 SP1 with Cumulative Update 4 (can be on a separate server)
- ▶ Opened TCP port 1433 and 4022 for SQL replication

The hardware and software requirements for all prospective Site Servers must be met before the installation prerequisites can be configured.

### **NOTE**

If you install IIS after installing .NET Framework 4.0, then open a command prompt, browse to the location %windir%\Microsoft.NET\Framework64\v4.0.30319, and execute aspnet regiis.exe  $-i$  -enable.

# Extending the Active Directory Schema

The Active Directory schema should be extended to support dynamic client assignment during Configuration Manager agent deployment and to assist clients with the location of Configuration Manager server infrastructure. When the Active Directory schema is extended, clients can use the values provided through Active Directory to locate regional Site Servers and Distribution Points for package and content delivery.

### NOTE

The Active Directory schema extensions for SCCM 2012 are identical to the Active Directory schema extensions for SCCM 2007. If the schema was already extended for SCCM 2007, the schema does not need to be extended again for SCCM 2012.

### **CAUTION**

Take the appropriate safety measures when extending the Active Directory schema. Changes to the schema cannot be easily reversed; plan to test the schema extensions in a development environment before implementing them in your production environment.

 $\boldsymbol{\omega}$ 

To extend the Active Directory schema, execute the following steps:

- 1. Log on to a domain controller with an administrative account that is a member of the Schema Admins group.
- 2. Copy the EXTADSCH.exe from \SMSSETUP\BIN\x64\ on the Configuration Manager installation media to a local folder on the Active Directory domain controller with the schema master FSMO role.
- 3. Open a command window as an administrator and execute the EXTADSCH.exe command with a Schema Admin account.

The command should report, "Successfully extended the Active Directory schema" when complete (as shown in Figure 3.3).

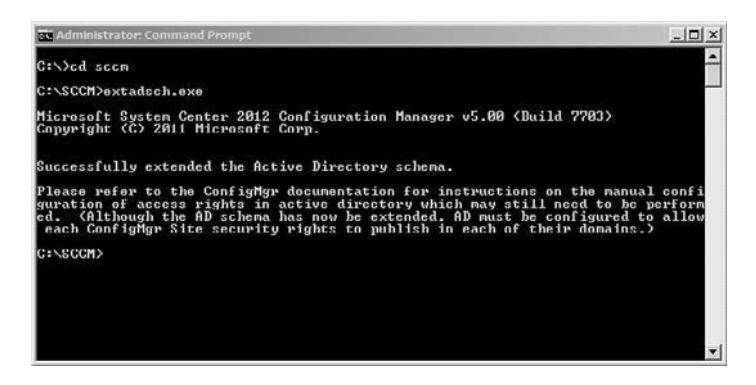

FIGURE 3.3 Successful Active Directory schema extension.

Review the ExtADSch.log file for any errors. This log file is located in the root of drive C on the server used to execute the schema extensions. The log file should show 14 attributes and four classes have been defined.

### TIP

Sometimes, the attribute extensions will succeed, but the class extensions will fail. This is typically due to replication latency, especially in large distributed environments. The EXTADSCH.exe command can be run multiple times with no ill effect. Wait for replication to complete and then run the schema extension command again.

After replication is completed, the class extensions should be successful.

# Configuring the System Management Container

When the Active Directory schema has been extended, Configuration Manager Site Servers store information about the hierarchy in special Active Directory objects. These objects are kept in a specific folder in the System container of the domain partition. The location for these objects doesn't exist by default, and must be manually created and configured.

In a distributed Configuration Manager hierarchy, it is considered best practice to place the Configuration Manager Site Servers in a custom security group, and delegate this security group's permissions to the System Management container in Active Directory. The following tasks assume the Configuration Manager Site Servers (CM1, CM2, CM3, CM4, and CM5) are members of the "SCCM Site Servers" universal security group. If this group doesn't exist, create it before continuing.

### CAUTION

When a computer object is added to a group, it can take a long time for the setting to take effect. This is because the Kerberos ticket takes seven days to renew. The renewal time is governed by the *Maximum Lifetime for User Ticket Renewal* setting located in the Default Domain Policy GPO. It is not recommended to change this setting. Instead, restart the computer to refresh the Kerberos ticket.

The System Management container holds the Configuration Manager objects in Active Directory. This container can be created with the ADSI Edit console on the DC1 domain controller.

To create the System Management container with ADSI Edit, complete the following steps:

- 1. Run ADSI Edit from DC1.
- 2. Right-click the ADSI Edit node and select Connect To.
- 3. Type **Domain** in the Name field.
- 4. Select Default Naming Context from the list of well-known naming contexts.
- 5. Click OK.
- 6. Expand Default Naming Context.

 $\boldsymbol{\omega}$ 

- 7. Expand DC=companyxyz,DC=com.
- 8. Select the CN=System container.
- 9. Right-click CN=System, click New, and then click Object.
- 10. Select Container from the list and click Next.
- 11. Enter **System Management** for the CN attribute value, and then click Next.
- 12. Click Finish to complete the change.

The permissions for the System Management container need to be configured before the first Site Server is implemented.

To set the System Management container permission with ADSI Edit, complete the following steps:

- 1. Right-click the System Management container and select Properties.
- 2. Select the Security tab.
- 3. Click Advanced.
- 4. Click Add.
- 5. Type **SCCM Site Servers** and click OK.
- 6. Continue with the default selection of This Object and All Descendant Objects from Apply To.
- 7. Choose Allow in front of Full Control in the Permissions field and then click OK.
- 8. Click OK two times to commit all the changes and then close ADSI Edit.

As Configuration Manager Site Servers are added to the hierarchy, be sure to add them to the custom Site Servers security group (SCCM Servers). This ensures they can create the required Active Directory objects.

# Adding Windows Roles and Features on Site Servers

The majority of client communications is over HTTP or HTTPS, which is serviced by the Windows IIS web server. IIS is a key component of many Configuration Manager Site Systems roles. This includes the Site Server itself in the following optional roles:

- . Application Catalog Web Service Point
- ▶ Application Catalog Website Point
- . Distribution Point
- . Enrollment Point
- ▶ Enrollment Proxy Point
- . Fallback Status Point
- . Management Point
- ▶ Software Update Point

### NOTE

Some Configuration Manager 2012 Site System roles will require additional installation of Windows roles or features, such as for the software update point, which requires the Windows Server Update Services (WSUS) role, or Distribution Point, which requires IIS request filtering to be configured. These additional configurations will be done as part of configuring those Site System roles.

It is important to make sure that IIS is installed correctly on each of the Site Systems; otherwise, SCCM will not operate correctly.

To implement IIS on the Site Server and Component Servers on a Windows Server 2008 R2–based system, complete the following steps:

- 1. Open Server Manager on the Site/Component Server.
- 2. Select the Features node.
- 3. Click the Add Features action.
- 4. Enable Background Intelligent Transfer Service (BITS).
- 5. When prompted, click Add Required Role Services.

### NOTE

Clicking the Add Required Role Services button automatically enables IIS and common related features required to host the Configuration Manager service. This includes Web Server components, Management Tools, and Remote Server Administration Tools.

- 6. Enable the Remote Differential Compression feature and click Next.
- 7. On the Web Server Overview page, click Next.
- 8. Enable the ASP.NET role service, and click Add Required Role Services.
- 9. Enable the ASP role service.
- 10. Enable the Windows Authentication role service.
- 11. Enable the IIS 6 WMI Compatibility role service and the IIS 6 Metabase Compatibility if they are not already, and then click Next.
- 12. Review the components selected and click Install.
- 13. Close the wizard when the installation completes.

During this process, a number of roles, role services, and features get enabled automatically. If the preparation is being done on a system with some of these enabled or disabled, it can be confusing to know which ones need to be added.

To install using the command line, open Windows PowerShell as an administrator and enter the following commands:

```
Import-Module ServerManager
Add-WindowsFeature Net-Framework,BITS,RDC,Web-ASP-Net,Web-ASP,Web-Windows-Auth,
Web-WMI,Web-Metabase
```
When the preparation process is completed, at minimum the Web Server (IIS) role should be installed with the following list of role services:

- $\blacktriangleright$  Static Content
- **Default Document**
- **Directory Browsing**
- . HTTP Errors
- ▶ HTTP Redirection
- **EXAMPLEMENT**
- $\blacktriangleright$  .NET Extensibility
- $\blacktriangleright$  ISAPI Extensions
- ► ISAPI Filters
- ▶ HTTP Logging
- ► Logging Tools
- ▶ Request Monitor
- $\blacktriangleright$  Tracing
- $\blacktriangleright$  Windows Authentication
- $\blacktriangleright$  Request Filtering
- . Static Content Compression
- **Dynamic Content Compression**
- **EXECUTE:** IIS Management Console
- **EX IIS 6 Metabase Compatibility**
- $\blacktriangleright$  IIS 6 WMI compatibility

<span id="page-30-0"></span>In addition, the following Windows features should be installed:

- . Background Intelligent Transfer Service (BITS)
- ▶ Remote Differential Compression
- ▶ Web Server (IIS) Tools
- ► BITS Server Extensions Tools

In preinstalled systems, ensure that the preceding role services and features are installed.

# [Implementing the Central Administration Site](#page-4-1)

The Configuration Manager Central Administration Site is the primary site located at the very top of the Configuration Manager hierarchy. This site is needed if there will be more than one primary site in the hierarchy.

There is a very important implementation difference between the Configuration Manager 2012 Central Administration Site and the central site in previous versions. In previous versions, Primary Site Servers can be installed and later connected to the central site. This is no longer possible in Configuration Manager 2012 and Primary Site Servers must be connected to their Central Administration Site during installation. This means that the Central Administration Site must be installed before any primary sites in the hierarchy.

The net result of these changes is that the Central Administration Site is required and must be the first site implemented if there will be more than one Primary Site Server in the hierarchy, as is the case in the sample Company XYZ architecture.

Verify that all of the hardware and software requirements have been met and that the installation configuration prerequisites have been completed.

# Installing the Central Administration Site Server

Before running the Configuration Manager setup, run the prerequisite checker to verify the required components have been successfully installed. The prerequisite checker can be launched from a link on the splash.hta page. The splash.hta page can be found in the root of the Configuration Manager media.

# TIP

Make sure the Configuration Manager Site Server Computer Account is in the local administrators group on all component servers and other Site Servers—this includes the Site Database server. The computer account of the Site Server is used to access and manage the remote server by default. One way to accomplish this is by creating a group named SCCM Site Servers with the computer accounts of all SCCM Site Servers as members and then adding that group to the Local Administrator group on all Site Servers.

Before starting the installation process, create a folder on the C: drive called "SCCMUpdates" and share this folder. This folder will store the latest prerequisite components downloaded during the installation process. This folder can be reused during subsequent Site Server installations.

To install the XYZ Central Administration Site Server on the CM1 server and establish the Company XYZ hierarchy, complete the following steps:

- 1. Launch splash.hta from the Configuration Manager 2012 media.
- 2. To run the Prerequisite Checker tool, click on the Assess Server Readiness link in the Tools and Standalone Components section.

### NOTE

The Prerequisite Checker tool has been much enhanced in SCCM 2012. It runs a wider range of checks and is a standalone executable (prereqchk.exe) that can be run unattended via a command line or script. This allows the prerequisite checking process to be automated for large organizations.

- 3. Remediate any issues the Prerequisite Checker tool finds and click OK to close the window.
- 4. After ensuring all the prerequisites have been met, click the Install link in the splash screen.
- 5. At the Before You Begin screen, click Next.
- 6. Select the Install Configuration Manager Central Administration Site option and click Next.
- 7. Enter a 25-character product key and click Next.
- 8. Accept the license terms and click Next.
- 9. Accept the license terms for the software that will be downloaded and installed automatically on Site Systems pushed through the hierarchy and click Next.

# **NOTE**

This automates the prerequisite installations of Microsoft SQL Server 2008 R2 and Microsoft Silverlight for secondary site servers in SCCM 2012. This reduces the amount of preparation needed on a secondary site server and eases the administrative burden of deploying additional servers in the hierarchy.

- 10. Enter the location to download prerequisites and updates, in this example the previously created share **\\CM1\SCCMUpdates**, and click Next.
- 11. In the Server Language Selection, leave the default English and click Next.
- 12. In the Client Language Selection, leave the default English and click Next.
- 13. In the Site and Installation Settings, enter a site code and site name. In this example, the site code is **XYZ** and the site name is **Company XYZ Central Administration Site**.
- 14. Leave the default installation folder and click Next.
- 15. In the Database Information, specify the database server name and instance. Click Next.
- 16. In the SMS Provider Settings, leave the default of CM1 and click Next.
- 17. In the Customer Experience Improvement Program Configuration, choose the appropriate option and click Next.
- 18. In the Settings Summary (shown in Figure 3.4), review the settings and click Next.

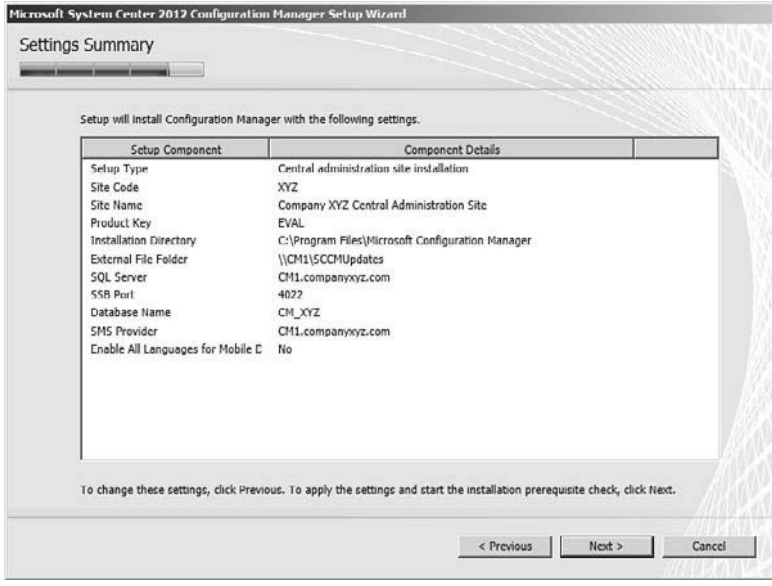

FIGURE 3.4 The central site installation Settings Summary.

- 19. The Prerequisite Checker executes a last-minute check. Verify that all prerequisites have been met or remediate any errors, and then click Begin Install.
- 20. The installation completes and should have green status symbols next to each component installation.
- 21. Click Close to exit the setup wizard.

Installation is now complete for the Central Administration Site and the console can be launched.

# Validating the Installation of the Central Administration Site

To validate the installation, check the contents of the System Management container in Active Directory. The System Management container can be seen by launching Active Directory Users and Computers, selecting the View menu, choosing Advanced Features, and expanding the System folders or with ADSI Edit. The Site Server object should exist in this container for the Central Administration Site. In this example, the XYZ Central Administration Site should create an object in the System Management container named SMS-Site-XYZ of type mSSMSSite. As additional Site Servers in Site System roles are deployed, additional objects are created automatically.

It is important to validate the installation after each role is deployed; this ensures everything is functioning correctly before moving to the next step. It is also important to monitor site status on a continuous basis to ensure the health of the environment. For additional information on automatically monitoring the Configuration Manager hierarchy with Operations Manager, review Chapter 8, "Using Operations Manager 2012 for Monitoring and Alerting."

In addition, open the Configuration Manager console and review the Site Status component in the System Status container. This console is called Configuration Manager console and is located under the Microsoft System Center 2012\Configuration Manager folder in the Start menu on the Site Server.

To view the Component Status in the ConfigMgr console, do the following:

- 1. Launch the Configuration Manager console.
- 2. Choose the Monitoring space.
- 3. Expand the System Status node.
- 4. Select the Site Status node and confirm that all statuses show as OK with green icons.
- 5. Select Component Status and confirm that all statuses show as OK with green icons.

The Site Status page shows a high-level summary of the Site System roles and the status. This is useful for seeing an overview of the Site Systems and ensuring that they are healthy. If a role is marked with a red error or a yellow warning icon, the component has received status messages indicating a problem with the component. Right-click the component, select Show Messages - All from the menu and select a viewing period for the messages.

The Component Status page shows all of the components that make up the Configuration Manager infrastructure for this site. The component status is based on status messages that are received from the component. Because the component has to send the Site Server status, and the Site Server has to process the status message, the condition of components can be delayed. This is especially true when looking at the status of child sites within the Central Site console because status messages are sent to parent sites based on the Site Sender configuration.

If a component is marked with a red error or a yellow warning icon, the component has received status messages indicating a problem with the component. Right-click the component, select Show Messages - All from the menu and select a viewing period for the messages.

### TIP

The status summarizer for the different components is not automatically changed from red or yellow to green if the component that experienced the problem is fixed. The component summarizer simply counts the number of warning and error status messages that have been received.

To reset the status of a component, right-click the component and select Reset Counts - All from the menu. The count of status messages is reset and the icon will change back to green in a few minutes.

The delay in status messages is often a source of frustration for administrators starting out with Configuration Manager. For a better, real-time view into site components, check the log files with cmtrace.exe, a Configuration Manager 2012 utility. You can identify the log file for a specific component by right-clicking the component and selecting Start, ConfigMgr Service Manager from the menu. Navigate to the component within the Service Manager, right-click the component from the Actions pane, and then select Logging.

### NOTE

The cmtrace.exe log viewing utility replaces the previous trace32.exe utility from the Configuration Manager toolkit. The cmtrace.exe is included with the SCCM 2012 server and installs with the default setup.

The site component Logging option is shown in Figure 3.5. The SMS Executive logging option has been chosen and shows the name and location of the log file, which is c:\Program Files\Microsoft Configuration Manager\Logs\smsexec.log. The size of the log file, 2 MB, is also shown and can even be adjusted here.

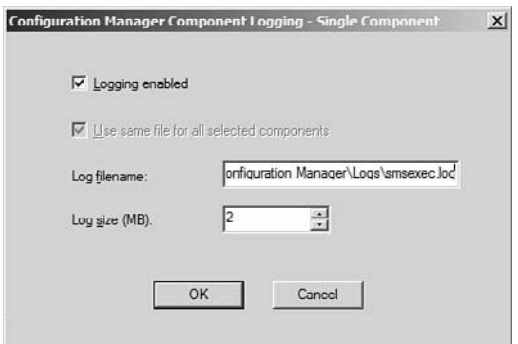

FIGURE 3.5 The component log location.

<span id="page-35-0"></span>Now that the top-level Central Administration Site has been deployed successfully, the primary sites and other sites can be deployed in the Configuration Manager 2012 hierarchy.

# [Deploying the Primary Sites](#page-4-0)

Deploying primary sites follows a similar process as deploying the Central Administration Site Server. In the case of the Company XYZ Configuration Manager 2012 hierarchy, there are two primary sites. These are San Francisco (SFO) with the CM2 server and Paris (PAR) with the CM3 server.

Verify that all the hardware and software requirements have been met and the installation configuration prerequisites have been completed.

# Installing a Primary Site Server

Before running the Configuration Manager setup, run the prerequisite checker to verify the required components have been successfully installed. The prerequisite checker can be launched from a link on the splash.hta page. The splash.hta page can be found in the root of the Configuration Manager media.

# TIP

Make sure the Configuration Manager Site Server Computer Account is in the local administrators group on all component servers and other Site Servers; this includes the Site Database server. The computer account of the Site Server is used to access and manage the remote server by default. One way to accomplish this is by creating a group named **SCCM Site Servers** with the computer accounts of all SCCM Site Servers, then adding the local administrator groups on all Site Servers.

To install the SFO Primary Site Server on the CM2 server in the Company XYZ hierarchy, complete the following steps:

- 1. Launch splash.hta from the Configuration Manager 2012 media.
- 2. To run the Prerequisite Checker, click on the Assess Server Readiness link in the Tools and Standalone Components section.
- 3. Remediate any issues the prerequisite checker tool finds and click OK to close the window.

# **NOTE**

It is normal to get a WSUS SDK on site server issue during the prerequisite check on a new Primary Site Server. If this server is intended to host the Site Server Software Update role, then the Windows WSUS role will be installed at that time.
- 4. After ensuring all the prerequisites have been met, click the Install link in the splash screen.
- 5. At the Before You Begin screen, click Next.
- 6. Select the Install Configuration Manager Primary Site option and click Next.
- 7. Enter a 25-character product key and click Next.
- 8. Accept the license terms and click Next.
- 9. Accept the license terms for the software that will be downloaded and installed automatically on Site Systems pushed through the hierarchy and click Next.

#### NOTE

This automates the prerequisites installations of Microsoft SQL Server 2008 R2 and Microsoft Silverlight for secondary site servers in SCCM 2012. This reduces the amount of preparation needed on a secondary site server and eases the administrative burden of deploying additional servers in the hierarchy.

- 10. Because the prerequisites were downloaded previously, choose the Use Previously Downloaded Files option and enter the location of the downloaded prerequisites and updates, in this example the previously created share **\\CM1\SCCMUpdates**, and click Next.
- 11. In the Server Language Selection, leave the default English and click Next.
- 12. In the Client Language Selection, leave the default English and click Next.
- 13. In the Site and Installation Settings, enter a site code and site name. In this example, the site code is **SFO** and the site name is **Company XYZ San Francisco Site**.
- 14. Leave the default installation folder and click Next.
- 15. Enter the name of the Central Administration Site Server to join the existing hierarchy, in this case **cm1.companyxyz.com** and click Next.
- 16. In the Database Information, specify the database server name and instance. Click Next.
- 17. In the SMS Provider Settings, leave the default of CM2 and click Next.
- 18. In the Client Computer Communication Settings, choose the Configure the Communication Method on Each Site System Role option and click Next.
- 19. In the Site Systems Roles, leave the options to install a Management Point and a Distribution Point checked and click Next.
- 20. In the Customer Experience Improvement Program Configuration, choose the appropriate option and click Next.

21. In the Settings Summary (shown in Figure 3.6), review the settings and click Next to begin the installation.

|                                     | Setup will install Configuration Manager with the following settings. |  |
|-------------------------------------|-----------------------------------------------------------------------|--|
| Setup Component                     | <b>Component Details</b>                                              |  |
| Selup Type                          | Primary site installation                                             |  |
| Site Code                           | SFO                                                                   |  |
| Site Name                           | Company XYX San Francisco Site                                        |  |
| Role Communication Protocol         | Client configured to communicate over both HTTP and HTTPS             |  |
| Clients Lise PKT Certificate        | No                                                                    |  |
| Product Key                         | <b>EVAL</b>                                                           |  |
| <b>Installation Directory</b>       | C:\Program Files\Microsoft Configuration Manager                      |  |
| <b>External File Folder</b>         | \\CM1\SCCMUpdates                                                     |  |
| SQL Server                          | CM2.companyxyz.com                                                    |  |
| <b>SSB Port</b>                     | 1022                                                                  |  |
| Database Name                       | CM_SFO                                                                |  |
| <b>SMS Provider</b>                 | CM2.companyxyz.com                                                    |  |
| Management Point                    | CM2.companyxyz.com                                                    |  |
| Protocol for Management Point       | <b>HTTP</b>                                                           |  |
| Distribution Point                  | CM2.companyxyz.com                                                    |  |
| Protocol for Distribution Point     | <b>HTTP</b>                                                           |  |
| Central administration site server. | cm1 companions com                                                    |  |

FIGURE 3.6 The primary Site installation Settings Summary.

- 22. The Prerequisite Checker executes to do a last-minute check. Verify that all prerequisites have been met or remediate any errors, and then click Begin Install.
- 23. Installation completes and should have green status symbols next to each component installation.
- 24. Click Close to exit the setup wizard.

Installation is now complete for the Primary Site and the console can be launched.

Repeat the preceding steps for Company XYZ Paris Site, the PAR Primary Site Server on the CM3 server.

### Validating the Installation of the Primary Site

To validate the installation, check the contents of the System Management container in Active Directory. The System Management container can be seen with the Advanced view of Active Directory Users and Computers, or with ADSI Edit. In this example, the Site Server object should exist in this container for the Central Administration Site of type mSSMSSite. The SFO primary site should create a record in the System Management container named SMS-Site-SFO of type mSSMSSite. There should also be an object for the Management Point, named SMS-MP-SFO-CM2.COMPANYXYZ.COM of type mSSMSManagementPoint. Similarly, the PAR primary site should create an object in the

System Management container named SMS-Site-PAR of type mSSMSSite. There should also be an object for the Management Point, named SMS-MP-PAR-CM3.COMPANYXYZ.COM of type mSSMSManagementPoint. Figure 3.7 shows the Active Directory records for the sites created.

| <b>E_Server Manager</b>                                                                                                    |                                                                                             |             | $ \vert \Box \vert \times$ |
|----------------------------------------------------------------------------------------------------|---------------------------------------------------------------------------------------------|-------------|----------------------------|
| Elle Action View Help                                                                                                    |                                                                                             |             |                            |
| ** 2000 2300                                                                                                    |                                                                                             |             |                            |
| Server Manager (DC1)<br>System Management 5 objects [Filer Activated]                                                                                                    |                                                                                             |             |                            |
| 日 B Roles<br>Name<br>El Se Active Directory Domain Services<br>SMS-NP-PAR-CM3.COMPANY/XY2.COM<br>$\boxdot$ $\Box$ Active Directory Users and Computers<br>SMS-NP-SFO-CM2.COMPANYXYZ.COM<br>El gig companyxyz.com<br>SHS-Site PAR<br>(i) Bultin<br>SMS-Site-SPO<br><b>E Computers</b><br>SMS-Site-XYZ<br>[4] Domain Controllers<br>[6] ForeignSecurityPrincipals<br>(4) Ill LostAndFound<br>(4) Managed Service Accounts<br>(8) CosMarLatencyMonitors<br>E Program Data<br>E III System<br>H Administratology<br>(iii) ComPartitions<br>E ComPartitionSets<br>Gill DomainUpdates<br><b>E IP</b> Security<br>Fill Meetings<br>(E) MicrosoftDNS<br><b>B Ill</b> Policies<br>(ii) III RAS and IAS Servers Access Check<br>E System Management<br><b>38 WinsockServices</b><br>H I WMPoky<br>IE IS Default Domain Policy<br>E Dfs-Configuration<br><b>EE DFSR GlobalSettings</b><br>[6] Elle Replication Service<br>H III Fleuris<br>R C Password Settings Container<br>SE EL PSPs<br>(E) Co. RpcServices<br><b>El Disers</b><br>H NTDS Quotas<br>(4) Bill Active Directory Sites and Services<br>日 年 DHCP Server<br><b>x</b><br>$\bullet$ | Type<br>mSSMSManagementPoint<br>mSSMSManagementPoint<br>mSSMSSite<br>mSSMSSite<br>mSSMSSite | Description |                            |

FIGURE 3.7 The Active Directory SCCM records for Primary Sites.

It is important to validate the installation after each role is deployed; this ensures everything is functioning correctly before moving to the next step. It is also important to monitor site status on a continuous basis to ensure the health of the environment. For additional information on automatically monitoring the Configuration Manager hierarchy with Operations Manager, review Chapter 8.

In addition, open the Configuration Manager console located under the Microsoft System Center 2012\Configuration Manager folder in the Start menu on the Site Server, expand the Monitoring option, and review the Site Status component in the System Status container.

To view the component status in the Configuration Manager console, do the following:

- 1. Launch the Configuration Manager console.
- 2. Choose the Monitoring space.
- 3. Expand the System Status node.
- 4. Select the Site Status node and confirm that all statuses show as OK with green icons.
- 5. Select Component Status and confirm that all statuses show as OK with green icons.

The Site Status page shows a high-level summary of the Site System roles and the status. This is useful for seeing an overview of the Site Systems and ensuring that they are healthy. If a role is marked with a red error or a yellow warning icon, the component has received status messages indicating a problem with the component. Right-click the component, select Show Messages - All from the menu and select a viewing period for the messages.

The Component Status page shows all of the components that make up the Configuration Manager infrastructure for this site. The component status is based on status messages that are received from the component. Because the component has to send the Site Server status, and the Site Server has to process the status message, the condition of components can be delayed. This is especially true when looking at the status of child sites within the Central Site console because status messages are sent to parent sites based on the Site Sender configuration.

If a component is marked with a red error or a yellow warning icon, the component has received status messages indicating a problem with the component. Right-click the component, select Show Messages - All from the menu, and select a viewing period for the messages.

#### TIP

The status summarizer for the different components is not automatically changed from red or yellow to green if the component that experienced the problem is fixed. The component summarizer simply counts the number of warning and error status messages that have been received.

To reset the status of a component, right-click the component and select Reset Counts - All from the menu. The count of status messages is reset and the icon will change back to green in a few minutes.

The delay in status messages is often a source of frustration for administrators starting out with Configuration Manager. For a better, real-time view into site components, check the log files with cmtrace.exe, a Configuration Manager 2012 utility. You can identify the log file for a specific component by right-clicking the component and selecting Start, ConfigMgr Service Manager from the menu. Navigate to the component within the Service Manager, right-click the component from the Actions pane, and then select Logging.

#### NOTE

The cmtrace.exe log viewing utility replaces the previous trace32.exe utility from the Configuration Manager toolkit. The cmtrace.exe is included with the SCCM 2012 server and installs with the default setup.

Now that the primary sites have been deployed successfully, the secondary sites can be deployed in the Configuration Manager 2012 hierarchy.

# [Deploying the Secondary Sites](#page-4-0)

Configuration Manager 2012 secondary sites are deployed through the console, via a push from a Primary Site Server. All the prerequisites, such as SQL Server 2008 and .NET Framework 4.0, are pushed out with the role remotely. However, this requires two features to be installed to work correctly. Those features are as follows:

- . Remote Differential Compression
- . .NET Framework 3.5

To install these prerequisites using the command line, run PowerShell as an administrator and enter the following commands:

Import-Module ServerManager Add-WindowsFeature Net-Framework,RDC

In addition, the Primary Site Server Active Directory account (for example, CM3\$) is the account performing the remote installation, so it must have local administrator rights to the target secondary site server.

If the Windows Firewall is in use, open ports 1433 and 4022 for SQL Server access.

#### TIP

The computer account of the Site Server is used to access and manage the remote secondary site server by default. One way to accomplish this is by creating a group named SCCM Site Servers with the computer accounts of all SCCM Site Servers, then adding the local administrator groups on all Site Servers.

To deploy a secondary site from a primary site, execute the following steps:

1. Launch the Configuration Manager console.

#### **NOTE**

The Configuration Manager console can be launched from the Central Administration Site Server or the Primary Site Server. Even if the installation is initiated with the Configuration Manager console on the Central Administration Site, the actual installation is performed from the Primary Site Server. This is a great example of the improved centralized administration capabilities of Configuration Manager 2012.

- 2. Choose the Administration space, expand Site Configuration, and select Sites.
- 3. Select the primary site from which to deploy the secondary site, in this example the PAR site.
- 4. Right-click on the Primary Site Server (the CM3 server in this example) and select Create Secondary Site.
- 5. At the Before You Begin screen, click Next.
- 6. In the Site and Installation Settings, enter a site code, Site Server, and site name. In this example, the site code is **LON**, the server is **CM4.companyxyz.com**, and the site name is **Company XYZ London Site**.

#### NOTE

The case of the server name is critical, as the install will fail if the name in the fully qualified domain name (FQDN) does not match the NetBIOS name exactly. If this happens, simply right-click on the failed installation and select Retry Secondary Site and change the case of the server name.

- 7. Leave the default installation folder and click Next.
- 8. Leave the default to copy the installation source files from the parent Site Server (in this case cm3.companyxyz.com) and click Next.
- 9. Leave the default to install SQL Server Express on the secondary site server and click Next.
- 10. Make sure to check the Install and Configure IIS option, as shown in Figure 3.8, and click Next.

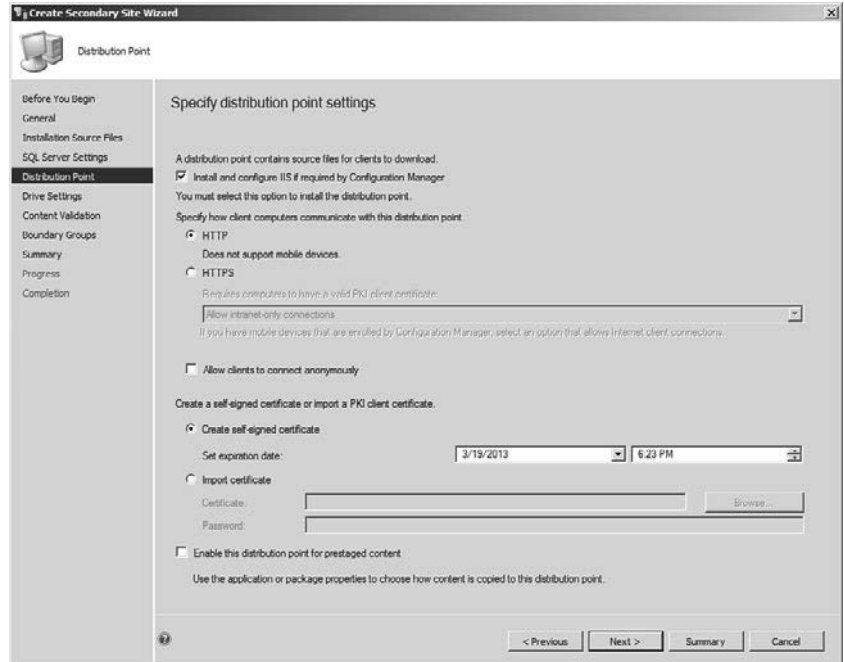

FIGURE 3.8 Specify Distribution Point Settings.

#### NOTE

Later in the chapter, when configuring Internet-based client management (IBCM), the protocol setting will be changed from HTTP to HTTPS.

- 11. Leave the default drive settings and click Next.
- 12. Leave the default Content Validation settings and click Next.
- 13. Leave the Boundary Groups settings empty and click Next. These will be configured later.
- 14. Review the summary and click Next.
- 15. Click Close to exit the wizard.

The setup begins from the Primary Site Server. A new Site Server appears in the list of sites with a status of Pending. To see the summary status, right-click on the secondary server and select Show Install Status. This shows the summary status message for the secondary site server install.

Because installation is being done remotely, it can be difficult to ascertain what could've gone wrong with the installation. However, the Show Install Status messages are very informative and specific. They show the prerequisite checks being done, the download progress, and the installation progress step-by-step. In the event of a failure of the secondary site installation, these messages can be reviewed for the specific reason for the failure. Once remediated, the secondary site server installation can be retried simply by right-clicking the failed secondary site server and selecting Retry Secondary Site.

#### TIP

The status of the secondary site server install can also be monitored in detail from the source Primary Site Server and the target secondary site server. In the root of the system drive of the Primary Site Server doing the push installation, the log file ConfigMgrSetup.log will show the status of the install in detail. Once the installation commences, there will be a corresponding ConfigMgrSetup.log in the root of the system drive of the secondary site server, which shows where the installation picks up locally. Review the log on the source Primary Site Server to troubleshoot remote access and file transfer issues. Review the log on the target secondary site server to troubleshoot issues with the installation of prerequisites and the secondary site role.

### Validating the Installation of the Secondary Site

To validate the installation, check the contents of the System Management container in Active Directory. The System Management container can be seen with the Advanced view of Active Directory Users and Computers, or with ADSI Edit. The Site Server object should exist in this container for the Secondary Sites. In this example, the LON secondary site should create an object in the System Management container named SMS-Site-LON of

type mSSMSSite. There should also be an object for the Management Point, named SMS-MP-LON-CM4.COMPANYXYZ.COM of type mSSMSManagementPoint. Similarly, the TOK secondary site should create an object in the System Management container named SMS-Site-TOK of type mSSMSSite. There should also be an object for the Management Point, named SMS-MP-TOK-CM5.COMPANYXYZ.COM of type mSSMSManagementPoint. Figure 3.9 shows the Active Directory objects for the sites created.

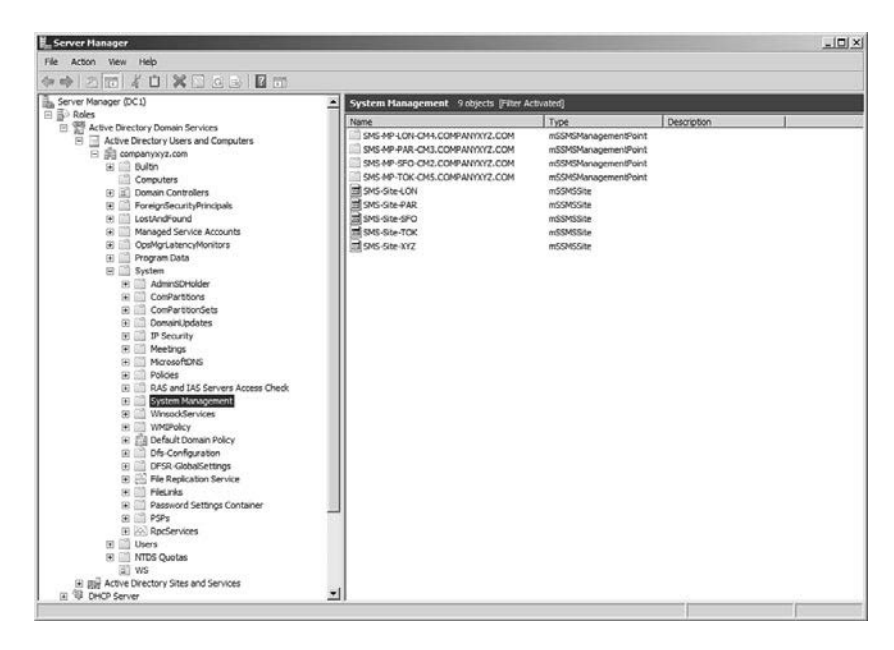

FIGURE 3.9 The Active Directory SCCM records for Secondary Sites.

To view the component status for the secondary site servers in the Configuration Manager console, do the following:

- 1. Launch the Configuration Manager console.
- 2. Choose the Monitoring space.
- 3. Expand the System Status node.
- 4. Select the Site Status node and confirm that all statuses show as OK with green icons.
- 5. Select Component Status and confirm that all statuses show as OK with green icons.

If a component is marked with a red error or a yellow warning icon, the component has received status messages indicating a problem with the component. Right-click the component, select Show Messages - All from the menu and select a viewing period for the messages.

#### TIP

Sometime, the secondary site server installation process will not correctly install the prerequisite Background Intelligent Transfer Service (BITS) Windows feature. If this is the case, there'll be Message ID 4957 error messages in the SMS MP\_CONTROL\_MANAGER component for the secondary site server. Add the BITS feature manually on the secondary site server if this occurs. The errors should resolve themselves in the next hourly cycle.

# [Configuring the Hierarchy](#page-4-0)

With the SCCM 2012 servers deployed, the next task is to configure the hierarchy. Configuration Manager 2012 deploys a more complete set of roles by default than the previous versions, but there still remain roles to be configured. The Configuration Manager 2012 console is divided into four spaces: Assets and Compliance, Software Library, Monitoring, and Administration. The hierarchy configuration takes place within the Administration space.

The Site Settings container within the Site Management node can be used to configure the different components and functionality provided by Configuration Manager. Prior to managing clients, the appropriate functionality should be implemented and configured to ensure clients are managed properly following the agent deployment.

The Configuration Manager console with the Administration space expanded is shown in Figure 3.10. This view also has the sites selected and shows the five servers that have been deployed (CM1, CM2, CM3, CM4, and CM5) in the Company XYZ infrastructure.

| System Center 2012 Configuration Manager (Connected to XYZ - Company XYZ Central Administration Site) (Evaluation, 180 days left)<br>Home |                                                                                                    |                                                        |                      |                    |                   |                 | $-10 \times$<br>- 0        |
|----------------------------------------------------------------------------------------------------|----------------------------------------------------------------------------------------------------|--------------------------------------------------------|----------------------|--------------------|-------------------|-----------------|----------------------------|
| 脂                                                                                                    |                                                                                                    | Administration > Overview > Site Configuration > Sites |                      |                    |                   |                 | - 2                        |
| Administration                                                                                                    | s Sites 5 items                                                                                                    |                                                        |                      |                    |                   |                 |                            |
| ▲ 图 Overview                                                                                                    | Search                                                                                                    |                                                        |                      |                    |                   | $\times$        | Add Criteria v<br>O Search |
| <sup>4</sup> Hierarchy Configuration                                                                                                    | Icon                                                                                                    | Name                                                   | Type                 | Server Name        | State             | Site Code       | Parent Site Code           |
| IN Discovery Methods                                                                                                    | 曲                                                                                                    | XYZ - Company XYZ Centr                                | CAS                  | CM1.companyxyz.com | Active            | XYZ             |                            |
| <b>IN</b> Boundaries                                                                                                    | 固                                                                                                    | SFO - Company XYX San F                                | Primary              | CM2.companyxyz.com | Active            | SFO             | XYZ                        |
| IN Boundary Groups                                                                                                    | 阒                                                                                                    | PAR - Company XYZ Paris                                | Primary              | CM3.companyxyz.com | Active            | <b>PAR</b>      | XYZ                        |
| Exchange Server Connectors                                                                                                    | h.                                                                                                    | LON - Company XYZ Lond                                 | Secondary            | CM4.companyxyz.com | Active            | LON             | PAR.                       |
| Addresses                                                                                                    | h,                                                                                                    | TOK - Company XYZ Toky                                 | Secondary            | CMS.companyxyz.com | Active            | TOK             | <b>PAR</b>                 |
| A Active Directory Forests                                                                                                    |                                                                                                    |                                                        |                      |                    |                   |                 |                            |
| 4 Site Configuration                                                                                                    |                                                                                                    |                                                        |                      |                    |                   |                 |                            |
| 图 Sites                                                                                                    |                                                                                                    |                                                        |                      |                    |                   |                 |                            |
| Servers and Site System Roles                                                                                                    |                                                                                                    |                                                        |                      |                    |                   |                 |                            |
| Client Settings                                                                                                    |                                                                                                    |                                                        |                      |                    |                   |                 | $\checkmark$               |
| Security                                                                                                    | <b>Company XYZ Central Administration Site</b>                                                                                                    |                                                        |                      |                    |                   |                 |                            |
| <b>Distribution Points</b>                                                                                                    | General                                                                                                    |                                                        |                      |                    |                   | Related Objects |                            |
| <b>Br</b> Distribution Point Groups                                                                                                    |                                                                                                    |                                                        |                      |                    |                   |                 |                            |
| Migration                                                                                                    | Site Code:<br>XYZ                                                                                                    |                                                        |                      |                    | Discovery Methods |                 |                            |
|                                                                                                    | Server Name:<br>CM1.companyxyz.com<br>Install Directory:<br>C:\Program Files\Microsoft Configuration Manager<br><b>Build Number:</b><br>7703<br>State:<br>Active |                                                        | <b>III</b> Addresses |                    |                   |                 |                            |
| Assets and Compliance                                                                                                    |                                                                                                    |                                                        |                      |                    |                   |                 |                            |
| Software Library                                                                                                    |                                                                                                    |                                                        |                      |                    |                   |                 |                            |
| Monitoring                                                                                                    |                                                                                                    |                                                        |                      |                    |                   |                 |                            |
| Administration<br>न्त                                                                                                    |                                                                                                    |                                                        |                      |                    |                   |                 |                            |
| Ready                                                                                                    |                                                                                                    |                                                        |                      |                    |                   |                 |                            |

FIGURE 3.10 The Configuration Manager console Administration space.

## Establishing Boundaries and Boundary Groups

Establishing site boundaries and boundary groups is one of the most important aspects of Configuration Manager. Boundaries let managed systems receive content and communicate status to the closest server in the Configuration Manager hierarchy.

The boundaries, in effect, map physical locations, based on IP address, to systems such as workstations. Boundary groups allow administrators to logically group boundaries together and then assign resources such as Distribution Points for them to use.

Boundaries can be created based on IP subnet, IPv6 prefix, IP address range, and Active Directory sites. Typically in an Active Directory environment, the Configuration Manager is based on Active Directory site boundaries. Because the Active Directory site infrastructure should already map directly to the network topology, many of the same principles that apply to an Active Directory site topology also apply to the Configuration Manager topology. For example, instead of taking all the subnets in a specific network location and adding them as a site boundary, it is much easier to add the already configured Active Directory site boundary.

That said, there are still many different scenarios and environments where using an Active Directory site boundary simply isn't possible or practical for technical or even political justification. Configuration Manager allows a mixture of all the different boundaries. It is possible to configure different combinations of site boundaries in the console to address these scenarios.

#### **CAUTION**

Never configure overlapping boundaries. This can cause managed systems to use the wrong Site Server or Distribution Management Point. This often happens when using a combination of IP and Active Directory boundaries.

New to Configuration Manager 2012 is the ability to have the Active Directory sites be discovered automatically in the forest. This saves a tremendous amount of time. The Active Directory forest discovery operates very similarly to the Active Directory system discovery or group discovery.

To configure Active Directory forest discovery, do the following:

#### **NOTE**

Launching the console on the Central Administration Site provides complete administrative access to the entire Configuration Manager 2012 hierarchy.

- 1. Launch the Configuration Manager console on the Central Administration Server.
- 2. Choose the Administration space.
- 3. Expand the Hierarchy Configuration and select Discovery Methods.
- 4. Right-click on Active Directory Forest Discovery and select Properties.
- 5. Check Enable Active Directory Forest Discovery and the check box to automatically create site boundaries.
- 6. Change the Schedule option to run every day.
- 7. Click OK to save changes and Yes to run the full discoveries as possible.

Once the Active Directory forest discovery is completed, the Active Directory site boundaries will be created. Figure 3.11 shows the Active Directory site boundaries created for the Company XYZ organization.

| System Center 2012 Configuration Manager (Connected to XYZ - Company XYZ Central Administration Site) (Evaluation, 180 days left)<br>Home                               |                                                                                    |                                      |                                                                               |                        |                 | $-10x$<br>$\mathcal{L}$<br>v           |  |
|----------------------------------------------------------------------------------------------------|------------------------------------------------------------------------------------|--------------------------------------|-------------------------------------------------------------------------------|------------------------|-----------------|----------------------------------------|--|
| $\vert\mathbf{w}\vert$<br>$\leftarrow$<br>Administration ><br>$\blacksquare$                                                                                            |                                                                                    | Overview > Hierarchy Configuration > | <b>Boundaries</b>                                                             |                        |                 | $-2$                                   |  |
| Administration                                                                                                    |                                                                                    | « Boundaries 5 items                 |                                                                               |                        |                 |                                        |  |
| 4 Bill Overview                                                                                                    | Search                                                                             |                                      |                                                                               |                        |                 | D Search<br>$\times$<br>Add Criteria - |  |
| <sup>4</sup> Hierarchy Configuration                                                                                                    | Icon                                                                               | Boundary                             | Type                                                                          | Description            | Group Count     | Date Created                           |  |
| [5] Discovery Methods                                                                                                    | 厕                                                                                  | LON                                  | Active Directory site                                                         | companyxyz.com/LON     | $\circ$         | 3/18/2012 2:59 PM                      |  |
| [ <sup>56</sup> ] Boundaries                                                                                                    | 涧                                                                                  | <b>NVC</b>                           | Active Directory site                                                         | companyxyz.com/NYC     | ö               | 3/18/2012 2:59 PM                      |  |
| [69] Boundary Groups                                                                                                    | ĺжi                                                                                | PAR                                  | Active Directory site                                                         | companyoyz.com/PAR     | $\ddot{\Omega}$ | 3/18/2012 2:59 PM                      |  |
| ED Exchange Server Connectors                                                                                                    | jя                                                                                 | SFO                                  | Active Directory site                                                         | companyxyz.com/SFO     | o               | 3/18/2012 2:59 PM                      |  |
| Addresses                                                                                                    | 厕                                                                                  | <b>TOK</b>                           | Active Directory site                                                         | companyxyz.com/TOK     | $\circ$         | 3/18/2012 2:59 PM                      |  |
| Servers and Site System Roles<br>Client Settings<br>> Security<br><b>Distribution Points</b><br><b>问 Distribution Point Groups</b><br>$\triangleright$ $\Box$ Migration | $\leftarrow$<br>m<br>LON                                                           |                                      |                                                                               |                        |                 |                                        |  |
|                                                                                                    | Summary                                                                            |                                      |                                                                               | <b>Related Objects</b> |                 |                                        |  |
|                                                                                                    | Description:<br>Type:<br>Boundary:<br>Created By:<br>Date Created:<br>Group Count: |                                      | companyxyz.com/LON<br>Active Directory site<br>LON.<br>3/18/2012 2:59 PM<br>ō |                        |                 | (e) Boundary Groups                    |  |
| ÷<br>Assets and Compliance                                                                                                    |                                                                                    | Modified By:                         |                                                                               |                        |                 |                                        |  |
| Software Library                                                                                                    |                                                                                    | Date Modified:                       | 3/18/2012 2:59 PM                                                             |                        |                 |                                        |  |
| Monitoring                                                                                                    |                                                                                    |                                      |                                                                               |                        |                 |                                        |  |
| m<br>Administration                                                                                                    |                                                                                    |                                      |                                                                               |                        |                 |                                        |  |
| Ready                                                                                                    |                                                                                    |                                      |                                                                               |                        |                 |                                        |  |

FIGURE 3.11 Discovered Active Directory boundaries.

Boundary groups are not discovered automatically, but rather are configured by the administrator. Boundary groups logically group the agents (through the boundaries) with resources such as Management Points and Distribution Points. This allows administrators to control where agents download their content from, thus controlling bandwidth utilization. For example, the Company XYZ organization has five locations: San Francisco, Paris, London, Tokyo, and New York. New York is the only office without a Configuration Manager 2012 Site Server. Boundary groups will be created for each location with the Site Server, so that local clients will download content from the local Site Servers. However, the New York boundary will be added to the SFO boundary group to ensure that the New York agents download content from the San Francisco Site Server. These boundary groups are shown in Figure 3.12.

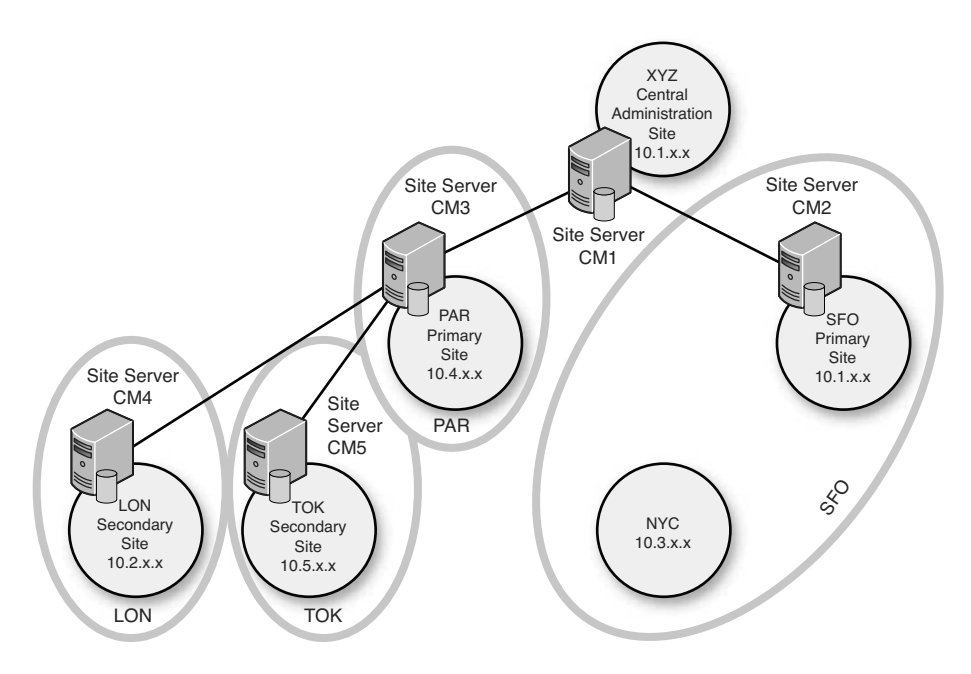

FIGURE 3.12 Company XYZ boundary groups.

To create a boundary group (in this example the Company XYZ SFO boundary group), execute the following steps:

- 1. Make sure that your Active Directory sites and subnets are configured correctly and include all subnets and physical sites in the environment.
- 2. Launch the Configuration Manager console on the Central Administration Site Server.
- 3. Choose the Administration space.
- 4. Expand the Hierarchy Configuration and select the Boundary Groups node.
- 5. Right-click on the boundary group node and select Create Boundary Group.
- 6. In the general tab, enter the name of the boundary group (in this case, **SFO**).
- 7. Click the Add button to add boundaries to the boundary group.
- 8. Check the SFO boundary, and then click OK.
- 9. Choose the Reference tab.
- 10. In the Site Assignment section, check the Use This Boundary Group for Site Assignment check box and select the SFO site in the drop-down.
- 11. In the Content Location section, click the Add button.
- 12. Select the SFO Site Server and click OK.

#### **NOTE**

The connection defaults to "Fast." This can be changed to "Slow" by clicking on the Change Connection button. This can be used to control how content is downloaded or if content is downloaded. This is useful for having backup content locations.

13. Click OK to create the boundary group.

When a server is configured within a boundary group, the server connection type defaults to Fast. The connection types are limited to Fast or Slow and are somewhat misleading. The true purpose of the connection types is during the creation of a deployment. When you want to deploy software, such as an application or patches, to a system, a deployment is needed. When configuring the deployment, several different distribution options are available. The deployment distribution options are shown in Figure 3.13.

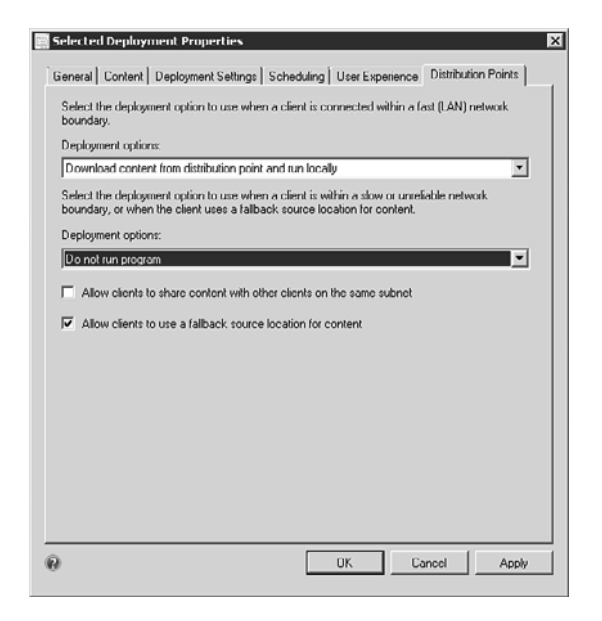

FIGURE 3.13 Distribution options.

The deployment allows the administrator to specify distribution characteristics depending on the configuration of the boundary groups. For example, if you configure a server connection in the boundary group as Slow and then configure the deployment to not run when the client is connected to a slow or unreliable network boundary, the software will not run on any system that identifies itself as being within this boundary.

#### **NOTE**

The topic of deployments is covered in Chapter 4 "Using Configuration Manager 2012 to Distribute Applications, Updates, and Operating Systems."

The remaining boundary groups for Paris, London, and Tokyo can be created following the previous procedure. Now clients in the boundaries will automatically assign themselves to the appropriate site and download content from the appropriate location.

### Configuring Discovery Methods

The Active Directory System Discovery option is the most common method used to find potential systems to manage. The main advantage to the AD System Discovery option is its efficiency in a well-maintained domain. Ensure that computer accounts that are no longer used have been disabled or removed from the Active Directory domain.

#### **NOTE**

Discovery of systems, groups, and users can be configured on each primary site in the SCCM 2012 hierarchy. However, discovery information is shared with all sites in the hierarchy. Rather than have duplicate discoveries, the best practice is to designate a single primary site in the hierarchy to do the discovery.

To enable the Active Directory System Discovery method, do the following:

- 1. From the ConfigMgr console, select the Administration space and expand the Hierarchy Configuration folder.
- 2. Select the Discovery Methods node.
- 3. Right-click and open the properties of the Active Directory System Discovery method for the SFO site. The SFO site will be the Company XYZ designated discovery site.
- 4. Enable Active Directory System Discovery.
- 5. Click the "\*" button to add an AD container.
- 6. Click the Browse button and then click OK to select the entire companyxyz.com domain.
- 7. Accept the default options and click OK.
- 8. Select the Polling Schedule tab and click the Schedule button.
- 9. Change the recurrence to 1 hour and click OK.
- 10. Click OK to save the changes.
- 11. Click Yes at the pop-up to run the full discovery as soon as possible.

The status of the AD system discovery can be viewed in the adsysdis.log file.

To review the results of the discovery, do the following:

- 1. From the ConfigMgr console, expand Asset and Compliance.
- 2. Expand Overview, expand Devices, and right-click on the All Systems collection.
- 3. Click Update Membership.
- 4. Click Yes when prompted.
- 5. Click the Refresh action.

The collection should show all of the clients in the domain.

To enable the Active Directory Group Discovery method, do the following:

- 1. From the ConfigMgr console, select the Administration space and expand the Hierarchy Configuration folder.
- 2. Select the Discovery Methods node.
- 3. Open the properties of the Active Directory Group Discovery method for the SFO site. The SFO site will be the Company XYZ designated discovery site.
- 4. Enable Active Directory Group Discovery.
- 5. Click the Add button and select a location. Enter **Company XYZ Domain** for the Name.

#### **NOTE**

Active Directory Group Discovery supports the discovery of single groups for all groups with the location, such as a domain.

- 6. Click the Browse button and then click OK to select the entire companyxyz.com domain.
- 7. Accept the default options and click OK.
- 8. Select the Polling Schedule tab and click the Schedule button.
- 9. Change the recurrence to 1 hour and click OK.
- 10. Click OK to save the changes.
- 11. Click Yes at the pop-up to run the full discovery as soon as possible.

The previous steps should be repeated for the Active Directory User Discovery for SFO.

The Active Directory discoveries can be triggered manually by right-clicking on the discovery method and selecting Run Full Discovery Now. The detailed results of the discovery can be seen in the log files on the discovery server. The log files for each of the discoveries are as follows:

- ▶ Active Directory System Discovery (adsysdis.log)
- ▶ Active Directory Group Discovery (adsgdis.log)
- ▶ Active Directory User Discovery (adusrdis.log)

Any discovery errors or access errors will be shown in these detailed logs.

# Configuring Hierarchy and Geographic Views

Configuration Manager infrastructures can be complex and hard to monitor. A very common request for administrators is to be able to view the hierarchy in a dynamic way. Another very common request is for administrators to be able to see their hierarchy map out geographically, with components in the correct place on a map. Configuration Manager 2012 delivers on both these requests.

The Configuration Manager 2012 hierarchy diagram shows the hierarchy in a graphical, dynamic, and active view. Each site is displayed in the diagram, with links and status. As sites are added and states change, the hierarchy diagram will update automatically.

Figure 3.14 shows the hierarchy diagram for Company XYZ. The diagram shows each of the five Configuration Manager 2012 Site Servers with a different icon for each site type. The overall alert status for each site is indicated as well, as can be seen in the warning state for the PAR site. Right-clicking on any component gives you detailed status, as is shown for the SFO site. The detailed status also allows you to link to key information such as site status messages and site properties.

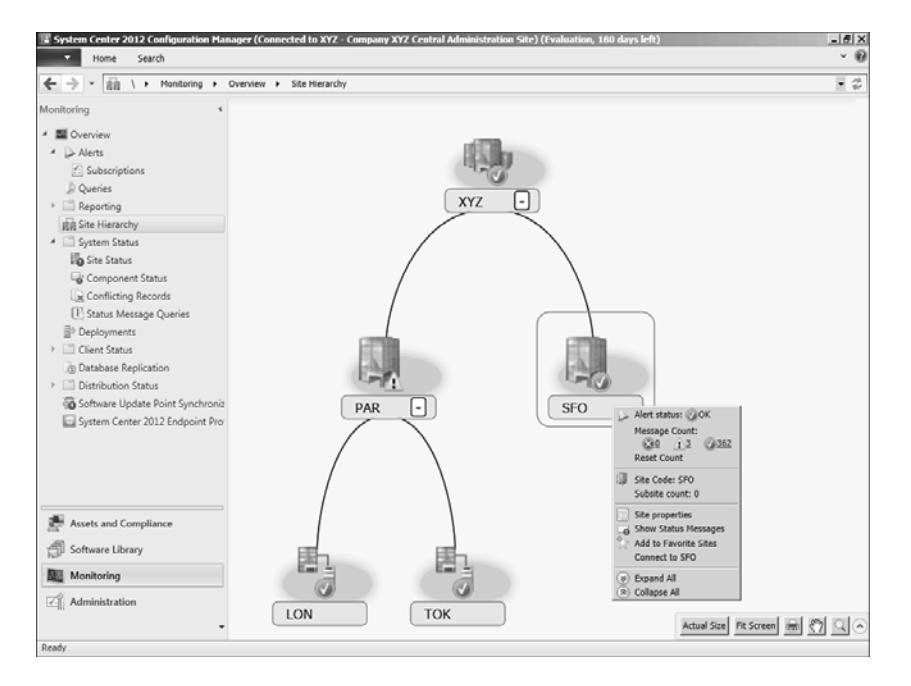

FIGURE 3.14 Company XYZ hierarchy diagram.

To access the hierarchy diagram, do the following:

- 1. Launch the Configuration Manager console.
- 2. Select the Administration space.
- 3. Select the Site Hierarchy folder.

In addition to the hierarchy diagram, there is also a geographical view. This view shows all the Site Servers on a Bing map. However, physical location information needs to be specified to enable the display of Site Servers on the map.

To specify the location information and display the geographical view, execute the following steps:

- 1. Launch the Configuration Manager console.
- 2. Select the Monitoring space.
- 3. Select the Site Hierarchy folder.
- 4. Right-click the Site Hierarchy folder and select Configure View Settings.
- 5. Select the Site Location tab.
- 6. For each site, enter a location. The location can be general, such as the city, or specific, such as the address.
- 7. Click OK to save the changes.
- 8. Right-click the Site Hierarchy folder and select Geographical View.

The view now shows a world map with the Site Servers correctly placed in their locations, as shown in Figure 3.15.

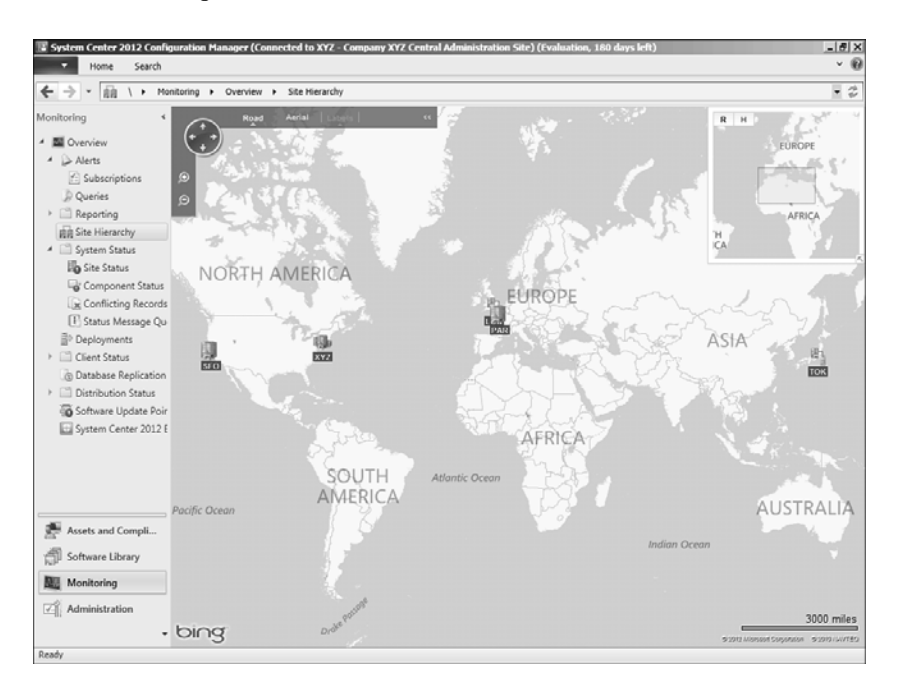

FIGURE 3.15 Company XYZ geographical view.

Like the hierarchy view, when the geographical view is active, hovering over a site with a mouse gives a high-level alert status and subsite count. The basis for the underlying map is the Bing Map engine. The map can be viewed either as a road map or an aerial satellite view. The map can also be zoomed into, to get detailed street information. In addition, selecting a site shows site links to neighboring sites. Figure 3.16 shows a zoom into the Company XYZ European region, with expanded map detail. The Paris site has been selected, which then shows the site links, including the site link to London.

#### **NOTE**

If it displays some instructions instead of the Bing Map, it may be because of the server's Internet Explorer settings; follow the instructions to solve the issue.

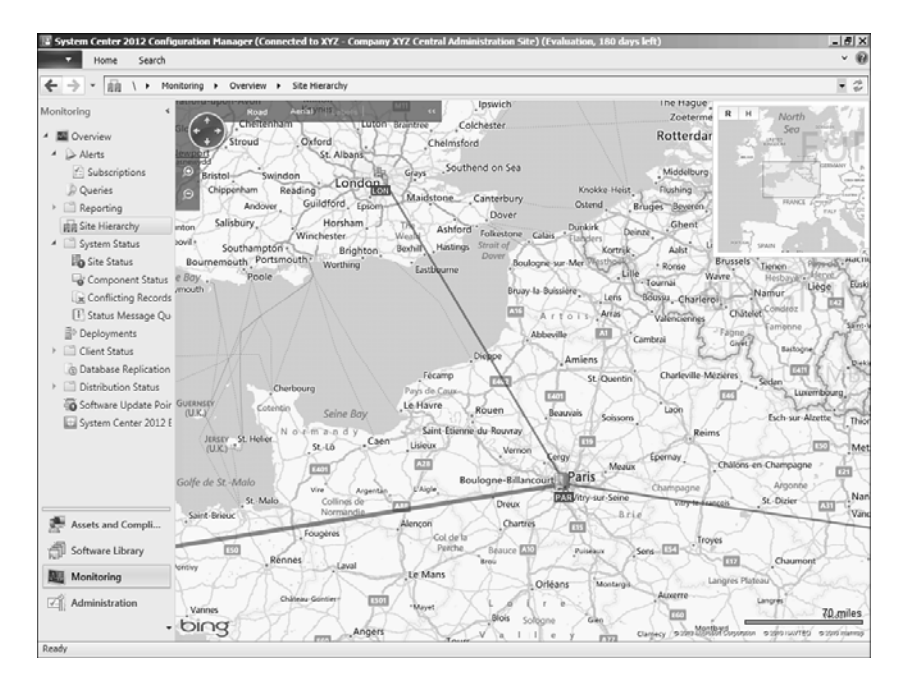

FIGURE 3.16 Company XYZ detailed geographical view.

Either view can be printed to capture the key information.

The hierarchy diagram and the geographical view provide exciting new and dynamic ways to view the Configuration Manager 2012 infrastructure.

# Configuring Exchange Connectors

The Configuration Manager 2012 Exchange connector allows administrators to manage mobile devices that do not or cannot have agents installed on them, such as Apple iPhone, Apple iPad, or Google Android devices. Essentially any device that supports ActiveSync and is connected to Exchange Server can be managed through the connector. To configure the Exchange connector, do the following steps:

- 1. Launch the Configuration Manager console.
- 2. Choose the Administration space.
- 3. Expand the Hierarchy Configuration folder.
- 4. Right-click on the Exchange Server Connectors node and select Add Exchange Server.
- 5. In the Server Address (URL) field, enter the address of the Exchange Client Access Server. The format of the URL is [http://excas.companyxyz.com/powershell.](http://excas.companyxyz.com/powershell)
- 6. Select the Configuration Manager site to run the Exchange Server connector.
- 7. Click Next.
- 8. In the Account section, enter the account with which to connect to the Exchange server and click Next.

#### **NOTE**

The Account page very helpfully lists the Exchange Server cmdlets that the connector will need to be able to run the function correctly. The specified account should have the appropriate rights to run those cmdlets.

- 9. In the Discovery page, leave the defaults and click Next.
- 10. Adjust the policy settings as needed, and then click Next.
- 11. Review the summary and click Next to create the connector.

The connector will automatically synchronize with the targeted Exchange server. The synchronization can be forced by right-clicking on the connector and selecting Synchronize Now. Mobile devices will appear shortly in the list of devices.

# [Configuring Sites](#page-5-0)

Configuration Manager 2012 deploys certain Site System roles such as Management Points and Distribution Points, but does not deploy other roles nor completely configure those that it does deploy by default. Site configuration entails completing the configuration of the deployed roles and deploying of the required roles.

When deploying Site System roles to either the Site Server or a remote server, it is important to note the component installation wizard doesn't actually do the installation—it simply queues the installation for the Site Component Manager service. Even through the wizard always completes with a successful message, it is important to review the corresponding log files and the System Status container to ensure the component was actually installed correctly.

The log files for component installation are typically located on the server the component is being installed on, in a folder called \Program Files\Microsoft Configuration Manager\Logs. Additional status messages can be viewed in the sitecomp.log file on the Primary Site Server.

# Deploying the Fallback Status Point Role

The Fallback Status Point (FSP) is very important. It provides a safety net for clients. The Configuration Manager agent should always be able to communicate status messages to the FSP, even if other communication has failed or is being blocked due to certificate or other issues.

To install FSP, complete the following steps:

- 1. From within the Administration space, expand Site Configuration and select Servers and Site Systems Roles.
- 2. Right-click CM2 and select Add Site System Roles.
- 3. On the General page, click Next.
- 4. Enable the Fallback Status Point role and click Next.
- 5. Accept the default configuration and click Next.

#### TIP

When a client is deployed, it sends several status messages to the FSP, even when the deployment is successful. If a large client rollout is planned, increase the number of messages allowed to prevent a backlog.

- 6. Review the summary and click Next.
- 7. Wait for the installation to complete, and then close the wizard.

Review the fspMSI.log and the SMSFSPSetup.log files for installation status. During normal operation, problems can be identified with the fspmgr.log file and using reports such as the Client Deployment Status Details or the Client Deployment Failure report.

# Deploying the Reporting Service Point Role

The Reporting Service Point (RSP) provides reporting of Configuration Manager data through SQL Reporting Services (SRS). SRS is a significantly more powerful platform for developing and delivering reports.

The Reporting Service Point component is installed in three steps. Initially, the role is added to the correct server from the Site Management\Site Systems node. Then the Reporting Point needs to be configured with a data source; this is necessary to establish communication with the database holding the Configuration Manager data. Finally, reports need to be migrated from the legacy Reporting Point to the Reporting Service Point.

To install RSP on the Central Administration Site (CM1), complete the following steps:

- 1. From within the Administration space, select Servers and the Site System Roles folder.
- 2. Right-click CM1 and select Add Site System Roles.
- 3. On the General page, click Next.
- 4. Enable the Reporting Services Point role and click Next.
- 5. The Site Database Connection Settings will be discovered automatically. Click the Verify button to verify the settings.
- 6. In the Reporting Services Point Account, click the Set button and choose New Account.
- 7. Enter the appropriate credentials, and then click OK.
- 8. Click Next.
- 9. Review the summary and click Next.
- 10. Wait for the installation to complete, and then close the wizard.

This process should be completed not only for the Central Administration Site, but also for each primary site as well. This allows each of the sites to generate reports covering their specific information. For example, reports generated from the Central Administration Site in San Francisco will include information from the entire Company XYZ hierarchy. Reports generated from either the SFO or PAR primary sites will only include information from their portion of the hierarchy.

Review the SRSRPSetup.log and the srsrp.log files. These log files are located on the server hosting the Reporting Service Point in the Configuration Manager log folder (often c:\Program Files\Microsoft Configuration Manager\Logs). To check the status of the Reporting Services Point, go to the Monitoring space in the console, expand the Reporting folder, and select the Reports node. Reports will be listed there once the role is completed deploying.

### Deploying Software Updates Point Role

For Site Servers that will be supporting the Software Updates role, there are two parts to the role setup. The first is to set up Windows Server Update Services (WSUS) and the second is to set up the Software Update Point role. In a Configuration Manager 2012 hierarchy that includes a Central Administration Site, the Software Update Point role will be installed on the Central Administration Site Server.

The Windows Server Update Services (WSUS) 3.0 SP2 components are required by Configuration Manager to support synchronization of patch data from Microsoft Update. WSUS is not used to deliver patches to managed systems; instead, the Configuration Manager hierarchy is used to effectively create an enterprise patch delivery and installation system.

To install WSUS 3.0 SP2, do the following on the Central Site Server (CM1 in the Company XYZ hierarchy):

- 1. Launch Windows Server Manager.
- 2. Right-click on the Roles folder and select Add Roles.
- 3. Click Next to skip the Welcome page.
- 4. Check the Windows Server Update Services role.
- 5. Click the Add Required Role Services if it pops up.
- 6. Click Next.
- 7. Click Next and Next past the Web Server (IIS) options.
- 8. At the WSUS welcome screen, click Next.
- 9. At the Confirmation screen, click Install.

#### NOTE

The WSUS installer downloads the latest version from the Internet and launches, continuing the installation.

- 10. Once the Windows Server Update Services 3.0 SP2 Setup Wizard launches, at the Welcome screen click Next.
- 11. Accept the terms of the license agreement and click Next.
- **12.** Store the updates on c:\WSUS and click Next.
- 13. Select Using an Existing Database Server on This Computer.
- 14. Click Next.
- 15. If the connection is successful, click Next.
- 16. Leave the default website preference and then click Next.
- 17. Review the installation configuration and click Next.
- 18. Close the wizard when the installation is complete.
- 19. In the Before You Begin page of the Windows Server Update Services Configuration Wizard, click Cancel.

#### **NOTE**

There is no need to bother with the WSUS Configuration Wizard. All configuration of WSUS will be administered and managed using the Configuration Manager console. Once the Windows WSUS role has been installed, the next step is to deploy the Software Update Point role. To do this, complete the following steps:

- 1. On the Central Administration Site Server (CM1 in the Company XYZ hierarchy), launch the Configuration Manager console.
- 2. In the Administration space, expand the Site Configuration folder and select the Servers and Site System Roles node.
- 3. Right-click the Central Administration Site Server, in this case CM1, and choose Add Site System Roles.
- 4. Click Next.
- 5. Check the Software Update Point role and click Next.
- 6. At the Software Update Point screen, leave the defaults and click Next.
- 7. At the Active Settings screen, check the Use This Server as the Active Software Update Point check box and click Next.
- 8. At the Synchronization Source screen, leave the defaults and click Next.
- 9. At the Synchronization Schedule screen, check the Enable Synchronization on a Schedule check box.
- 10. Change the schedule to run every 1 Days and click Next.
- 11. At the Supersedence Rules screen, leave the default and click Next.
- 12. At the Classifications screen, check All Classifications and click Next.
- 13. At the Products screen, check the required products and click Next.
- 14. At the Languages screen, check the appropriate languages and click Next.
- 15. Review the summary screen and then click Next.
- 16. Close the wizard when completed.

The Central Administration Site will now perform update synchronization for the entire Configuration Manager 2012 hierarchy.

### Deploying Endpoint Protection Point Role

In Configuration Manager 2012, the System Center 2012 Endpoint Protection is integrated into the product rather than a separate install. There is now a Site Server role called Endpoint Protection Point, which provides endpoint protection services.

In a Configuration Manager 2012 hierarchy that includes a Central Administration Site, the Endpoint Protection Point role will be installed on the Central Administration Site Server.

To deploy the Endpoint Protection Point role, complete the following steps:

- 1. On the Central Administration Site Server (CM1 in the Company XYZ hierarchy), launch the Configuration Manager console.
- 2. In the Administration space, expand the Site Configuration folder and select the Servers and Site System Roles node.
- 3. Right-click the Central Administration Site Server, in this case CM1, and choose Add Site System Roles.
- 4. Click Next.
- 5. Check the Endpoint Protection Point role.
- 6. There will be a pop-up warning that software updates require special configuration or endpoint protection needs to use a different source. Click OK.
- 7. Click Next.
- 8. At the Endpoint Protection screen, accept the license terms and click Next.
- 9. Choose the appropriate Microsoft Active Protections Service (MAPS) membership type and click Next.
- 10. Review the summary screen and then click Next.
- 11. Close the wizard when completed.

The Central Administration Site will now perform endpoint protection for the entire Configuration Manager 2012 hierarchy.

### Deploying Asset Intelligence Synchronization Point Role

An additional component called the Asset Intelligence Synchronization Point is also available. This component provides integration between Configuration Manager and Microsoft System Center Online services provided by Microsoft.

In a Configuration Manager 2012 hierarchy that includes a Central Administration Site, the Asset Intelligence Synchronization Point role will be installed on the Central Administration Site Server.

To deploy the Asset Intelligence Synchronization Point role, follow these steps:

- 1. On the Central Administration Site Server (CM1 in the Company XYZ hierarchy), launch the Configuration Manager console.
- 2. In the Administration space, expand the Site Configuration folder and select the Servers and Site System Roles node.
- 3. Right-click the Central Administration Site Server, in this case CM1, and choose Add Site System Roles.
- 4. Click Next.
- 5. Check the Asset Intelligence Synchronization Point role and click Next.
- 6. At the Asset Intelligence Synchronization Point Settings screen, leave the defaults and click Next.

#### NOTE

A certificate is not required. This was a legacy requirement back when Microsoft controlled what organizations could do asset intelligence synchronization, limiting it to organizations with Software Assurance contracts. After a time, Microsoft relaxed the requirement and now allows all organizations to perform asset intelligence synchronization without the certificate requirement.

- 7. At the Proxy Server Settings screen, leave the defaults and click Next.
- 8. At the Synchronization Schedule screen, leave the Enable Synchronization on a Schedule check box checked.
- 9. Change the schedule to run every one days and click Next.
- 10. Review the summary screen and then click Next.
- 11. Close the wizard when completed.

The Central Administration Site will now perform asset intelligence synchronization for the entire Configuration Manager 2012 hierarchy.

### Preparing for OS Deployment

To support OS deployment user state migration and using network boot, the State Migration Point and PXE-enabled Distribution Point are required. To also support a complete operating system refresh with the ability to capture the users' existing settings, store them securely on the network, then reapply them to the new operating system; the State Migration Point is required.

The PXE functionality requires the WDS transport feature. This is available by default on Windows Server 2008, and can be installed automatically during the PXE configuration.

To enable CM2 to support PXE for OS deployment, complete the following steps:

- 1. Launch the Configuration Manager console.
- 2. In the Administration space, expand the Site Configuration folder and select the Servers and Site System Roles node.
- 3. Select the Primary Site Server, in this case CM2, and choose the Distribution Point role from the details window below.
- 4. Right-click the Distribution Point role and select Properties.
- 5. Select the PXE tab.
- 6. Enable PXE support for clients.
- 7. Click Yes after reviewing the ports information pop-up.
- 8. Check the Allow This Distribution Point to Respond to Incoming PXE Requests check box.
- 9. Check the Enable Unknown Computer Support check box and click OK to the warning pop-up.
- 10. Uncheck the Require a Password when Computers Use PXE check box.
- 11. Click OK to save changes to the Distribution Point.

The next step is to install the State Migration Point. This allows systems that are undergoing operating system deployment to upload the captured user state and then download the captured user state once the operating system is upgraded.

To deploy the State Migration Point role, follow these steps:

- 1. Launch the Configuration Manager console.
- 2. In the Administration space, expand the Site Configuration folder and select the Servers and Site System Roles node.
- 3. Right-click the Primary Site Server, in this case CM2, and choose Add Site System Roles.
- 4. Click Next.
- 5. Select the State Migration Point and click Next.
- 6. Click the orange "\*" to specify a new folder to store state.
- 7. Enter a folder to use, such as **c:\StateMigration** and click OK.
- 8. Click Next.
- 9. Leave the default boundary groups and click Next.
- 10. Review the summary screen and then click Next.
- 11. Close the wizard when completed.

The preceding steps to configure PXE functionality and state migration functionality need to be completed on each Distribution Point and Site Server where Operating System Deployment (OSD) functionality is needed. Typically, this is all Primary Site Servers and all secondary site servers in the Configuration Manager 2012 hierarchy, as well as locations with just Distribution Points.

# [Configuring Client Settings](#page-5-0)

Client settings control 18 different areas of client configuration, ranging from BITS configuration through User and Device Affinity. In the past, these settings were monolithic and applied to the entire site. There was no granularity within the site nor any way to transfer settings across the hierarchy. In Configuration Manager 2012, the client settings are configured at a hierarchy level, meaning that the settings apply to the site and all child sites. In addition, custom settings can be created and deployed to collections. These custom settings and flexible targeting mechanism allow settings to be adjusted in a very fine-grained manner.

In the next sections, each of the settings are covered along with recommended settings. To review and edit any of the settings, select the Administration space.

### Background Intelligent Transfer

The Background Intelligent Transfer settings allow administrators to control the download behavior of clients via the BITS protocol. By default, these settings are disabled, but if enabled, these settings allow the client to be throttled within a specified window with maximum transfer rates.

For most organizations, it is recommended that this be left disabled.

## Client Policy

The client policy settings control how often the client checks in for policy updates, by default every 60 minutes. This essentially establishes a heartbeat for the policy refresh. If new policies are deployed, this polling interval limits how quickly that policy can be deployed.

This was a classic example where different settings were needed for different types of devices. Many organizations were comfortable with a one-hour polling interval for workstations, but wanted a much shorter polling interval for servers along the lines of 15 minutes. This was difficult to do in previous versions of SCCM, but in SCCM 2012 is easy to do with the custom client settings targeted at servers.

In addition, user policy polling can be disabled or enabled. This controls whether users will see user policy. Machine policies are always applied.

Is recommended that the default polling interval of 60 minutes be left in place unless there are specific reasons to adjust it.

# Compliance Settings

The Compliance Settings section controls whether compliance is enabled or disabled. This setting is enabled by default. The schedule for compliance evaluation is also set in this section, with the default of every seven days.

It is recommended that compliance evaluation be left enabled and that schedule be adjusted to run every one day.

# Computer Agent

The Computer Agent section contains a smorgasbord of settings related to notifications, the Application Catalog, and installation permissions. A few these have very useful applications.

The Install Permissions setting allows administrators to control which users can initiate installation of software and software updates in task sequences. The options are as follows:

- ► All Users
- ▶ Only Administrators
- . Only Administrators and Primary Users
- ► No Users

This setting, in combination with custom settings targeted at collections, allows administrators to control who is allowed to manually install software advertised by SCCM.

The PowerShell Execution Policy allows administrators to control whether unsigned PowerShell scripts are allowed or not. The default Restricted setting prevents unsigned scripts from executing, whereas the Bypass setting allows unsigned scripts to execute.

The Deployment Deadline options control how often users will see pop-ups of impending deployment deadlines over 24 hours out, less than 24 hours out, and less than an hour away. This set of options combined with custom settings targeted at collections allows administrators flexibility in notifying users.

# Computer Restart

The Computer Restart section controls the notifications that users receive before pending restart. The temporary notification, by default 90 minutes, is the advance warning the user gets before restart. The countdown notification, by default 15 minutes, is the countdown window that the user gets before restart.

# Endpoint Protection

The Endpoint Protection section covers the settings related to the Microsoft anti-malware features of Configuration Manager 2012. It is disabled by default, but is highly recommended that it be enabled.

Most of the settings in this section control agent installation behavior, such as to install the agent (default is True), remove previously installed agents (default is True), and suppress restarts after installation (default is True).

Interestingly, the default remove previously installed agents will remove both Microsoft and non-Microsoft antivirus agents. The list of antivirus agents that will be removed includes the following:

- . All current Microsoft anti-malware products except for Windows InTune and Microsoft Security Essentials
- . Symantec AntiVirus Corporate Edition version 10
- . Symantec Endpoint Protection version 11
- . Symantec Endpoint Protection Small Business Edition version 12
- . Mcafee VirusScan Enterprise version 8
- ▶ Trend Micro OfficeScan

Given the ease with which SCCM 2012 endpoint protection deploys, it may come as a surprise when it uninstalls other antivirus agents. To prevent this, it is recommended to use custom client settings with this option disabled.

The one setting that needs to be changed, after enabling the agent, is the Disable Alternate Sources option. This is enabled by default, which prevents the Endpoint Protection agent from using other sources such as Microsoft Windows Update to get definition updates. This option should be set to False, to allow the agent to get definition updates from Windows Update.

### Hardware Inventory

The Hardware Inventory section, enabled by default, primarily controls the interval on which hardware inventory is collected. The default of seven days is usually too long and it is recommended to change the schedule to once per day.

In addition, in this section additional hardware inventory classes can be configured to be collected. This includes Registry values for other important information, which previously required modifying text files directly. Embedding a graphical user interface (GUI) to do this in Configuration Manager 2012 is a very welcome enhancement.

### Remote Tools

The Remote Tools section controls the remote tools if enabled on agents and the behavior of the remote tools if it is enabled. Remote tools are by default disabled.

A new feature of the remote tools settings is the ability to set the Windows Firewall as part of enabling the tool. As shown in Figure 3.17, the remote control feature is enabled in the check box to configure the remote control port and program exception for just the domain firewall. This ensures that while computers are connected to the domain, remote control will be allowed through the firewall. When not connected to the domain, those ports will be closed and not present a security risk.

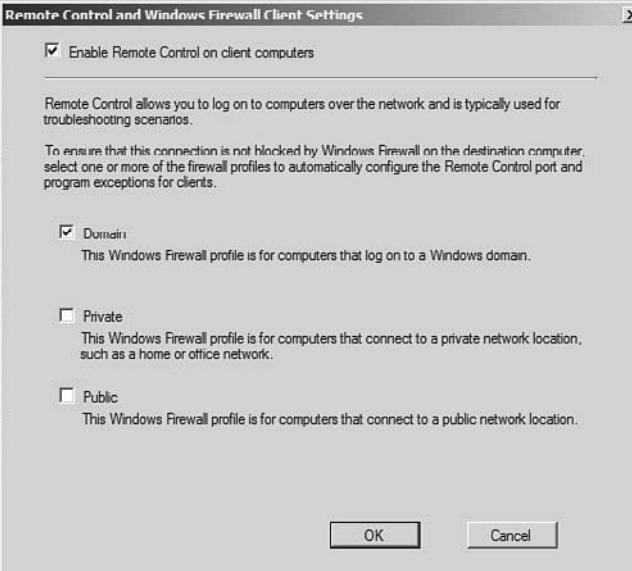

FIGURE 3.17 Enabling remote control with domain firewall exception.

Another welcome enhancement to Configuration Manager 2012 is the Allow Remote Control of an Unattended Computer option. This feature was completely absent from the previous version of SCCM, meaning that the user always had to be present when using remote tools. With SCCM 2012, administrators can now press Ctrl+Alt+Delete on a remote agent. However, this is explicitly allowed (the default) or disallowed in the remote tools client settings.

### Software Deployment

In the Software Deployment section, the only setting is for the deployment reevaluation schedule. This defaults to seven days and can be left at the default.

### Software Inventory

The Software Inventory section of client settings controls how software inventory is collected. It is enabled by default with the schedule of every seven days.

It is recommended that the schedule be changed to every one days, to ensure that software reporting is as current as possible.

Unfortunately, in SCCM 2012 the inventory file types is blank. This means that no files will be inventoried by default. In previous versions of SCCM, all EXE files were inventoried out of the box. It is recommended that organizations inventory at a minimum all EXE (\*.exe), all DLL (\*.dll), and all PST (\*.pst) files. Figure 3.18 shows the recommended file inventory types.

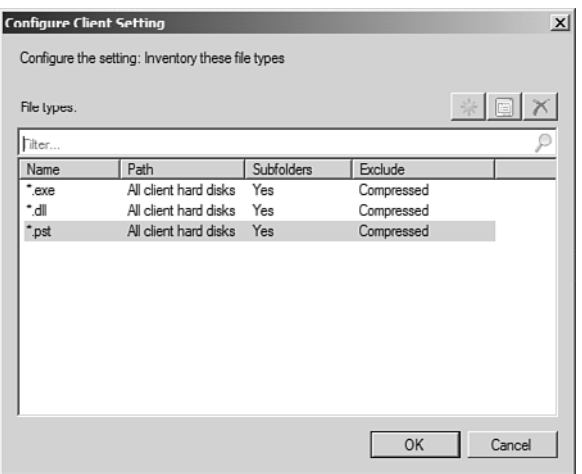

FIGURE 3.18 The recommended file inventory types.

### Software Metering

In the Software Metering section, the only settings are to enable software metering and for the deployment reevaluation schedule. This defaults to seven days and should be adjusted to every one day, if the feature is enabled.

### Software Updates

The Software Update section of client settings controls updates behavior. It is enabled by default, but there are several schedule options within the section that should be adjusted.

The software update scan schedule defaults to every seven days, but should be adjusted to every one days. This allows much more timely information to be collected, such as what updates have been applied. This is reflected in reports, which will be current as of the previous day.

The scheduled deployment reevaluation schedule defaults to every seven days and should be left as is. The schedule determines how often the agent checks to see if it is still in compliance with previous deployments, which might result in updates being deployed.

The next setting controls what the agent does when a particular software update deployment deadline is reached, should the agent also opportunistically install any other pending software update deployments. And it allows how far in advance to look for pending software update deployments. Because update deployments frequently result in reboots, it makes sense to deploy future updates at the same time.

The setting defaults to False, so it is recommended to change that to True and the next setting to seven days. This ensures that any updates with mandatory deadlines scheduled up to a week in advance will be deployed at the same time.

### State Messaging

The State Messaging section of client settings controls a little-known, but key aspect of the Configuration Manager agent. As the agent is executing policy, deployments, and tasks, it generates status messages and delivers them to the server to be stored in the database.

The State Messaging section controls the frequency with which those messages get uploaded. The default is every 15 minutes, but can be adjusted depending on conditions.

### User and Device Affinity

The User and Device Affinity section of client settings controls a much requested feature that Configuration Manager 2012 delivers. Device affinity allows devices such as desktops and laptops to be associated with their users. In SCCM 2012, this can be done automatically.

In the User and Device Affinity section, administrators can specify how much time a user needs to spend with the device for it to be automatically associated with the user account.

There are two threshold settings that create the automatic association. The first is the User Device Affinity Usage Threshold (min) setting, which sets how much time a user needs to spend using the machine for it to be considered associated with that user. The second is the User Device Affinity Usage Threshold (days) setting, which sets the span of time over which usage is measured.

To enable User und Device Affinity, the Automatically Configure User Device Affinity from Usage Data setting needs to be set to True.

In addition, the Allow Users to Define Their Primary Devices setting allows users to actually specify their primary device (that is, set the affinity). It is recommended that this be set to True to give users control.

Figure 3.19 shows the recommended User and Device Affinity settings.

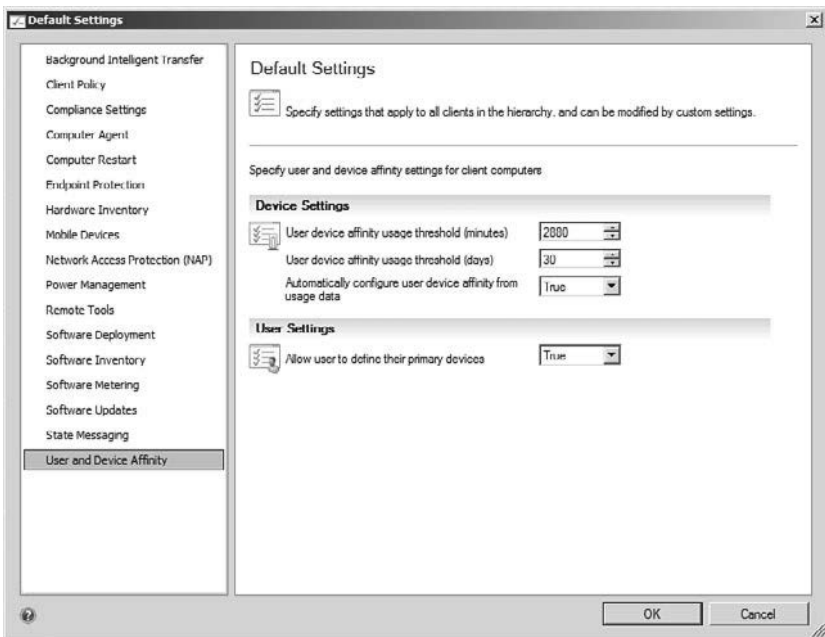

FIGURE 3.19 The User and Device Affinity settings.

### Configuring the Client Installation Settings

In Configuration Manager 2012, the client push installation settings are associated with each primary or secondary site in the hierarchy. The Client Installation Settings menu for each site holds the two installation options: Client Push Installation and Software Update-Based Client Installation. The Client Push Installation option is typically used to perform client deployments. The settings within the Client Push Installation configure the command-line options used when the client is pushed, the account used to access the remote computer, and if one of the Configuration Manager discovery methods triggers an installation of the client on remote systems.

A client can be pushed manually from the Configuration Manager console or executed automatically when a Discovery Method is executed. It is important to disable the Automatic Push Installation option until the client is tested and the correct options are set.

To configure the Client Installation account, complete the following steps:

- 1. Open the console, browse to Administration, expand Site Configuration, expand Sites, and select SFO Site.
- 2. Right-click on SFO Site and select Client Installation Settings, Client Push Installation.
- 3. Check the Enable Automatic Site Wide Client Push Installation check box.
- 4. Select the Accounts tab, click "\*", and then click New Account.
- 5. Add an account with local administrative rights to the systems.
- 6. Select the Installation Properties tab. The current installation property is SMSSITE-CODE=SFO.
- 7. Add **FSP=CM2** to the Installation properties. This specifies the fallback status point for clients. Separate the properties with a space.
- 8. Apply the changes.

This account will be used to push the Configuration Manager agent to client systems. The SMSSITECODE=SFO command is configured by default to set the agent's assigned site. If the agent is being pushed from a primary site, but will be managed by a different primary site or secondary site, this value should be changed to SMSSITECODE=AUTO, allowing the client to choose the correct site code based off of the configured boundaries.

Repeat the previous steps for each primary site and secondary site that will be pushing out agents.

# [Implementing Internet-Based Client Management](#page-5-1)

Internet-based client management in Configuration Manager 2012 is really just configuring key roles to support the secure HTTPS protocol rather than the insecure HTTP protocol. That said, considerable preparation work needs to be done to implement the Public Key Infrastructure and certificates to support this change efficiently and effectively.

### Creating a Public Key Infrastructure

A Public Key Infrastructure (PKI) is an important aspect of the Configuration Manager 2012 implementation. When a certificate is issued, its usage is governed by an Object Identifier (OID). A certificate can have more than one OID, essentially allowing the certificate to be used for more than one purpose.

A certificate with the Client Authentication OID is required on all managed clients, including mobile devices, to communicate with a Configuration Manager site via HTTPS.

A certificate with the Server Authentication OID (1.3.6.1.5.5.7.3.1) and Client Authentication OID (1.3.6.1.5.5.7.3.2) is required on all Configuration Manager 2012 Site Systems, including Site Servers, Management Points, Distribution Points, Software Update Points, and State Migration Points. The Server Authentication certificate is used on each Site Server to encrypt communication between the managed systems and the Configuration Manager component.

### Deploying an Active Directory Enterprise Root CA

This example details the steps required to deploy an Enterprise Root CA in the Company ABC domain. When an Enterprise Root CA is configured, all clients in the domain automatically trust certificates issued from this CA.

All Configuration Manager Site Servers and managed clients must trust the Certificate Authority. Any Configuration Manager Site Servers or managed clients that don't trust this Certificate Authority will not communicate with the infrastructure and might become orphaned. This typically happens when non–domain member servers, such as bastion hosts in the demilitarized zone (DMZ), are not part of the domain but have a Configuration Manager agent installed. To correct this problem, install the CA certificate into the local computer's Trusted Root Certificate Authorities certificates store.

#### NOTE

Status messages will still be sent to the Fallback Status Point, even if the client system has become orphaned due to certificate configuration issues. It is important to deploy the Fallback Status Point before deploying clients.

To deploy an Enterprise Root CA, complete the following steps:

- 1. Open the Server Manager console on CERT, the intended CA server.
- 2. Select the Roles node.
- 3. Click the Add Roles action.
- 4. Click Next to skip the Roles Overview page.
- 5. Enable the Active Directory Certificate Services role, and then click Next.
- 6. Click Next to skip the AD CS overview page.
- 7. Enable the Certification Authority role service.
- 8. Enable the Certification Authority Web Enrollment role service.
- 9. Click Add Required Role Services when prompted, and then click Next.
- 10. Select Enterprise and click Next.
- 11. Select Root CA and click Next.
- 12. Select Create a New Private Key and click Next.
- 13. Accept the default Cryptography settings and click Next.
- 14. Accept the default CA Name settings and click Next.
- 15. Accept the default Validity Period settings and click Next.
- 16. Accept the default Certificate Database Location settings and click Next.
- 17. Click Next to skip the IIS Overview page.
- 18. Accept the default IIS Role Services and click Next.
- 19. Confirm the installation selections and click Install.
- 20. Wait for the installation to complete and click Close.

After implementing the CA, the CRL Distribution Point (CDP) settings need to be configured to allow HTTP access to the CRL files. For security reasons, this typically wouldn't be done on the issuing CA; the CRL would be published on a system designated for that role. However, for demonstration purposes, the CRL will be published on the server CERT, allowing Internet-based clients to check the CRL.

To publish the CRL, complete the following steps:

- 1. Open the Server Manager console on CERT.
- 2. Expand the Roles node.
- 3. Expand the Active Directory Certificate Services node.
- 4. Right-click companyxyz-CERT-CA and click Properties.
- 5. Select the Extensions tab.
- 6. Select http://<ServerDNSName>/CertEnroll/<CaName>… from the list of CDPs.
- 7. Enable Include in CRLs. Clients use this to find Delta CRL locations.
- 8. Enable Include in the CDP Extension of Issued Certificates.
- 9. Apply the changes, click Yes when you are prompted to restart the Active Directory Certificate Services, and then click OK to close the window.

# Validating the Enterprise Root CA

The newly installed Enterprise Root CA should be validated before certificates are issued to clients. To validate the CA, check the local application event log on the server CERT. This can be accessed through the Diagnostics node of Server Manager.

If the application event log is clean and doesn't contain any error or warning messages about Certificate Services or related components, the server should be ready to issue certificates to clients. It is always a good practice to restart the certificate server to ensure the Certificate Services can start and stop without logging any issues. It is also important to resolve all problems before moving to the next section and deploying certificates to managed clients and Site Servers.

### Deploying Certificates

An enterprise Certificate Authority simplifies management of certificates by providing a secure, scalable certificate provisioning process through Active Directory. This task assumes all of the Configuration Manager servers and the Enterprise Root CA server have been moved to an organizational unit (OU) called Servers, and all of the workstations have been moved to an OU called Workstations.

The Servers and Workstations OUs are child objects of an OU called Managed. The Managed OU is located in the root of the domain.
#### <span id="page-72-0"></span>**CAUTION**

Do not move domain controllers from the default OU. Moving domain controllers out of the default Domain Controllers OU is not supported.

When an Enterprise Root CA is deployed, all domain controllers automatically receive a "Domain Controller" certificate. This certificate can be used for both client and server authentication.

#### Configuring the Auto-Enrollment Group Policy Object

A Group Policy Object (GPO) called Certificate Auto-Enrollment will be created and linked to the Servers OU and the Workstations OU. This group policy will be used to enable the certificate auto-enrollment function for all managed systems.

To create the Certificate Auto-Enrollment GPO, complete the following steps:

- 1. Open the Group Policy Management Console on DC1.
- 2. Expand Forest: companyabc.com.
- 3. Expand Domains.
- 4. Expand companyabc.com.
- 5. Select the Group Policy Objects container.
- 6. Right-click the Group Policy Objects container and select New.
- 7. Enter **Certificate Auto-Enrollment** in the Name field and click OK.

Once the GPO has been created, the setting that allows Certificate Auto-Enrollment can be enabled.

To enable the Certificate Auto-Enrollment setting in the GPO, complete the following steps:

- 1. Right-click the Certificate Auto-Enrollment GPO and select Edit.
- 2. The Group Policy Management Editor opens.
- 3. Expand Computer Configuration.
- 4. Expand Policies.
- 5. Expand Windows Settings.
- 6. Expand Security Settings.
- 7. Select the Public Key Policies container.
- 8. Double-click Certificate Services Client Auto-Enrollment.

The Certificate Services Client - Auto-Enrollment location is shown in Figure 3.20.

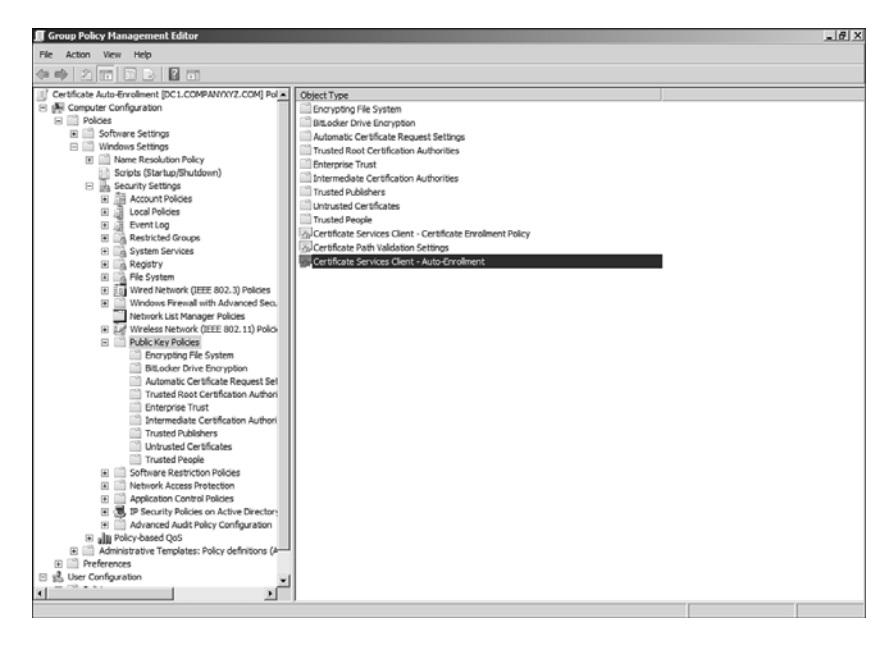

FIGURE 3.20 Certificate Services Client - Auto-Enrollment.

- 9. Select Enabled as the Configuration Model.
- 10. Enable the option to Renew Expired Certificates.
- 11. Enable the option to Update Certificates That Use Certificate Templates.
- 12. Click OK to save changes and close the Group Policy Management Editor.

Once the Auto-Enrollment setting within the GPO has been configured to allow automatic certificate enrollment, the GPO can be linked to the correct OUs.

To link the Certificate Auto-Enrollment GPO to the correct OUs, complete the following steps:

- 1. Open the Group Policy Management Console.
- 2. Expand the Managed OU and select the Servers OU.
- 3. Right-click the Servers OU and select Link an Existing GPO.
- 4. Select Certificate Auto-Enrollment from the list of GPOs and click OK.
- 5. Right-click the Workstations OU and select Link an Existing GPO.
- 6. Select Certificate Auto-Enrollment from the list of GPOs and click OK.

<span id="page-74-0"></span>When this is complete, any domain member server or workstation placed in the corresponding OUs will be configured for automatic certificate enrollment. To complete the process, a certificate template with the correct settings and permissions needs to be created and then published.

### Configuring Certificate Templates

The next step is to create certificate templates with the appropriate settings and permissions. The permissions on the certificate template govern the clients' ability to request the certificate. This is important because only the required certificates should be deployed to the system.

#### **CAUTION**

Provisioning certificates with unnecessary OIDs is not recommended. Only provision the minimum requirements needed by the client to communicate with Configuration Manager.

#### Creating the Client Authentication Certificate Template

Security permissions on the certificate template for Client Authentication will be configured to allow the domain computers security group to automatically request and receive this certificate through Active Directory. All systems in the Workstations and Servers OUs will receive this certificate.

To create Client Authentication templates for auto-enrollment, complete the following steps:

- 1. Open the Server Manager console on CERT.
- 2. Expand the Roles node.
- 3. Expand the Active Directory Certificate Services node.
- 4. Select the Certificate Templates container.

The Certificate Templates container is shown in Figure 3.21.

<span id="page-75-0"></span>

| File Action View Help<br>200430<br>Car edy<br>Server Manager (CERT)<br>Certificate Templates (DCLcompanyxyz.com)<br>日 B Roles<br>Template Display Name -<br>Active Directory Certificate<br>Administrator<br>Windows 2000<br><b>Bill</b> Enterprise PKI<br>œ.<br>Authenticated Session<br>Windows 2000<br>Certificate Templates (<br>₩<br>Basic EFS<br>Windows 2000<br>eil companyxyz-CERT-CA<br>CA Exchange<br>E Web Server (IIS)<br>CEP Encryption<br>Windows 2000<br>El agi Features<br>Code Signing<br>Windows 2000<br><b>But</b> Diagnostics<br>computer<br>H (a) Configuration<br>Windows 2000<br>Cross Certification Authority<br>(ii) Storage<br>Cirectory Email Replication<br>Domain Controller<br>Windows 2000<br>all Domain Controller Authentication<br>30 EFS Recovery Agent<br>Windows 2000<br><b>Enrolment Agent</b><br>Windows 2000<br>Enrolment Agent (Computer)<br>Windows 2000<br>Exchange Enrolment Agent (Offine request)<br>Windows 2000<br>Exchange Signature Only<br>Windows 2000<br><b>B</b> Exchange User<br>Windows 2000<br><b>B</b> psec<br>Windows 2000<br>PSec (Offine request)<br>Windows 2000<br><b>Werberos Authentication</b> | Minimum Supported CAs<br>Windows Server 2003 Ent<br>Windows Server 2003 Ent<br>Windows Server 2003 Ent<br>Windows Server 2003 Ent | 4.1<br>3.1<br>3.1<br>106.0<br>4.1<br>3.1<br>5.1<br>105.0<br>115.0<br>4.1<br>110.0<br>6.1<br>4.1<br>5.1<br>4.5<br>6.1 | Version   Intended Purpose A<br>Private Key Archiv<br>Directory Service<br>Client Authenticat | <b>Actions</b><br>Certificate Templates (DCL.company<br>More Actions |
|----------------------------------------------------------------------------------------------------|----------------------------------------------------------------------------------------------------|----------------------------------------------------------------------------------------------------|-----------------------------------------------------------------------------------------------|----------------------------------------------------------------------|
|                                                                                                    |                                                                                                    |                                                                                                    |                                                                                               |                                                                      |
|                                                                                                    |                                                                                                    |                                                                                                    |                                                                                               |                                                                      |
|                                                                                                    |                                                                                                    |                                                                                                    |                                                                                               |                                                                      |
|                                                                                                    |                                                                                                    |                                                                                                    |                                                                                               |                                                                      |
|                                                                                                    |                                                                                                    |                                                                                                    |                                                                                               |                                                                      |
|                                                                                                    |                                                                                                    |                                                                                                    |                                                                                               |                                                                      |
|                                                                                                    |                                                                                                    |                                                                                                    |                                                                                               |                                                                      |
|                                                                                                    |                                                                                                    |                                                                                                    |                                                                                               |                                                                      |
|                                                                                                    |                                                                                                    |                                                                                                    |                                                                                               |                                                                      |
|                                                                                                    |                                                                                                    |                                                                                                    |                                                                                               |                                                                      |
|                                                                                                    |                                                                                                    |                                                                                                    |                                                                                               |                                                                      |
|                                                                                                    |                                                                                                    |                                                                                                    |                                                                                               |                                                                      |
|                                                                                                    |                                                                                                    |                                                                                                    |                                                                                               |                                                                      |
|                                                                                                    |                                                                                                    |                                                                                                    |                                                                                               |                                                                      |
|                                                                                                    |                                                                                                    |                                                                                                    |                                                                                               |                                                                      |
|                                                                                                    |                                                                                                    |                                                                                                    |                                                                                               |                                                                      |
|                                                                                                    |                                                                                                    |                                                                                                    |                                                                                               |                                                                      |
|                                                                                                    |                                                                                                    |                                                                                                    |                                                                                               |                                                                      |
|                                                                                                    |                                                                                                    |                                                                                                    |                                                                                               |                                                                      |
|                                                                                                    |                                                                                                    |                                                                                                    |                                                                                               |                                                                      |
|                                                                                                    |                                                                                                    | 7.1                                                                                                    |                                                                                               |                                                                      |
|                                                                                                    |                                                                                                    | 8.1                                                                                                    |                                                                                               |                                                                      |
|                                                                                                    |                                                                                                    | 7.1                                                                                                    |                                                                                               |                                                                      |
|                                                                                                    | Windows Server 2003 Ent., 110.0                                                                                                   |                                                                                                    | Clent Authentical                                                                             |                                                                      |
| Key Recovery Agent                                                                                                    | Windows Server 2003 Ent                                                                                                    | 105.0                                                                                                    | Key Recovery Age                                                                              |                                                                      |
| C OCSP Response Signing                                                                                                    | Windows Server 2008 Ent                                                                                                    | 101.0                                                                                                    | OCSP Signing                                                                                  |                                                                      |
| Coperations Manager                                                                                                    | Windows Server 2003 Ent                                                                                                    | 100.2                                                                                                    | Server Authentics                                                                             |                                                                      |
| all RAS and IAS Server                                                                                                    | Windows Server 2003 Ent                                                                                                    | 101.0                                                                                                    | Client Authenticat                                                                            |                                                                      |
| 32 Root Certification Authority<br>Windows 2000                                                                                                    |                                                                                                    | 5.1                                                                                                    |                                                                                               |                                                                      |
| Router (Offine request)<br>Windows 2000                                                                                                    |                                                                                                    | 4.1                                                                                                    |                                                                                               |                                                                      |
| Smartcard Logon<br>Windows 2000                                                                                                    |                                                                                                    | 6.1                                                                                                    |                                                                                               |                                                                      |
| 30 Smartcard User<br>Windows 2000                                                                                                    |                                                                                                    | 11.1                                                                                                    |                                                                                               |                                                                      |
| Subordinate Certification Authority<br>Windows 2000                                                                                                    |                                                                                                    | 5.1                                                                                                    |                                                                                               |                                                                      |
| Trust List Signing<br>Windows 2000                                                                                                    |                                                                                                    | 3.1                                                                                                    |                                                                                               |                                                                      |
| <b>WILliam</b><br>Windows 2000                                                                                                    |                                                                                                    | 3.1                                                                                                    |                                                                                               |                                                                      |
| User Signature Only<br>Windows 2000                                                                                                    |                                                                                                    | 4.1                                                                                                    |                                                                                               |                                                                      |
| Web Server<br>Windows 2000                                                                                                    |                                                                                                    | 4.1                                                                                                    |                                                                                               |                                                                      |
| $\overline{1}$                                                                                                    |                                                                                                    |                                                                                                    | $\mathbf{F}$                                                                                  |                                                                      |

FIGURE 3.21 The Certificate Templates container.

- 5. Right-click the Workstation Authentication template.
- 6. Select Duplicate Template.
- 7. Choose Windows Server 2003 Enterprise and click OK.

#### **CAUTION**

The Windows Server 2008 Enterprise certificate option is not compatible with System Center Configuration Manager 2012. Choosing Windows Server 2008 Enterprise will result in a version 3 template. To create a version 2 template, select Windows Server 2003 Enterprise.

- 8. Type **Client Certificate Auto-Enrollment** in the Template Display Name field.
- 9. Select the Security tab.
- 10. Enable the Autoenroll permission for domain computers.
- 11. Select the Extensions tab.
- 12. Select the Application Policies item.
- 13. Verify the description states Client Authentication.
- 14. Click Apply and then click OK to close the window.

#### Creating the OS Deployment Template

Security permissions on the certificate template for OS Deployment will be configured to only allow manual certificate requests. Before PXE Service Points are implemented, the Client Authentication OS Deployment certificate will be requested through the web enrollment page.

To create the OS Deployment template, complete the following steps:

- 1. Open the Server Manager console on CERT.
- 2. Expand the Roles node.
- 3. Expand the Active Directory Certificate Services node.
- 4. Select the Certificate Templates container.
- 5. Right-click the Workstation Authentication template.
- 6. Select Duplicate Template.
- 7. Choose Windows Server 2003 Enterprise and click OK.
- 8. Type **Configuration Manager OS Deployment** in the Display Name field.
- 9. Select the Issuance Requirements tab.
- 10. Enable CA Certificate Manager Approval.
- 11. Select the Request Handling tab.
- 12. Enable the Allow Private Key to Be Exported option.
- 13. Select the Subject Name tab.
- 14. Enable the Supply in the Request option.
- 15. Select the Security tab and remove Domain Computers from the list.
- 16. Click Apply and then click OK to close the window.

#### Creating the Server Authentication Certificate Template

Security permissions on the certificate template for Server Authentication will be configured to only allow a custom security group to automatically request this certificate through Active Directory. Ultimately, all systems that will host web services will receive this certificate.

<span id="page-77-0"></span>Before executing the next task, create a universal security group called SCCM Site Servers in the domain. Add the Configuration Manager servers and the Certificate Authority server to this group.

#### **CAUTION**

When a computer object is added to a group, it can take a long time for the setting to take effect. This is because the Kerberos ticket takes seven days to renew. The renewal time is governed by the *Maximum Lifetime for User Ticket Renewal* setting located in the Default Domain Policy GPO. It is not recommended to change this setting. Instead, restart the computer to refresh the Kerberos ticket.

To create Server Authentication template for auto-enrollment of the SCCM Site Servers, complete the following steps:

- 1. Open Server Manager and expand Roles, expand Active Directory Certificate Services, and select the Certificate Templates container.
- 2. Right-click the Workstation Authentication template.
- 3. Select Duplicate Template.
- 4. Choose Windows Server 2003 Enterprise and click OK.
- 5. Type **Server Certificate Auto-Enrollment** in the Display Name field.
- 6. Select the Security tab.
- 7. Remove the Domain Computers security group.
- 8. Click Add, type the group **SCCM Site Servers**, and then click OK.
- 9. Highlight SCCM Site Server.
- 10. Uncheck the Read permission.
- 11. Check the Enroll and Autoenroll permissions.

The permission for this certificate is shown in Figure 3.22.

<span id="page-78-0"></span>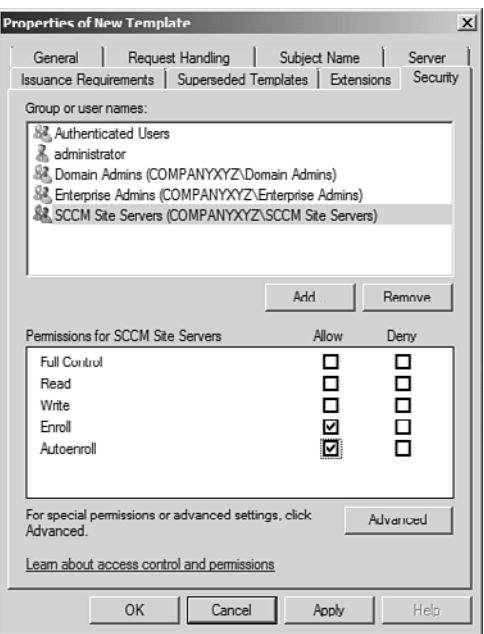

FIGURE 3.22 Permissions for the Server Authentication template.

- 12. Select the Extensions tab.
- 13. Select the Application Policies extension item and click Edit.
- 14. Highlight the Client Authentication Policy and click Remove.
- 15. Click Add, choose Server Authentication from the list, and then click OK.
- 16. Click OK, click Apply to apply the settings, and close the window.

All servers that are added to the Servers OU and are members of the SCCM Site Servers security group will receive a certificate that can be used for server authentication.

#### Publishing the Certificate Templates

Now that the Client and Server Authentication certificates have been created, they can be published. This tells the Certificate Authority the template is available for client consumption.

To publish the authentication templates for auto-enrollment, complete the following steps:

- 1. Open Server Manager on CERT.
- 2. Expand Roles.
- <span id="page-79-0"></span>3. Expand Active Directory Certificate Services.
- 4. Expand companyxyz-CERT-CA.
- 5. Select the Certificate Templates container.

The CA Certificate Templates container is shown in Figure 3.23.

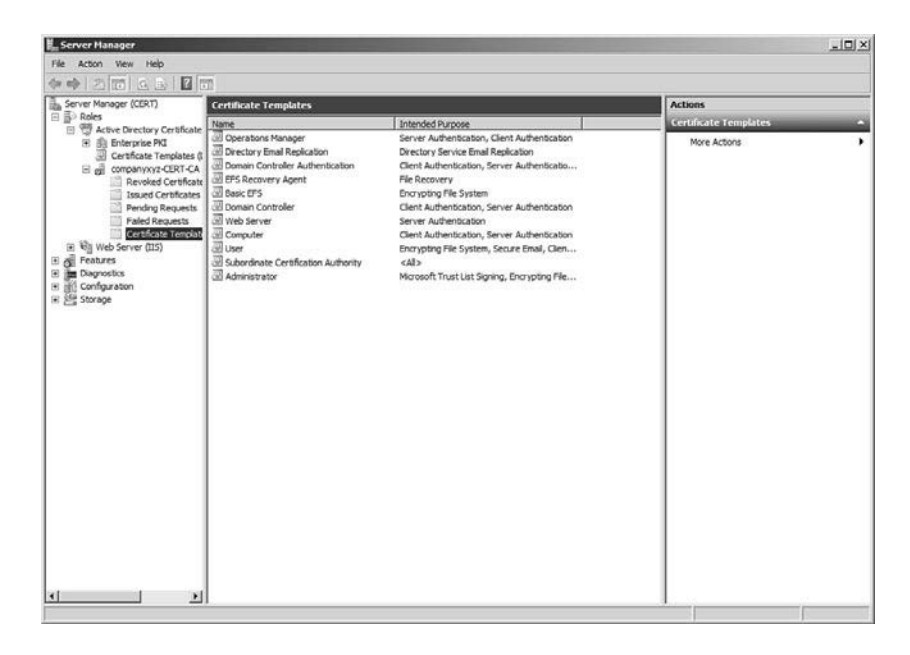

FIGURE 3.23 The CA Certificate Templates container.

- 6. Right-click Certificate Templates.
- 7. Click New and then click Certificate Template to Issue.
- 8. Select the Client Certificate Auto-Enrollment template from the list.
- 9. Hold down the Ctrl key.
- 10. Select the Server Certificate Auto-Enrollment template from the list.
- 11. Select the Configuration Manager OS Deployment template from the list.
- 12. Click OK to complete the process.

The three certificates should be listed in the Certificates Template container for the CA. These certificates are ready for consumption by Configuration Manager Site Servers and managed clients.

### <span id="page-80-0"></span>Configuring the Certificate Services Website for SSL

Certificates cannot be issued with the Certificate Services Enrollment web server unless it is configured to use SSL. This section describes the steps needed to secure the website with a server certificate. This also validates the ability for the certificate server to issue certificates.

To configure the Certificate Services website for SSL, complete the following tasks:

- 1. Open the command prompt on CERT.
- 2. Type **gpupdate /force** to refresh the group policies.
- 3. After the group policy is refreshed, open Server Manager.
- 4. Expand Roles.
- 5. Expand Active Directory Certificate Services.
- 6. Expand companyxyz-CERT-CA.
- 7. Select the Issued Certificates container.

The two new certificates should be listed in the container.

The CA Issued Certificates container is shown in Figure 3.24.

| <b>E. Server Manager</b>                                                                                                    |                                                                                                    |                                                                                                    |                                                                                                    |                                                                                                    |                                             |                                                                              | $ \Box$ $\times$ |
|----------------------------------------------------------------------------------------------------|----------------------------------------------------------------------------------------------------|----------------------------------------------------------------------------------------------------|----------------------------------------------------------------------------------------------------|----------------------------------------------------------------------------------------------------|---------------------------------------------|------------------------------------------------------------------------------|------------------|
| File Action View Help                                                                                                    |                                                                                                    |                                                                                                    |                                                                                                    |                                                                                                    |                                             |                                                                              |                  |
| 200425<br>da ab-                                                                                                    |                                                                                                    |                                                                                                    |                                                                                                    |                                                                                                    |                                             |                                                                              |                  |
|                                                                                                    | <b>Issued Certificates</b>                                                                                         |                                                                                                    | <b>Actions</b>                                                                                                    |                                                                                                    |                                             |                                                                              |                  |
| Server Manager (CERT)<br>日 B Roles<br>Active Directory Certificate<br><b>Bill</b> Enterprise PKI<br>Certificate Templates<br>₩<br>El ell companyxyz-CERT-CA<br>Revoked Certificate<br>Issued Certificates<br>Pending Requests<br>Failed Requests<br>Certificate Templati<br>田 司 Web Server (IIS)<br>E & Features<br><b>The Diagnostics</b><br>困<br>(di) Configuration<br>H.<br>(#) Storage | <b>Request ID</b><br>$\square$<br>$\Box_0$ 3<br>$\Box_0$ 4<br><b>一。5</b><br>176<br>喘息<br>L.Ja<br><b>Si</b> g<br>呼通 | Requester Name<br>COMPANYXY2\administrator<br>COMPANYXYZ'CERT\$<br>COMPANYXYZ\Administrator<br>COMPANYXYZ\Administrator<br>COMPANY/XYZ'ICERTS<br><b>COMPANYXYZ CERTS</b><br>COMPANYXYZ'ICM1\$<br>COMPANYXYZ'CM1\$<br><b>COMPANYXYZYCERTS</b> | <b>Binary Certificate</b><br>-BEGIN CERTI<br>---- BEGIN CERTI<br>$-85$ GIN CERTI<br>$-$ BEGIN CERTI<br>-GEGIN CERTI | Certificate Template<br>Web Server (WebSe 61118a-6000<br>CA Exchange (CAEx 6116f4:5000<br>Operations Manager 611e6cf0000<br>Operations Manager 612625af000<br>CA Exchange (CAEx 6103da63000<br>-EGIN CERTI Clent Certificate Au 6129b32a000<br>----- BEGIN CERTI Clent Certificate Au 612740d4000<br>----- BEGIN CERTI Server Certificate A<br>BEGIN CERTI Server Certificate A | Serial Number<br>61274325000<br>6100de0b000 | <b>Issued Certificates</b><br>More Actions<br>Selected Items<br>More Actions |                  |
| $\vert \cdot \vert$                                                                                                    | 开图                                                                                                    |                                                                                                    |                                                                                                    |                                                                                                    | $\cdot$                                     |                                                                              |                  |

FIGURE 3.24 The CA Issued Certificates container.

The server CERT has received both the client and server signing certificate. The server signing certificate can be used to secure the Certificate Services website.

 $\boldsymbol{\omega}$ 

<span id="page-81-0"></span>To secure the Certificate Services website, complete the following steps:

- 1. Open the Server Manager on CERT.
- 2. Expand Roles.
- 3. Expand Web Server (IIS).
- 4. Select Internet Information Services.
- 5. Expand the CERT web server.
- 6. Expand Sites.
- 7. Select Default Web Site.
- 8. Select Bindings from the Actions pane.
- 9. Click Add.
- 10. Select HTTPS for the binding type.
- 11. Select the correct certificate from the SSL certificate menu.
- 12. Click View to verify the correct certificate has been selected and then click OK.
- 13. Click OK and then click Close.

To test the newly installed certificate, open Internet Explorer and browse to the URL [https://cert.companyxyz.com/certsrv.](https://cert.companyxyz.com/certsrv) The Certificate Enrollment web page should open. Click the small lock icon beside the address bar, which shows the status of the certificate and that the Certificate Authority companyxyz-CERT-CA has identified this computer as cert.companyabc.com.

### Configuring the WSUS Website for SSL

Because the WSUS component was installed on the CM1 server, the same certificate that was used to secure the Default Site can be used to secure the WSUS Administration site from within IIS.

#### **CAUTION**

Do *not* enable all virtual directories within the WSUS Administration site to use SSL. Only the APIRemoting30, ClientWebService, DSSAuthWebService, ServerSyncWebService, and SimpleAuthWebService should require SSL.

To configure WSUS for SSL communication, complete the following steps:

- 1. Open Internet Information Services Manager.
- 2. Expand Sites, and select the WSUS administration site, which is often the Default Web Site.
- 3. Click the Bindings action.
- <span id="page-82-0"></span>4. Click Add, select HTTPS, and click Edit.
- 5. Choose the certificate from the list.
- 6. Click View to verify the correct certificate was selected, click OK, and then click Close.
- 7. Select the APIRemoting30 virtual directory.
- 8. Double-click the SSL Settings option.
- 9. Enable the Require SSL option and click Apply.
- 10. Repeat for the ClientWebService, DSSAuthWebService, ServerSyncWebService, and SimpleAuthWebService virtual directories.

When the WSUS virtual directories are correctly configured, run the following command on the WSUS server to finalize the configuration needed to support SSL:

WSUSUtil.exe configuressl cm1.companyxyz.com

This utility is located in the Tools folder located within the WSUS installation folder. By default, this is folder is c:\Program Files\Update Services\Tools.

#### Requesting the OS Deployment Certificate

The OS Deployment client certificate is used by all systems during the OS deployment. This is essentially a shared certificate that is imported when the PXE Service Point is established.

The same procedure used to request the Document Signing certificate can be used to request the OS Deployment certificate. The main differences are instead of selecting the Configuration Manager Document Signing template from the template list, the Configuration Manager OS Deployment template must be selected. In the Name field, enter **osd01.companyxyz.com**.

#### **NOTE**

This certificate does *not* need to be added to the Local Computer certificate store. The Personal Information Exchange (PFX) file created will be imported during the deployment of the PXE Service Point detailed later.

Remember to approve the certificate osd1.companyxyz.com from within the Pending Requests container. When exporting the certificate, enter **c:\Temp\OSD01.pfx** as the file.

#### Enabling Internet-Based Client Management

In Configuration Manager 2012, the Site Servers roles have to be explicitly configured to enable Internet-based client management (IBCM). Each Management Point and Distribution Point that are to be enabled for IBCM will need to be configured to communicate over

<span id="page-83-0"></span>HTTPS rather than HTTP. This is typically done on one or more systems dedicated to handling Internet traffic, but the actual configuration can depend on specific business and security requirements.

When a client communicates over the Internet, it needs to communicate with the following:

- . Management Point
- ▶ Distribution Point
- ▶ Software Update Point
- . Fallback Status Point
- ▶ Enrollment Proxy Point
- ▶ Application Catalog Website Point

All communication is done over HTTPS, with the exception of the Fallback Status Point, which communicates over HTTP. The first step in the process is to enable IBCM on the Site Server.

The FSP and SUP do not require additional configuration and are automatically enabled with the Site Server. Finally, to support IBCM, the following ports need to be open from the Internet:

- ► CRL Web Site: TCP 80
- . Fallback Status Point: TCP 80
- ▶ Management Point: TCP 443
- ▶ Distribution Point: TCP 443
- . Software Update Point: TCP 443

It is not recommended to connect any internal system directly to the Internet; for production deployments, consider using a reverse proxy, such as the Microsoft Threat Management Gateway (TMG).

## [Summary](#page-5-0)

System Center Configuration Manager 2012 provides a scalable, secure, end-to-end administration and reporting functionality. The deployment can be scaled out over many servers to support hundreds of thousands of managed clients, or installed on a single server for small enterprise deployments. In both cases, it is important to understand how each of the Configuration Manager roles work and the required dependencies for each role so the implementation is successful.

## <span id="page-84-0"></span>[Best Practices](#page-5-1)

The following are best practices from this chapter:

- $\blacktriangleright$  It is important to fully understand the architectural design before Configuration Manager 2012 server infrastructure servers and roles are deployed.
- $\triangleright$  If communication issues are a problem, make sure the settings on the local firewall have been configured correctly. For troubleshooting purposes, disable the local firewall temporarily.
- . Status messages will still be sent to the Fallback Status Point, even if the client system has become orphaned due to certificate configuration issues. It is important to deploy the Fallback Status Point before deploying clients.
- $\triangleright$  Do not move domain controllers from the default OU. Moving domain controllers out of the default Domain Controllers OU is not supported. When an Enterprise Root CA is deployed, all domain controllers automatically receive a Domain Controller certificate. This certificate can be used for both client and server authentication.
- $\triangleright$  Provisioning certificates with unnecessary OIDs is not recommended. Only provision the minimum requirements needed by the client to communicate with Configuration Manager.
- . The Windows Server 2008 Enterprise certificate option is not compatible with System Center Configuration Manager 2012. Choosing Windows Server 2008 Enterprise results in a version 3 template. To create a version 2 template, select Windows Server 2003 Enterprise.
- $\triangleright$  When a computer object is added to a group, it can take a long time for the setting to take effect. This is because the Kerberos ticket takes seven days to renew. The renewal time is governed by the Maximum Lifetime for User Ticket Renewal setting located in the Default Domain Policy GPO. It is not recommended to change this setting. Instead, restart the computer to refresh the Kerberos ticket.
- $\triangleright$  Make sure the subject name of the Site Servers' Document Signing certificate is set to: The site code of this Site Server is <SITE CODE>. The <SITE CODE> represents the site code that will be entered during the Configuration Manager implementation.
- $\triangleright$  Review the ExtADSch.log file for any errors after the AD schema has been extended. This log file is located in the root of drive C on the server used to execute the schema extensions. The log file should show 14 attributes and four classes have been defined.
- ▶ Do not bother with the WSUS Configuration Wizard. When the wizard opens after WSUS is successfully installed, click the Cancel button. The Configuration Manager console provides the interface to configure synchronization with Microsoft.
- <span id="page-85-0"></span> $\triangleright$  Make sure the Configuration Manager Site Server Computer Account is in the local administrators group on all component servers and other Site Servers; this includes the Site Database server. The computer account of the Site Server is used to access and manage the remote server by default.
- $\blacktriangleright$  The status summarizer for the different components is not automatically changed from red or yellow to green if the component that experienced the problem is fixed. The component summarizer simply counts the number of warning and error status messages that have been received. Manually reset the counts of status messages to clear the error or warning status.
- $\blacktriangleright$  The cmtrace.exe log viewer provides a real-time view of the Configuration Manager status logs. This tool is invaluable when troubleshooting problems and understanding the environment.
- $\triangleright$  When deploying Site System roles to either the Site Server or a remote server, it is important to note the component installation wizard doesn't actually do the installation. Check the Site Status container from within the console along with the local installation logs for details on role installation.
- . Increase the number of messages allowed per hour by the FSP to support large client deployments. This prevents a backlog of status messages from occurring.
- . Never configure overlapping boundaries. This can cause managed systems to use the wrong Site Server or Distribution Point. This often happens when using a combination of IP and Active Directory boundaries.
- . Define the Network Access Account on the Computer Client Agent when managing non–domain members. This account is provided as a way for non–domain members to authenticate to Configuration Manager. This account should be a Domain User without additional permissions.
- . The default list of "Products" supported by the Software Update Point is refreshed and updated during the synchronization process. This adds things like Windows 7 and Windows Server 2008 R2 to the Windows section. Because the entire Windows product was selected, new operating systems will automatically be enabled as they are made available on the Windows Update site and through WSUS.
- . Configuring Client Agents with a "simple" schedule allows the distribution of load placed on the system. Unless the server and environment have been sized to receive and process data from all clients simultaneously, care should be taken to distribute the load over a longer period.

*This page intentionally left blank* 

# [Index](#page-9-0)

### Numbers

64-bit agents, [59](#page--1-0)

### A

Access Violation reports (ACS), [542](#page--1-0) accessing Client Agents node, [248](#page--1-0) Account Management reports (ACS), [542-543](#page--1-0) accounts. *See names of specific accounts* ACS (Audit Collection Services) hardware/software requirements, [311](#page--1-0) installing, [368-373](#page--1-0) overview, [310-311](#page--1-0) reports Access Violation reports, [542](#page--1-0) Account Management reports, [542-543](#page--1-0) custom reports, [545-548](#page--1-0) explained, [541-542](#page--1-0) Forensic reports, [543](#page--1-0) generating, [544-545](#page--1-0) Planning reports, [543](#page--1-0) Policy reports, [543](#page--1-0) System Integrity reports, [543](#page--1-0) Usage reports, [544](#page--1-0) Action accounts, [315-316](#page--1-0) Active Alerts, [436](#page--1-0) Active Directory connectors, deploying, [805-806](#page--1-0) Runbook Designer, connecting to, [952](#page--1-0) schema, extending, [64-66,](#page--1-0) [118](#page-24-0)[-119](#page-25-0) site detection, [60](#page--1-0) Active Directory Client Monitoring, [453-454](#page--1-0) Active Directory Domain Controller Performance Collection, [458-460](#page--1-0) Active Directory forest discovery, [139](#page-45-0) Active Directory Group Discovery, [95,](#page--1-0) [144](#page-50-0)

Active Directory Management Pack, [451](#page--1-0) configuring, [451-460](#page--1-0) reports, [465-466](#page--1-0) tasks, [464](#page--1-0) views, [460-463](#page--1-0) Active Directory Management Pack Helper Object installation files, [452](#page--1-0) Active Directory Replication Monitoring, [454-458](#page--1-0) Active Directory Server Client object discovery, [453](#page--1-0) Active Directory System Discovery, [143-](#page-49-0)[144](#page-50-0) Active Directory User Discovery, [144](#page-50-0) activities dependent activities, [886](#page--1-0) manual activities, [886, 898](#page--1-0) adding to change requests, [897](#page--1-0) completing and failing, [905-907](#page--1-0) parallel activities, [886](#page--1-0) review activities, [886](#page--1-0) runbook activities, [952-953](#page--1-0) runbook automation activities, [886](#page--1-0) Service Manager 2012, [886](#page--1-0) Activities pane (Runbook Designer), [945](#page--1-0) Activity Distribution report, [917](#page--1-0) activity management reports, [917-918](#page--1-0) activity prefixes, [888-889](#page--1-0) Add Configuration dialog box, [952](#page--1-0) Add Disks to Storage Pool dialog box, [592](#page--1-0) Add Properties page (Convert Physical Server Wizard), [723](#page--1-0) Add Resource Wizard, VMM Agent installation, [695-697](#page--1-0) Additional Properties page (Convert Virtual Machine Wizard), [728](#page--1-0) administration DPM (Data Protection Manager) custom volumes, [613-614](#page--1-0) data recovery, [614-616](#page--1-0) DPM Administrator Console, [607-608](#page--1-0) DPM Central Console, [610-613](#page--1-0) DPM Management Shell, [608-610](#page--1-0) guest sessions, delegating, [37](#page--1-0) Operations Manager dip stick health checks, [403-404](#page--1-0) file exclusions for antivirus and defragmentation applications, [409-410](#page--1-0) management pack updates, [404-405](#page--1-0)

notifications and alert tuning, [405-409](#page--1-0) Web console Performance view time frame, [410-411](#page--1-0) VMM (Virtual Machine Manager), [707-708](#page--1-0) VMM Administrator Console, [707-715](#page--1-0) VMM command shell, [715-716](#page--1-0) Administration Console (DPM) overview, [607-608](#page--1-0) protection agent deployment, [594-596](#page--1-0) Administrator Console (VMM), [679-680, 707-709](#page--1-0) configuring VMM library, [710-711](#page--1-0) creating host groups, [708-709](#page--1-0) creating private clouds, [711-714](#page--1-0) deploying VMs with, [742-744](#page--1-0) explained, [668](#page--1-0) General settings, [715](#page--1-0) hardware requirements, [679](#page--1-0) installing, [692-693](#page--1-0) managing host clusters, [710](#page--1-0) managing hosts, [709](#page--1-0) managing VMs, [714](#page--1-0) monitoring and reporting, [714](#page--1-0) Security settings, [715](#page--1-0) software requirements, [680](#page--1-0) supported operating systems, [680](#page--1-0) System Center settings, [715](#page--1-0) Administrator Properties dialog box, [731](#page--1-0) Administrator role (Operations Manager), [312](#page--1-0) Administrator role (VMM), [672, 729-731](#page--1-0) Advanced Operator role (Operations Manager), [312](#page--1-0) advantages of Microsoft System Center, [6-7](#page--1-0) Agent (VMM), installing, [695-700](#page--1-0) Agent Action accounts, [316](#page--1-0) Agent Compliance report, [284](#page--1-0) Agent Health State, [437](#page--1-0) Agent Performance dashboard, [435-436](#page--1-0) Agent Proxy configuration, [396-398](#page--1-0) Agent State Dashboard view, [437](#page--1-0) agents, [99](#page--1-0) 64-bit agents, [59](#page--1-0) automatic upgrades, [59](#page--1-0) Operations Manager agents, [373](#page--1-0) audit forwarders, configuring, [376-379](#page--1-0) configuring to use certificates, [392](#page--1-0) installing on DMZ servers, [391-392](#page--1-0) security, [313](#page--1-0)

UNIX/Linux agents, installing, [379-385](#page--1-0) Windows agents, installing, [373-376](#page--1-0) overview, [298-299](#page--1-0) protection agents, deploying with certificates, [599-601](#page--1-0) with DPM Administration Console. [594-596](#page--1-0) manual installation process, [596-599](#page--1-0) with PowerShell, [601](#page--1-0) proxy agents, configuring, [396-398](#page--1-0) pushing, [59](#page--1-0) Restart Health Service Recovery, enabling, [398-399](#page--1-0) Server App-V Agent definition of, [753](#page--1-0) installing, [754-755](#page--1-0) supported operating systems, [298](#page--1-0) VMM Agent explained, [668](#page--1-0) installing, [695-700](#page--1-0) AI (Asset Intelligence), [72-73, 269](#page--1-0) importing software license data, [275-277](#page--1-0) reporting, [277](#page--1-0) reporting classes, [270-274](#page--1-0) synchronizing, [269-270](#page--1-0) Alert Logging Latency report, [534-536](#page--1-0) alert widgets adding to dashboards, [558](#page--1-0) explained, [556](#page--1-0) alerts generating, [294](#page--1-0) overview, [292](#page--1-0) state-based alerting, [59](#page--1-0) tuning, [405-409](#page--1-0) Alerts reports (Operations Manager), [525-527](#page--1-0) All Application Deployments (Basic) report, [253](#page--1-0) All Audit Messages for a Specific User report, [254](#page--1-0) All Management Servers Resource Pool, [318](#page--1-0) All Software Updates container, [68](#page--1-0) All Task Sequence Deployments report, [254](#page--1-0) analyzing incidents, [847-849](#page--1-0) problems, [860-861](#page--1-0) announcements, publishing, [850](#page--1-0) antivirus applications, file exclusions for, [409-410](#page--1-0) Application Catalog Web Services Points, [58](#page--1-0)

Application Catalog Website Points, [58](#page--1-0) Application Compliance report, [253](#page--1-0) application deployment, reports, [253](#page--1-0) application management (Configuration Manager), [59, 66-68, 189.](#page--1-0) *See also* deployment management application model, [67-68, 189-190](#page--1-0) complex application configuration, [196](#page--1-0) complex application creation, [198-202](#page--1-0) complex application installation automation, [197-198](#page--1-0) distributing content to Distribution Points, [202-203](#page--1-0) EXE application configuration, [192-196](#page--1-0) MSI application configuration, [191-192](#page--1-0) package model, [67, 190-191](#page--1-0) targeting deployments to primary systems, [200-202](#page--1-0) application model (application management), [67-68, 189-190](#page--1-0) applications, [67-68](#page--1-0) monitoring, [21, 290](#page--1-0) preparing for OS deployment, [227](#page--1-0) virtual application packages creating, [755-758](#page--1-0) definition of, [753](#page--1-0) importing into VMM, [758](#page--1-0) approving RAs (review activities), [903-905](#page--1-0) architecture Configuration Manager, [75-76](#page--1-0) multisite Configuration Manager hierarchy, [95-96](#page--1-0) Operations Manager, [296-298, 317](#page--1-0) Service Manager, [766-767, 830-832](#page--1-0) asset data, [246](#page--1-0) IDMIF files, [247](#page--1-0) inventory collection, [246-247](#page--1-0) NOIDMIF files, [247](#page--1-0) Asset Intelligence. *See* AI (Asset Intelligence) Asset Intelligence Synchronization Point role, [269-270](#page--1-0) installing, [153-](#page-59-0)[154](#page-60-0) overview, [81-82](#page--1-0) asset management (Configuration Manager), [70](#page--1-0) Asset Intelligence. *See* AI (Asset Intelligence) Compliance Management, [73-74](#page--1-0) hardware and software inventory, [71](#page--1-0) software metering, [73](#page--1-0)

asset tracking, [12](#page--1-0) assigning incidents, [846-847](#page--1-0) audit collection database, [309-310](#page--1-0) Audit Collection Services. *See* ACS audit collectors, [309](#page--1-0) audit forwarders, [308, 376-379](#page--1-0) auditing reports (Configuration Manager), [254](#page--1-0) auditing review, [48](#page--1-0) Author role (Operations Manager), [312](#page--1-0) Authoring Console, [503](#page--1-0) automatic agent upgrades, [59](#page--1-0) automatic deployment rules, [69, 222-224](#page--1-0) automatic deployments, [211-213](#page--1-0) automatic load balancing, [58](#page--1-0) Automatic Placement (VMM), [741](#page--1-0) automatic user notification, change requests, [908-910](#page--1-0) automating complex application installation, [197-198](#page--1-0) Availability reports (Operations Manager), [527-531](#page--1-0) Availability Tracker report, [528](#page--1-0)

# B

Back Up Database dialog box, [412-416, 815](#page--1-0) Background Intelligent Transfer Service. *See* BITS Backup Destination dialog box, [414](#page--1-0) backups cloud backups, [31](#page--1-0) database backups, [30](#page--1-0) Hyper-V server backups, [31](#page--1-0) Microsoft server backups, [28](#page--1-0) Operations Manager backups, [321-322](#page--1-0) component backup schedules, [411-412](#page--1-0) IIS 7.x configuration backup, [417-418](#page--1-0) OperationsManager database, [412-414](#page--1-0) OperationsManagerAC database, [416-417](#page--1-0) OperationsManagerDW database, [414-415](#page--1-0) server backups, [29](#page--1-0) Service Manager backups, [814](#page--1-0) backup schedules, [814](#page--1-0) database backups, [814-816](#page--1-0) encryption key, [816-817](#page--1-0)

SharePoint data backups, [30](#page--1-0) Site Server database backups, [81](#page--1-0) SQL backups, [30](#page--1-0) tape backups, [31](#page--1-0) limitations of, [569-570](#page--1-0) bandwidth Operations Manager requirements, [325-326](#page--1-0) site deployment and, [96](#page--1-0) baselines, [283](#page--1-0) benefits of Microsoft System Center, [6-7](#page--1-0) best practices Configuration Manager, [112-114,](#page--1-0) [178-](#page-84-0)[179](#page-85-0) deployment management, [243-244](#page--1-0) DPM (Data Protection Manager), [617-618,](#page--1-0) [661-662](#page--1-0) Operations Manager, [354, 418-419, 566](#page--1-0) Service Manager, [817-818, 870](#page--1-0) System Center Orchestrator, [968](#page--1-0) VMM (Virtual Machine Manager), [701-702,](#page--1-0) [759-760](#page--1-0) BITS (Background Intelligent Transfer Service) client settings, [100,](#page--1-0) [156](#page-62-0) troubleshooting, [138](#page-44-0) BITS-enabled Distribution Points, [83-84](#page--1-0) boot images managing, [231](#page--1-0) MDT boot images, creating, [240](#page--1-0) boundaries configuring, [139-](#page-45-0)[143](#page-49-0) establishing, [97-99](#page--1-0) explained, [61](#page--1-0) boundary groups, configuring, [139-](#page-45-0)[143](#page-49-0) Branch Distribution points, [59](#page--1-0) BranchCache, [84](#page--1-0) building runbooks Copy File and Log Event runbook, [953-959](#page--1-0) Move Disabled Users runbook, [962-965](#page--1-0) business solutions, addressing Configuration Manager, [10](#page--1-0) DPM (Data Protection Manager), [28](#page--1-0) Operations Manager, [19-20](#page--1-0) Orchestrator, [46-47, 922](#page--1-0) Service Manager, [41](#page--1-0) VMM (Virtual Machine Manager), [35-36,](#page--1-0) [664-665](#page--1-0)

### $\overline{C}$

calculating storage requirements for DPM (Data Protection Manager) deployment, [585](#page--1-0) cancelling change requests, [900-901, 903](#page--1-0) Capacity Planner, [9](#page--1-0) captured data, storing, [329](#page--1-0) capturing existing user state, [231](#page--1-0) CDP (continuous data protection), [571-572](#page--1-0) CEC (Common Engineering Criteria), [421](#page--1-0) Central Administration Site, [15, 57,](#page--1-0) [124](#page-30-0) database, [246](#page--1-0) installing, [124-](#page-30-0)[126](#page-32-0) validating installation, [127-](#page-33-0)[129](#page-35-0) Central Administration Site Servers, [77-78](#page--1-0) Central Console (DPM), [610-613](#page--1-0) Certificate Auto-Enrollment GPO, configuring, [166-](#page-72-0)[168](#page-74-0) certificate requirements (IBCM), [108-109](#page--1-0) Certificate Services website, configuring for SSL, [174](#page-80-0)[-175](#page-81-0) certificates deploying, [165](#page-71-0) Enterprise Root CA, [163-](#page-69-0)[165](#page-71-0) monitoring DMZ servers with, [385-386](#page--1-0) agent configuration, [392](#page--1-0) agent installation, [391-392](#page--1-0) certificate templates, creating, [386-387](#page--1-0) root CA server certificates, requesting, [387-390](#page--1-0) OS Deployment certificate requests, [176](#page-82-0) protection agents, deploying with, [599-601](#page--1-0) root CA server certificates, requesting, [387-390](#page--1-0) security DMZ servers with, [316](#page--1-0) templates, [109-110](#page--1-0) creating, [168-](#page-74-0)[172,](#page-78-0) [386-387](#page--1-0) publishing, [172-](#page-78-0)[173](#page-79-0) CFS (Clustered File System), [676](#page--1-0) change control, [42](#page--1-0) Change Management KPI Trend report, [916](#page--1-0) Change Management Pack, [764](#page--1-0) change management reports, [915-917](#page--1-0) change management templates, [889-891](#page--1-0) change management workflows, [891-892](#page--1-0) Change Request Details report, [916](#page--1-0) Change Request Prefix, [887](#page--1-0)

change request templates, [889-891](#page--1-0) change request workflows, [891-892](#page--1-0) change requests, [896](#page--1-0) adding manual activities, [897](#page--1-0) planning details, [898](#page--1-0) reviewers, [898-899](#page--1-0) automatic user notification, [908-910](#page--1-0) cancelling, [900-903](#page--1-0) closing, [907-908](#page--1-0) creating from configuration items, [893-894](#page--1-0) from incidents or problems, [895](#page--1-0) from scratch, [893](#page--1-0) holding, [900-901, 903](#page--1-0) implementing, [903](#page--1-0) approving and rejecting review activities, [903-905](#page--1-0) automatic user notification, [908-910](#page--1-0) closing, [907-908](#page--1-0) completing and failing manual activities, [905-907](#page--1-0) initiating, [892-893](#page--1-0) investigating, [896-898](#page--1-0) resuming, [900-901, 903](#page--1-0) Return to Activity, [902](#page--1-0) Service Manager 2012, [885](#page--1-0) change settings, configuring, [887](#page--1-0) activity prefixes, [888-889](#page--1-0) Change Request Prefix, [887](#page--1-0) file attachment limits, [887-888](#page--1-0) changing. *See* modifying charts, displaying with Operations Manager reports, [531-532](#page--1-0) choosing. *See* selecting CI (configuration items), [885, 911](#page--1-0) creating change requests, [893-894](#page--1-0) defining items to monitor, [278-282](#page--1-0) deleting, [913-914](#page--1-0) restoring, [914](#page--1-0) searching, [911-912](#page--1-0) Citrix XenServer, VMM support for, [670](#page--1-0) client agents Configuration Management client agents, [278](#page--1-0) configuring software metering, [278](#page--1-0) Client Agents node, accessing, [248](#page--1-0)

Client Authentication certificate template, creating, [168-](#page-74-0)[169](#page-75-0) client certificates, [109](#page--1-0) client configuration settings, [156](#page-62-0) Background Intelligent Transfer settings, [100,](#page--1-0) [156](#page-62-0) client installation settings, [162-](#page-68-0)[163](#page-69-0) client policy settings, [156](#page-62-0) Compliance settings, [100,](#page--1-0) [156](#page-62-0) Computer Agent settings, [100,](#page--1-0) [157](#page-63-0) Computer Restart settings, [100,](#page--1-0) [157](#page-63-0) Endpoint Protection settings, [100,](#page--1-0) [157-](#page-63-0)[158](#page-64-0) Hardware Inventory settings, [100,](#page--1-0) [158](#page-64-0) Remote Tools settings, [100,](#page--1-0) [158-](#page-64-0)[159](#page-65-0) Software Deployment settings, [101,](#page--1-0) [159](#page-65-0) Software Inventory settings, [101,](#page--1-0) [159-](#page-65-0)[160](#page-66-0) Software Metering settings, [101,](#page--1-0) [160](#page-66-0) Software Update settings, [160-](#page-66-0)[161](#page-67-0) State Messaging settings, [161](#page-67-0) User and Device Affinity settings, [161-](#page-67-0)[162](#page-68-0) client installation settings, [162-](#page-68-0)[163](#page-69-0) Client Performance report, [477](#page--1-0) Client Policy section (client settings), [100](#page--1-0) client policy settings, [156](#page-62-0) Client Push Installation account, [91](#page--1-0) Client Push Installation Status Details report, [254](#page--1-0) Client Push Installation Status Summary report, [254](#page--1-0) client roaming, [65-66, 182-183](#page--1-0) client schedules, [105-106](#page--1-0) client settings (Configuration Manager) adding hardware class, [266](#page--1-0) configuring for inventory collection, [248-249](#page--1-0) planning, [99-101](#page--1-0) Client Status History report, [254](#page--1-0) Client Status Summary report, [254](#page--1-0) client-side monitoring scripts, [452](#page--1-0) clients (Configuration Manager) configuring. *See* client configuration settings discovering and deploying, [94-95](#page--1-0) explained, [62](#page--1-0) HTTP and HTTPS client connections, [12](#page--1-0) IBCM (Internet-based client management), [106-107,](#page--1-0) [163](#page-69-0) Certificate Auto-Enrollment GPO configuration, [166-](#page-72-0)[168](#page-74-0) certificate deployment, [165](#page-71-0)

Certificate Services website, configuring for SSL, [174-](#page-80-0)[175](#page-81-0) certificate requirements, [108-109](#page--1-0) certificate templates, [109-110,](#page--1-0) [168-](#page-74-0)[173](#page-79-0) client site assignment, [108](#page--1-0) content distribution, [184](#page--1-0) enabling, [176-](#page-82-0)[177](#page-83-0) Enterprise Root CA, [163-](#page-69-0)[165](#page-71-0) limitations of, [107](#page--1-0) OS Deployment certificate requests, [176](#page-82-0) PKI creation, [163](#page-69-0) planning PKI, [109](#page--1-0) planning site system placement, [107-108](#page--1-0) WSUS website, configuring for SSL, [175-](#page-81-0)[176](#page-82-0) monitoring, [20-21](#page--1-0) overview, [76-77](#page--1-0) Registry keys, creating, [261-262](#page--1-0) Clients That Have Not Reported Recently (in a Specified Number of Days) report, [254](#page--1-0) closing change requests, [907-908](#page--1-0) cloud computing backing up to cloud, [31](#page--1-0) VMM private clouds creating, [711-714](#page--1-0) explained, [704](#page--1-0) fabric resources, [704](#page--1-0) networks, [706](#page--1-0) servers, [705](#page--1-0) storage, [706-707](#page--1-0) Clustered File System (CFS), [676](#page--1-0) clusters database, [319-320](#page--1-0) file server clusters, protecting data on, [622](#page--1-0) host clusters, managing, [710](#page--1-0) VMM (Virtual Machine Manager) support for, [671](#page--1-0) CMDB (configuration management database), [765, 911](#page--1-0) cmdlets, [716](#page--1-0) cmtrace.exe log viewing utility, [128,](#page-34-0) [133](#page-39-0) collections, [89](#page--1-0) creating, [204](#page--1-0) defining, [185-188](#page--1-0) designing, [94](#page--1-0) maintenance windows, [187](#page--1-0) update schedules, [187](#page--1-0) command line, sealing management packs, [507](#page--1-0)

command shell, [422](#page--1-0) Operations Manager, [306-307](#page--1-0) VMM, [715-716](#page--1-0) Common Engineering Criteria (CEC), [421](#page--1-0) compiling configuration.mof files on test clients, [265](#page--1-0) completing manual activities, [905-907](#page--1-0) complex applications automating installation, [197-198](#page--1-0) configuring, [196](#page--1-0) creating, [198-202](#page--1-0) compliance monitoring, [283](#page--1-0) service offerings, [874](#page--1-0) Compliance 1 - Overall Compliance report, [253](#page--1-0) Compliance 2 - Update Group report, [253](#page--1-0) compliance management, [12, 73-74](#page--1-0) Compliance Settings (Configuration Manager clients), [60, 100,](#page--1-0) [156,](#page-62-0) [278](#page--1-0) applying baselines to collections, [283](#page--1-0) client agents, [278](#page--1-0) configuration baselines, defining, [282-283](#page--1-0) configuration items to monitor, defining, [278-282](#page--1-0) Computer Agent section (client settings), [100,](#page--1-0) [157](#page-63-0) Computer Details report, [918](#page--1-0) Computer Inventory report, [918-919](#page--1-0) Computer Management, [438](#page--1-0) Computer Restart section (client settings), [100,](#page--1-0) [157](#page-63-0) computer\$ account, [95](#page--1-0) Computers That Have a Metered Program Installed but Have Not Run the Program Since a Specified Date report, [278](#page--1-0) Computers with a Specific File report, [253](#page--1-0) Concurrent Usage for All Metered Software Programs report, [254](#page--1-0) ConfigMgr. *See* Configuration Manager configuration baselines, defining, [282-283](#page--1-0) Configuration Changes report, [528](#page--1-0) configuration items. *See* CI (configuration items) configuration management database (CMDB), [765, 911](#page--1-0) configuration management reports, [918-919](#page--1-0) Configuration Manager, [8, 14, 245](#page--1-0) Active Directory schema extensions, [64-66](#page--1-0) administration best practices, [178-](#page-84-0)[179](#page-85-0)

application management, [189](#page--1-0) application model, [189-190](#page--1-0) complex application configuration, [196](#page--1-0) complex application creation, [198-202](#page--1-0) complex application installation automation, [197-198](#page--1-0) distributing content to Distribution Points, [202-203](#page--1-0) EXE application configuration, [192-196](#page--1-0) MSI application configuration, [191-192](#page--1-0) package model, [190-191](#page--1-0) architecture, [75-76](#page--1-0) AI (Asset Intelligence), [72-73, 269](#page--1-0) importing software license data, [275-277](#page--1-0) reporting, [277](#page--1-0) reporting classes, [270-274](#page--1-0) synchronizing, [269-270](#page--1-0) Asset Intelligence Synchronization Points, [81-82](#page--1-0) asset data, [246-247](#page--1-0) asset management, [70.](#page--1-0) *See also* AI (Asset Intelligence) Compliance Management, [73-74](#page--1-0) hardware and software inventory, [71](#page--1-0) software metering, [73](#page--1-0) best practices, [112-114](#page--1-0) boundaries, establishing, [97-99](#page--1-0) business solutions addressed by, [10](#page--1-0) Central Administration Site, [124](#page-30-0) installing, [124-](#page-30-0)[126](#page-32-0) validating installation, [127-](#page-33-0)[129](#page-35-0) Central Administration Site Servers, [77-78](#page--1-0) client configuration, [156](#page-62-0) Background Intelligent Transfer settings, [100,](#page--1-0) [156](#page-62-0) client installation settings, [162-](#page-68-0)[163](#page-69-0) client policy settings, [156](#page-62-0) Compliance settings, [100,](#page--1-0) [156](#page-62-0) Computer Agent settings, [100,](#page--1-0) [157](#page-63-0) Computer Restart settings, [100,](#page--1-0) [157](#page-63-0) Endpoint Protection settings, [100,](#page--1-0) [157-](#page-63-0)[158](#page-64-0) Hardware Inventory settings, [100,](#page--1-0) [158](#page-64-0) Remote Tools settings, [100,](#page--1-0) [158-](#page-64-0)[159](#page-65-0) Software Deployment settings, [101,](#page--1-0) [159](#page-65-0) Software Inventory settings, [101,](#page--1-0) [159-](#page-65-0)[160](#page-66-0)

Software Metering settings, [101,](#page--1-0) [160](#page-66-0) Software Update settings, [160-](#page-66-0)[161](#page-67-0) State Messaging settings, [161](#page-67-0) User and Device Affinity settings, [161-](#page-67-0)[162](#page-68-0) client schedules, [105-106](#page--1-0) client settings configuring for inventory collection, [248-249](#page--1-0) planning, [99-101](#page--1-0) clients discovering and deploying, [94-95](#page--1-0) overview, [76-77](#page--1-0) collections defining, [185-188](#page--1-0) designing, [94](#page--1-0) Compliance Settings, [278](#page--1-0) applying baselines to collections, [283](#page--1-0) client agents, [278](#page--1-0) defining configuration baselines, [282-283](#page--1-0) defining configuration items to monitor, [278-282](#page--1-0) connectors, deploying, [811-812](#page--1-0) content distribution, [181](#page--1-0) application management, [66-68](#page--1-0) client roaming, [182-183](#page--1-0) Distribution Point selection, [184-185](#page--1-0) for Internet-based clients, [184](#page--1-0) operating system deployment, [69-70](#page--1-0) software update distribution, [68-69](#page--1-0) customizing hardware Inventory, [261](#page--1-0) adding hardware class in client settings, [266](#page--1-0) creating Registry keys on the client, [261-262](#page--1-0) editing configuration.mof files, [263-265](#page--1-0) manually compiling configuration.mof on test clients, [265](#page--1-0) validating custom inventory data, [267-268](#page--1-0) viewing custom inventory data, [268](#page--1-0) data flow, [101-102](#page--1-0) database sizing, [93](#page--1-0) deployment management automatic deployments, [211-213](#page--1-0) best practices, [243-244](#page--1-0)

monitoring deployments, [213-215](#page--1-0) self-service deployments, [207-211](#page--1-0) targeting users, [203-207](#page--1-0) design scenarios large enterprises, [111-112](#page--1-0) small and medium enterprises, [110-111](#page--1-0) disk subsystem performance, [102](#page--1-0) SAN versus DAS, [102-104](#page--1-0) SQL versions, [104-105](#page--1-0) Distribution Points BITS-enabled Distribution Points, [83-84](#page--1-0) BranchCache features, [84](#page--1-0) overview, [82-83](#page--1-0) protected Distribution Points, [84](#page--1-0) SMB-based Distribution Points, [83](#page--1-0) Fallback Status Point (FSP), [84](#page--1-0) hardware requirements, [92-93](#page--1-0) health reports, [254](#page--1-0) Health Validator Point, [85](#page--1-0) hierarchy configuration, [62-63,](#page--1-0) [138](#page-44-0) boundaries and boundary groups, [139-](#page-45-0)[143](#page-49-0) discovery methods, [143-](#page-49-0)[144](#page-50-0) Exchange connectors, [147-](#page-53-0)[148](#page-54-0) hierarchy and geographic views, [145-](#page-51-0)[147](#page-53-0) how it works, [60-62](#page--1-0) IBCM (Internet-based client management), [106-107,](#page--1-0) [163](#page-69-0) Certificate Auto-Enrollment GPO configuration, [166-](#page-72-0)[168](#page-74-0) certificate deployment, [165](#page-71-0) certificate requirements, [108-109](#page--1-0) Certificate Services website, configuring for SSL, [174-](#page-80-0)[175](#page-81-0) certificate template creation, [168-](#page-74-0)[172](#page-78-0) certificate template publication, [172-](#page-78-0)[173](#page-79-0) certificate templates, [109-110](#page--1-0) client site assignment, [108](#page--1-0) enabling, [176-](#page-82-0)[177](#page-83-0) Enterprise Root CA, [163-](#page-69-0)[165](#page-71-0) limitations of, [107](#page--1-0) OS Deployment certificate requests, [176](#page-82-0) PKI creation, [163](#page-69-0) planning PKI, [109](#page--1-0) planning site system placement, [107-108](#page--1-0) WSUS website, configuring for SSL, [175-](#page-81-0)[176](#page-82-0)

installation prerequisites, [118](#page-24-0) adding Windows roles on Site Servers, [121-](#page-27-0)[124](#page-30-0) configuring System Management container, [120-](#page-26-0)[121](#page-27-0) extending Active Directory schema, [118-](#page-24-0)[119](#page-25-0) major features of, [11-12](#page--1-0) Management Points, [85-86](#page--1-0) MDT (Microsoft Deployment Toolkit), [238](#page--1-0) creating task sequences, [240-242](#page--1-0) installing, [238](#page--1-0) integrating together, [239-240](#page--1-0) Mobile Device Management, [87-88](#page--1-0) MOF files, editing, [261](#page--1-0) monitoring baselines and compliance, [283](#page--1-0) multisite hierarchy, [95-96](#page--1-0) new features, [15-17, 56](#page--1-0) administration changes, [60](#page--1-0) console redesign, [56](#page--1-0) hierarchy changes, [56-57](#page--1-0) operations changes, [59-60](#page--1-0) Site System role changes, [58-59](#page--1-0) OS deployment, [225-227](#page--1-0) application and deployment type preparation, [227](#page--1-0) boot image management, [231](#page--1-0) creating operating system install task sequences, [231-234](#page--1-0) creating task sequence deployment, [235-236](#page--1-0) creating User State Migration package, [227-228](#page--1-0) driver management, [230-231](#page--1-0) importing unknown computers, [234-235](#page--1-0) monitoring, [236-238](#page--1-0) operating system image management, [229-230](#page--1-0) operating system installer management, [228-229](#page--1-0) scenarios for, [226-227](#page--1-0) technologies for, [225-226](#page--1-0) Out-of-Band Service Points, [86](#page--1-0) Primary Site Servers installing, [129-](#page-35-0)[131](#page-37-0) overview, [78](#page--1-0) validating installation, [131-](#page-37-0)[133](#page-39-0)

PXE-enabled Distribution Points, placement of, [97](#page--1-0) reporting, [249](#page--1-0) Reporting Service Point (RSP), [87](#page--1-0) reports, [74-75](#page--1-0) editing, [256-261](#page--1-0) generating, [250-252](#page--1-0) lists of, [252-255](#page--1-0) scheduling, [255-256](#page--1-0) revisions and product history, [13-15](#page--1-0) sample organization in illustrations, [115-](#page-21-0)[117](#page-23-0) secondary sites, [64](#page--1-0) installing, [134-](#page-40-0)[136](#page-42-0) validating installation, [136-](#page-42-0)[138](#page-44-0) security, [88](#page--1-0) port requirements, [89-90](#page--1-0) role-based administration, [89](#page--1-0) for server communication, [88-89](#page--1-0) service accounts, [91](#page--1-0) site configuration, [148](#page-54-0) Asset Intelligence Synchronization Point role installation, [153-](#page-59-0)[154](#page-60-0) Endpoint Protection Point role installation, [152-](#page-58-0)[153](#page-59-0) FSP (Fallback Status Point) installation, [149](#page-55-0) OS deployment preparation, [154-](#page-60-0)[155](#page-61-0) RSP (Reporting Service Point) installation, [149-](#page-55-0)[150](#page-56-0) Software Update Point role installation, [150-](#page-56-0)[152](#page-58-0) Site Server database, [79-81](#page--1-0) SMS Providers, [78-79](#page--1-0) software metering, [277-278](#page--1-0) software requirements, [93](#page--1-0) Software Update Point (SUP), [87](#page--1-0) State Migration Point (SMP) overview, [86-87](#page--1-0) placement of, [97](#page--1-0) update deployment, [219](#page--1-0) automatic deployment rules, creating, [222-224](#page--1-0) deployment packages, creating, [219-220](#page--1-0) monitoring, [224-225](#page--1-0) Software Update deployments, creating, [220-222](#page--1-0)

update management, [215](#page--1-0) creating software update groups, [216-219](#page--1-0) viewing Update Repository, [215-216](#page--1-0) Wake On LAN functionality, [81](#page--1-0) configuration.mof file, [263-265](#page--1-0) Configure Orchestrator Users Group screen (Orchestrator Setup Wizard), [931](#page--1-0) Configure the Database screen (Orchestrator Setup Wizard), [931](#page--1-0) Configure the Ports for the Web Services screen (Orchestrator Setup Wizard), [932](#page--1-0) Configure the Service Account screen (Orchestrator Setup Wizard), [931](#page--1-0) ConfigureSharePoint.exe utility, [645](#page--1-0) configuring. *See also* deploying Active Directory Client Monitoring, [453-454](#page--1-0) Active Directory Domain Controller Performance Collection, [458-460](#page--1-0) Active Directory Forest Discovery, [139](#page-45-0) Active Directory Management Pack, [451-460](#page--1-0) Active Directory Replication Monitoring, [454-458](#page--1-0) agents for certificates, [392](#page--1-0) audit forwarders, [376-379](#page--1-0) Certificate Auto-Enrollment GPO, [166-](#page-72-0)[168](#page-74-0) Certificate Services website for SSL, [174-](#page-80-0)[175](#page-81-0) change settings, [887](#page--1-0) activity prefixes, [888-889](#page--1-0) Change Request Prefix, [887](#page--1-0) file attachment limits, [887-888](#page--1-0) client settings for inventory collection, [248-249](#page--1-0) clients (Configuration Manager), [156](#page-62-0) Background Intelligent Transfer settings, [100,](#page--1-0) [156](#page-62-0) client installation settings, [162-](#page-68-0)[163](#page-69-0) client policy settings, [156](#page-62-0) Compliance settings, [100,](#page--1-0) [156](#page-62-0) Computer Agent settings, [100,](#page--1-0) [157](#page-63-0) Computer Restart settings, [100,](#page--1-0) [157](#page-63-0) Endpoint Protection settings, [100,](#page--1-0) [157-](#page-63-0)[158](#page-64-0) Hardware Inventory settings, [100,](#page--1-0) [158](#page-64-0) Remote Tools settings, [100,](#page--1-0) [158-](#page-64-0)[159](#page-65-0) Software Deployment settings, [101,](#page--1-0) [159](#page-65-0)

Software Inventory settings, [101,](#page--1-0) [159-](#page-65-0)[160](#page-66-0) Software Metering settings, [101,](#page--1-0) [160](#page-66-0) Software Update settings, [160-](#page-66-0)[161](#page-67-0) State Messaging settings, [161](#page-67-0) User and Device Affinity settings, [161-](#page-67-0)[162](#page-68-0) complex applications, [196](#page--1-0) Configuration Manager hierarchy, [138](#page-44-0) boundaries and boundary groups, [139-](#page-45-0)[143](#page-49-0) discovery methods, [143-](#page-49-0)[144](#page-50-0) Exchange connectors, [147-](#page-53-0)[148](#page-54-0) hierarchy and geographic views, [145-](#page-51-0)[147](#page-53-0) Cross Platform Management Packs, [487-488](#page--1-0) DPM (Data Protection Manager) protection agents. *See* protection agents storage pool, [591-593](#page--1-0) tape libraries, [593](#page--1-0) email subscriptions for reports, [255](#page--1-0) EXE applications, [192-196](#page--1-0) incident settings file attachment limits, [822](#page--1-0) inbound email settings, [826-830](#page--1-0) incident prefix, [821](#page--1-0) Operations Manager Web console settings, [826](#page--1-0) priority calculation, [822-824](#page--1-0) resolution times, [824-825](#page--1-0) MSI applications, [191-192](#page--1-0) Network Access Account, [227](#page--1-0) notifications and subscriptions, [399-402](#page--1-0) notification subscriptions, [834-835](#page--1-0) notification templates, [833-834](#page--1-0) SMTP notification channels, [832-833](#page--1-0) Operations Manager global management group settings, [393-396](#page--1-0) notifications and subscriptions, [399-402](#page--1-0) proxy agent configuration, [396-398](#page--1-0) Restart Health Service Recovery, [398-399](#page--1-0) Operations Manager Dashboard Viewer web part, [562](#page--1-0) Operations Manager Management Pack, [433-434](#page--1-0)

problem settings file attachment limits, [856-857](#page--1-0) priority calculation, [857-858](#page--1-0) problem prefix string, [856](#page--1-0) proxy agents, [396-398](#page--1-0) release management workflows, [883-884](#page--1-0) Restart Health Service Recovery, [398-399](#page--1-0) sites (Configuration Manager), [148](#page-54-0) Asset Intelligence Synchronization Point role installation, [153-](#page-59-0)[154](#page-60-0) Endpoint Protection Point role installation, [152-](#page-58-0)[153](#page-59-0) FSP (Fallback Status Point) installation, [149](#page-55-0) OS deployment preparation, [154-](#page-60-0)[155](#page-61-0) RSP (Reporting Service Point) installation, [149-](#page-55-0)[150](#page-56-0) Software Update Point role installation, [150-](#page-56-0)[152](#page-58-0) software metering client agents, [278](#page--1-0) SQL Server Management Pack, [479](#page--1-0) SSL for VMM Self-Service Portal, [695](#page--1-0) System Management container, [120-](#page-26-0)[121](#page-27-0) VMM library, [710-711](#page--1-0) Windows Authentication for VMM Self-Service Portal, [695](#page--1-0) Windows Management Pack, [440-441](#page--1-0) WSUS website for SSL, [175-](#page-81-0)[176](#page-82-0) Connections pane (Runbook Designer), [943-944](#page--1-0) Connector Framework, [765](#page--1-0) connectors, [768](#page--1-0) Active Directory, [805-806](#page--1-0) Configuration Manager, [811-812](#page--1-0) Operations Manager, [806-811](#page--1-0) Orchestrator, [812-813](#page--1-0) consoles. *See names of specific consoles* consolidated reporting, [43](#page--1-0) containers (System Management), configuring, [120-](#page-26-0)[121](#page-27-0) content databases, recovering, [649](#page--1-0) content distribution (Configuration Manager), [181](#page--1-0) application management, [66-68](#page--1-0) client roaming, [182-183](#page--1-0) Distribution Point selection, [184-185](#page--1-0) for Internet-based clients, [184](#page--1-0) operating system deployment, [69-70](#page--1-0) software update distribution, [68-69](#page--1-0)

content library, [57](#page--1-0) continuous data protection (CDP), [571-572](#page--1-0) Control+Alt+Delete (remote control), [59](#page--1-0) Conversion Information page (Convert Physical Server Wizard), [723](#page--1-0) Convert Physical Server Wizard, [718-724](#page--1-0) Add Properties page, [723](#page--1-0) Conversion Information page, [723](#page--1-0) Select Host page, [721](#page--1-0) Select Networks page, [723](#page--1-0) Select Path page, [723](#page--1-0) Specify Virtual Machine Identity page, [720](#page--1-0) Summary page, [723-724](#page--1-0) System Information page, [720](#page--1-0) Volume Configuration page, [721](#page--1-0) Convert Virtual Machine Wizard, [726-729](#page--1-0) Additional Properties page, [728](#page--1-0) Select Host page, [727](#page--1-0) Select networks page, [728](#page--1-0) Specify Virtual Machine Identity page, [727](#page--1-0) Summary page, [728](#page--1-0) Virtual Machine Configuration page, [727](#page--1-0) converting VMs (virtual machines) P2V (physical-to-virtual) conversions, [717-724](#page--1-0) V2V (virtual-to-virtual) conversions, [725-729](#page--1-0) Copy File and Log Event runbook building, [953-959](#page--1-0) testing, [959-961](#page--1-0) Copy File Properties dialog box, [955](#page--1-0) core client access licenses, [50](#page--1-0) Correlation Engine service, [467-468](#page--1-0) cost of SQL licensing, [105](#page--1-0) Count Operating Systems and Service Packs report, [252](#page--1-0) counters (Runbook Designer), [944](#page--1-0) Create Cloud Wizard, [711-714](#page--1-0) Create New Protection Group Wizard, [601-606](#page--1-0) Exchange database protection, [625-628](#page--1-0) Hyper-V virtual machine protection, [654, 656](#page--1-0) SharePoint farm protection, [645-647](#page--1-0) SQL database protection, [636-638](#page--1-0) Create User Role Wizard, [732-737](#page--1-0) CRL, publishing, [165](#page-71-0) Cross Platform Management Packs, [487](#page--1-0) configuring, [487-488](#page--1-0) reports, [489-490](#page--1-0) views, [488-489](#page--1-0)

Cross Platform Performance History report, [491](#page--1-0) Cross Premises Mailflow Monitoring report, [477](#page--1-0) custom ACS (Audit Collection Services) reports, [545-548](#page--1-0) custom management packs, [503](#page--1-0) Authoring Console, [503](#page--1-0) creating, [504-506](#page--1-0) for service offerings, [875](#page--1-0) modifying existing XML management pack, [506](#page--1-0) sealing via command line, [507](#page--1-0) custom schedules, [106](#page--1-0) custom volumes, assigning to protection group members, [613-614](#page--1-0) customizing hardware inventory (Configuration Manager), [261](#page--1-0) adding hardware class in client settings, [266](#page--1-0) creating Registry keys on the client, [261-262](#page--1-0) editing configuration.mof files, [263-265](#page--1-0) manually compiling configuration.mof files on test clients, [265](#page--1-0) validating custom inventory data, [267-268](#page--1-0) viewing custom inventory data, [268](#page--1-0) host ratings, [741-742](#page--1-0) problem prefix strings, [856](#page--1-0)

# D

D2D (disk-to-disk) storage, [570](#page--1-0) D2D2C (disk-to-disk-to-cloud) storage, [571](#page--1-0) D2T (disk-to-tape) storage, [570](#page--1-0) Daily Alerts report, [538-540](#page--1-0) DAS (direct attached storage), [331-333, 773](#page--1-0) SAN (storage area network) versus, [102-104](#page--1-0) Dashboard views, [290, 424, 444](#page--1-0) dashboards Operations Manager creating, [557-559](#page--1-0) explained, [554-555](#page--1-0) publishing, [561-565](#page--1-0) viewing, [559-560](#page--1-0) widgets, [556-559](#page--1-0) Service Level Dashboards, [293](#page--1-0)

data. *See* asset data data flow in Configuration Manager, [101-102](#page--1-0) Data Protection Manager. *See* DPM (Data Protection Manager) data recovery. *See* recovery Data Warehouse Reader accounts, [316](#page--1-0) Data Warehouse Write Action accounts, [316](#page--1-0) data warehouses deploying, [794-797](#page--1-0) explained, [762, 765](#page--1-0) job schedules, viewing, [799-800](#page--1-0) Database State view, [482](#page--1-0) databases audit collection database, [309-310](#page--1-0) backups, [30](#page--1-0) Central Administration Site database, [246](#page--1-0) clusters, [319-320](#page--1-0) CMDB (configuration management database), [765](#page--1-0) design, [686](#page--1-0) Exchange databases protecting with DPM (Data Protection Manager), [625-628](#page--1-0) restoring, [628-631](#page--1-0) growth estimates, [93, 326-327](#page--1-0) integrated solutions databases, [22](#page--1-0) Operations Manager database backing up, [412-414](#page--1-0) hardware/software requirements, [302](#page--1-0) overview, [301-302](#page--1-0) OperationsManagerAC database, backing up, [416-417](#page--1-0) OperationsManagerDW database, backing up, [414-415](#page--1-0) Orchestration database, [923](#page--1-0) Primary Site Server databases, [246](#page--1-0) replication, [57](#page--1-0) SharePoint content databases, recovering, [649](#page--1-0) Site Database, [246](#page--1-0) Site Server database, [79-81](#page--1-0) SQL databases choosing versions, [104-105](#page--1-0) preparing for System Center Orchestrator installation, [929](#page--1-0) protecting with DPM, [636-638](#page--1-0) restoring with DPM Recovery Wizard, [638-640](#page--1-0) self-service restores, [640-642](#page--1-0)

DC Active Alerts, [460](#page--1-0) DC events, [460](#page--1-0) DC performance data, [460](#page--1-0) DC Replication Bandwidth report, [465](#page--1-0) DC State, [461](#page--1-0) DCM (Desired Configuration Management). *See* Compliance Settings Default Management Pack, [456](#page--1-0) defining collections, [185-188](#page--1-0) management groups, [328-329](#page--1-0) defragmentation applications, file exclusions for, [409-410](#page--1-0) Delegated Administrator role (VMM), [672, 729,](#page--1-0) [731-734](#page--1-0) delegating guest session administration, [37](#page--1-0) deleting CI (configuration items), [913-914](#page--1-0) user roles, [740](#page--1-0) dependent activities, [886](#page--1-0) Deploy Virtual Machine Wizard, [743-744](#page--1-0) deploying, [67-68.](#page--1-0) *See also* configuring; deployment management; installing applications, reports on, [253](#page--1-0) certificates, [165](#page-71-0) Configuration Manager clients, [94-95](#page--1-0) DPM (Data Protection Manager) DPM server, [587](#page--1-0) DPM Setup Wizard, [588-591](#page--1-0) planning for, [580-587](#page--1-0) remote SQL instances, [588](#page--1-0) geographic-based management groups, [335](#page--1-0) IPs (Integration Packs), [951](#page--1-0) operating systems, [11](#page--1-0) Operations Manager, [345-346](#page--1-0) design and planning phase, [346-348](#page--1-0) design principles training, [346](#page--1-0) pilot phase, [351-352](#page--1-0) production phase, [352-353](#page--1-0) proof of concept (POC) phase, [348-350](#page--1-0) Operations Manager agents, [373](#page--1-0) audit forwarders, [376-379](#page--1-0) UNIX/Linux agents, [379-385](#page--1-0) Windows agents, [373-376](#page--1-0) Operations Manager Dashboard Viewer web part, [561-562](#page--1-0) political or security-based management groups, [335](#page--1-0)

protection agents with certificates, [599-601](#page--1-0) with DPM Administration Console. [594-596](#page--1-0) manual installation process, [596-599](#page--1-0) with PowerShell, [601](#page--1-0) Service Manager Active Directory connectors, [805-806](#page--1-0) components, [791-794](#page--1-0) Configuration Manager connectors, [811-812](#page--1-0) data warehouse job schedules, viewing, [799-800](#page--1-0) data warehouses, [794-797](#page--1-0) management group registration, [798-799](#page--1-0) Self-Service Portal, [801-805](#page--1-0) Operations Manager connectors, [806-811](#page--1-0) Orchestrator connectors, [812-813](#page--1-0) software, [12](#page--1-0) VMM (Virtual Machine Manager) multiple-server deployment, [688](#page--1-0) planning for, [682-687](#page--1-0) single-server deployment, [688](#page--1-0) VMM Administrator Console installation, [692-693](#page--1-0) VMM Agent installation, [695-700](#page--1-0) VMM Self-Service Portal installation, [694](#page--1-0) VMM Self-Service Portal security, [695](#page--1-0) VMM server installation, [688-691](#page--1-0) VMs (virtual machines) with VMM Administrator Console, [742-744](#page--1-0) deployment configuration files, [753](#page--1-0) deployment management. *See also* application management automatic deployments, [211-213](#page--1-0) best practices, [243-244](#page--1-0) MDT (Microsoft Deployment Toolkit), [238](#page--1-0) creating task sequences, [240-242](#page--1-0) installing, [238](#page--1-0) integrating with Configuration Manager, [239-240](#page--1-0) monitoring deployments, [213-215](#page--1-0) OS deployment. *See* OS deployment self-service deployments, [207-211](#page--1-0) targeting users, [203-207](#page--1-0)

update deployment, [219](#page--1-0) automatic deployment rules, creating, [222-224](#page--1-0) deployment packages, creating, [219-220](#page--1-0) monitoring, [224-225](#page--1-0) Software Update deployments, creating, [220-222](#page--1-0) Deployment Manager utility, [923, 950-951](#page--1-0) deployment packages, creating, [219-220](#page--1-0) Deployment Status of All Task Sequence Deployments report, [254](#page--1-0) deployment templates, [221](#page--1-0) deployment types, [68](#page--1-0) preparing for OS deployment, [227](#page--1-0) design and planning phase Operations Manager deployment, [346-348](#page--1-0) Service Manager deployment, [784-786](#page--1-0) design principles training (Operations Manager), [346](#page--1-0) Design Principles Training phase (Service Manager deployment), [784](#page--1-0) design requirements (Service Manager) disk subsystem performance, [773](#page--1-0) hardware requirements, [769-771](#page--1-0) large enterprise design, [780-783](#page--1-0) medium enterprise design, [778-780](#page--1-0) SAN versus DAS, [773](#page--1-0) small enterprise design, [776-778](#page--1-0) software requirements, [771-772](#page--1-0) SQL versions, [773-774](#page--1-0) design scenarios (Configuration Manager) large enterprises, [111-112](#page--1-0) small and medium enterprises, [110-111](#page--1-0) designing collections, [94](#page--1-0) Configuration Manager configuration for sample organization, [117](#page-23-0) database servers, [686](#page--1-0) databases, [686](#page--1-0) DPM servers, [586-587](#page--1-0) infrastructure fabric, [686-687](#page--1-0) library servers, [687](#page--1-0) Operations Manager large enterprise design, [341-345](#page--1-0) medium enterprise design, [338-341](#page--1-0) small enterprise design, [336-338](#page--1-0) protection groups, [582-585](#page--1-0)

Self-Service Portal web server, [686](#page--1-0) VMM Library, [687](#page--1-0) VMM servers, [686](#page--1-0) Desired Configuration Management (DCM). *See* Compliance Settings DFS namespaces, protecting data in, [621](#page--1-0) Diagram view (Operations console), [424](#page--1-0) dialog boxes. *See names of specific dialog boxes* dip stick health checks (Operations Manager), [403-404](#page--1-0) direct attached storage (DAS), [331-333, 773](#page--1-0) Disable Audit Collection, [438](#page--1-0) disaster recovery (Operations Manager), [320-323](#page--1-0) component backup schedules, [411-412](#page--1-0) IIS 7.x configuration backup, [417-418](#page--1-0) OperationsManager database, [412-414](#page--1-0) OperationsManagerAC database, [416-417](#page--1-0) OperationsManagerDW database, [414-415](#page--1-0) discovering Configuration Manager clients, [94-95](#page--1-0) sites and subnets, [98-99](#page--1-0) discovery methods, configuring, [143-](#page-49-0)[144](#page-50-0) Discovery Wizard, [373, 375](#page--1-0) Disk Performance Analysis report, [449](#page--1-0) Disk Performance Dashboard view, [445](#page--1-0) disk subsystem performance, [329-330](#page--1-0) Configuration Manager, [102](#page--1-0) SAN versus DAS, [102-104](#page--1-0) SQL versions, [104-105](#page--1-0) Service Manager, [773](#page--1-0) disk-to-disk (D2D) storage, [570](#page--1-0) disk-to-disk-to-cloud (D2D2C) storage, [571](#page--1-0) disk-to-tape (D2T) storage, [570](#page--1-0) disks, adding to storage pool, [591-593](#page--1-0) distribution. *See* content distribution Distribution Points, [58, 61](#page--1-0) BITS-enabled Distribution Points, [83-84](#page--1-0) BranchCache features, [84](#page--1-0) distributing content to, [202-203](#page--1-0) overview, [82-83](#page--1-0) protected Distribution Points, [84](#page--1-0) PXE-enabled Distribution Points, [97](#page--1-0) selecting, [184-185](#page--1-0) SMB-based Distribution Points, [83](#page--1-0)

DMZ servers certificates, [316](#page--1-0) monitoring with certificates, [385-386](#page--1-0) agent configuration, [392](#page--1-0) agent installation, [391-392](#page--1-0) certificate templates, creating, [386-387](#page--1-0) root CA server certificates, requesting, [387-390](#page--1-0) domain controller discovery, [453](#page--1-0) domain controller monitoring scripts, [452](#page--1-0) Domain Join account, [91](#page--1-0) downloading management packs from Internet, [427-428](#page--1-0) Downtime report, [528](#page--1-0) DPM (Data Protection Manager), [8](#page--1-0) advantages over tape-based backup, [569-570](#page--1-0) best practices, [617-618, 661-662](#page--1-0) business solutions addressed by, [28](#page--1-0) CDP (continuous data protection), [571-572](#page--1-0) custom volumes, [613-614](#page--1-0) D2D (disk-to-disk) storage, [570](#page--1-0) D2D2C (disk-to-disk-to cloud) storage, [571](#page--1-0) D2T (disk-to-tape) storage, [570](#page--1-0) data recovery, [614-616](#page--1-0) DPM Administration Console overview, [607-608](#page--1-0) protection agent deployment, [594-596](#page--1-0) DPM Central Console, [610-613](#page--1-0) DPM Management Shell, [608-610](#page--1-0) DPM servers deploying, [587](#page--1-0) designing, [586-587](#page--1-0) preparing for deployment, [587](#page--1-0) DPM Setup Wizard, [588-591](#page--1-0) Exchange Server, protecting, [624](#page--1-0) additional considerations, [635](#page--1-0) Exchange databases, [625-631](#page--1-0) high-availability considerations, [633-634](#page--1-0) mailboxes, [631-633](#page--1-0) file servers, protecting data, [620-621](#page--1-0) on DFS namespace, [621](#page--1-0) on file server clusters, [622](#page--1-0) on mount points, [622](#page--1-0) hardware requirements, [578](#page--1-0) Hyper-V, [654](#page--1-0) item-level recovery, [659-660](#page--1-0) protecting Hyper-V virtual machines, [654-656](#page--1-0)

protecting nondomain joined Hyper-V hosts, [656](#page--1-0) recovering Hyper-V virtual machines, [658-659](#page--1-0) targeting Hyper-V hosts across firewalls, [656-657](#page--1-0) major features of, [28-31](#page--1-0) new features, [32-34](#page--1-0) overview, [8, 26-27, 567-568](#page--1-0) planning for, [580](#page--1-0) DPM servers, [586-587](#page--1-0) environment, [580-581](#page--1-0) project scope, [581-582](#page--1-0) protection groups, [582-585](#page--1-0) storage requirements, [585](#page--1-0) ports used by, [657](#page--1-0) protection agents, deploying with certificates, [599-601](#page--1-0) with DPM Administration Console, [594-596](#page--1-0) manual installation process, [596-599](#page--1-0) with PowerShell, [601](#page--1-0) protection groups creating, [601-606](#page--1-0) custom volumes, [613-614](#page--1-0) remote SQL instances deploying, [588](#page--1-0) requirements, [579](#page--1-0) revisions and product history, [31-32](#page--1-0) Data Protection Manager 2006, [572](#page--1-0) Data Protection Manager 2006 SP1, [573](#page--1-0) Data Protection Manager 2007, [573-574](#page--1-0) Data Protection Manager 2007 SP1, [574-575](#page--1-0) Data Protection Manager 2010, [575-577](#page--1-0) Data Protection Manager 2010 SP 1, [575-577](#page--1-0) Data Protection Manager 2012, [577-578](#page--1-0) Self Service Recovery Tool, [640-642](#page--1-0) SharePoint farms content databases, recovering, [649](#page--1-0) item-level recovery, [650-653](#page--1-0) preparing for protection, [644-645](#page--1-0) protecting, [645-647](#page--1-0) recovering, [647-649](#page--1-0) SharePoint data sources and recoverable data, [643-644](#page--1-0)

*How can we make this index more useful? Email us at indexes@samspublishing.com*

software requirements, [579](#page--1-0) SQL Server, [635](#page--1-0) protecting SQL databases, [636-638](#page--1-0) restoring SQL databases with Recovery Wizard, [638-640](#page--1-0) self-service restores, [640-642](#page--1-0) storage pool, adding disks to, [591-593](#page--1-0) supported operating systems, [579](#page--1-0) System State, protecting, [622-624](#page--1-0) tape libraries, configuring, [593](#page--1-0) dragging and dropping VMs (virtual machines) onto host groups, [752](#page--1-0) onto host servers, [751-752](#page--1-0) driver packages, [70](#page--1-0) drivers managing, [230-231](#page--1-0) operating system deployment, [70](#page--1-0)

# E

early virtualization management techniques, [673](#page--1-0) Edge role, [474](#page--1-0) editing configuration.mof files, [263-265](#page--1-0) reports (Configuration Manager), [256-261](#page--1-0) SCCM MOF file, [261](#page--1-0) email email-created incidents, [845](#page--1-0) inbound email settings (Service Manager), [826-830](#page--1-0) Email activity (Orchestrator), [953](#page--1-0) email subscriptions for reports, configuring, [255](#page--1-0) email-created incidents, [845](#page--1-0) Enable Audit Collection, [438](#page--1-0) enabling. *See also* configuring Internet-based client management, [176](#page-82-0)[-177](#page-83-0) network discovery for Runbook Designer, [939-940](#page--1-0) PXE support, [154](#page-60-0)[-155](#page-61-0) unknown computer support, [234-235](#page--1-0) encryption key, backing up, [816-817](#page--1-0) Encryption Key Backup or Restore Wizard, [793, 797](#page--1-0) end-to-end service monitoring, [292](#page--1-0) Endpoint Protection Point section (client settings), [100,](#page--1-0) [157-](#page-63-0)[158](#page-64-0) Endpoint Protection Points, [57-58,](#page--1-0) [152-](#page-58-0)[153](#page-59-0)

Enrollment Points, [58](#page--1-0) Enterprise Root CA, [109](#page--1-0) deployment, [163-](#page-69-0)[165](#page-71-0) validation, [165](#page-71-0) environment DPM deployment, [580-581](#page--1-0) VMM deployment, [682-683](#page--1-0) virtualized environments. *See* Hyper-V estimating time requirements for Service Manager projects, [791](#page--1-0) ETL (Extraction, Transformation, and Loading) process, [767](#page--1-0) evaluating incidents, [846-847](#page--1-0) event correlation, [20](#page--1-0) event logs, [20](#page--1-0) Events workspace (Orchestration console), [948](#page--1-0) Exchange 2010 ActiveSync Connectivity view, [473](#page--1-0) Exchange 2010 Client Performance report, [478](#page--1-0) Exchange 2010 Management Pack, [466](#page--1-0) Correlation Engine service, [467-468](#page--1-0) installing, [468-469](#page--1-0) preparing to install, [466-467](#page--1-0) reports, [477-478](#page--1-0) synthetic transaction event collection, [470-471](#page--1-0) test mailbox configuration, [469-470](#page--1-0) views, [471-477](#page--1-0) Exchange 2010 Service State view, [472](#page--1-0) Exchange connectors, configuring, [147-](#page-53-0)[148](#page-54-0) Exchange databases protecting with DPM, [625-628](#page--1-0) restoring, [628-631](#page--1-0) Exchange Server mailboxes, restoring, [631-633](#page--1-0) protecting with DPM, [624](#page--1-0) additional considerations, [635](#page--1-0) Exchange databases, [625-631](#page--1-0) high-availability considerations, [633-634](#page--1-0) mailboxes, [631-633](#page--1-0) Exchange Server connectors, [57](#page--1-0) EXE applications, configuring, [192-196](#page--1-0) existing user state, capturing, [231](#page--1-0) exporting management packs, [429-430](#page--1-0) extending Active Directory schema, [118-](#page-24-0)[119](#page-25-0) extraction, [767](#page--1-0) Extraction, Transformation, and Loading (ETL) process, [767](#page--1-0)

### F

fabric management (VMM), [677, 686](#page--1-0) fabric resources, [704](#page--1-0) networks, [706](#page--1-0) servers, [705](#page--1-0) storage, [706-707](#page--1-0) failing manual activities, [905-907](#page--1-0) fallback sites (Configuration Manager), [57](#page--1-0) Fallback Status Point (FSP), [164](#page-70-0) installing, [149](#page-55-0) overview, [84](#page--1-0) farms (SharePoint) content databases, recovering, [649](#page--1-0) item-level recovery, [650-653](#page--1-0) preparing for protection, [644-645](#page--1-0) protecting with DPM, [645-647](#page--1-0) recovering, [647-649](#page--1-0) SharePoint data sources and recoverable data, [643-644](#page--1-0) fault tolerance (Operations Manager) architecture, [317](#page--1-0) database clusters, [319-320](#page--1-0) management group redundancy, [318](#page--1-0) resource pools, [318-319](#page--1-0) file attachment limits, [887-888](#page--1-0) for incidents, [822](#page--1-0) for problems, [856-857](#page--1-0) File Encoding dialog box, [957](#page--1-0) File Management activity (Orchestrator), [953](#page--1-0) file server clusters, protecting data on, [622](#page--1-0) file servers, protecting data with DPM, [620-621](#page--1-0) in DFS namespace, [621](#page--1-0) on file server clusters, [622](#page--1-0) on mount points, [622](#page--1-0) files deployment configuration files, [753](#page--1-0) exclusions for antivirus and defragmentation applications, [409-410](#page--1-0) Filter Settings dialog box, [955, 963](#page--1-0) firewalls Operations Manager requirements, [314](#page--1-0) System Center Orchestrator, [928](#page--1-0) targeting Hyper-V hosts across, [656-657](#page--1-0) Flush Health Service State and Cache, [438](#page--1-0) folders, creating for service catalog knowledge-base articles, [876](#page--1-0)

Forensic reports (ACS), [543](#page--1-0) forest discovery, configuring, [139](#page-45-0) FSP (Fallback Status Point), [164](#page-70-0) installing, [149](#page-55-0) overview, [84](#page--1-0)

## G

Gateway server, [307-308](#page--1-0) General License Reconciliation report, [276](#page--1-0) General settings (VMM Administrator Console), [715](#page--1-0) generating Activity Distribution report, [917](#page--1-0) Computer Inventory reports, [919](#page--1-0) Configuration Manager reports, [250-252](#page--1-0) generating reports. *See* schedules, report schedules geographic views, configuring, [145-](#page-51-0)[147](#page-53-0) geographic-based management groups, [335](#page--1-0) Get the Agent Processor Utilization, [438](#page--1-0) Get the Pool Member Monitoring a Top-Level Instance, [439](#page--1-0) Get Top-Level Instances Monitored by a Pool Member, [439](#page--1-0) Get User Properties dialog box, [963](#page--1-0) Get-Help cmdlet, [716](#page--1-0) global management group settings (Operations Manager), [393-396](#page--1-0) global roaming, [65, 182](#page--1-0) GnuPG (GNU Privacy Guard), [941](#page--1-0) group discovery, [95](#page--1-0) groups host groups creating, [708-709](#page--1-0) definition of, [705](#page--1-0) management groups defining, [328-329](#page--1-0) geographic-based management group, [335](#page--1-0) global management group settings (Operations Manager), [393-396](#page--1-0) multiple management group, [334](#page--1-0) political or security-based management group, [335](#page--1-0) registering, [798-799](#page--1-0)

protection groups creating, [601-606](#page--1-0) custom volumes, [613-614](#page--1-0) designing, [582-585](#page--1-0) security groups (Orchestrator), [927](#page--1-0) software update groups, creating, [216-219](#page--1-0) guest sessions, [37-38](#page--1-0)

## H

Hardware 01A - Summary of Computers in a Specific Collection, [270](#page--1-0) Hardware 02A - Estimated Computer Age by Ranges Within a Collection, [270](#page--1-0) Hardware 02B - Computers Within an Age Range Within a Collection, [270](#page--1-0) Hardware 03A - Primary Computer Users, [270](#page--1-0) Hardware 03B - Computers for a Specific Primary Console User, [270](#page--1-0) Hardware 04A - Shared (Multi-User) Computers, [271](#page--1-0) Hardware 05A - Console Users on a Specific Computer, [271](#page--1-0) Hardware 06A - Computers for Which Console Users Could Not Be Determined, [271](#page--1-0) Hardware 07A - USB Devices by Manufacturer, [271](#page--1-0) Hardware 07B - USB Devices by Manufacturer and Description, [271](#page--1-0) Hardware 07C - Computers with a Specific USB Device, [271](#page--1-0) Hardware 07D - USB Devices on a Specific Computer, [271](#page--1-0) Hardware 08A - Hardware That Is Not Ready for a Software Upgrade, [271](#page--1-0) Hardware 09A - Search for Computers, [271](#page--1-0) hardware class, adding in client settings, [266](#page--1-0) Hardware History node, [269](#page--1-0) hardware inventory (Configuration Manager), [59, 71, 261](#page--1-0) adding hardware class in client settings, [266](#page--1-0) creating Registry keys on the client, [261-262](#page--1-0) editing configuration.mof files, [263-265](#page--1-0) manually compiling configuraiton.mof files on test clients, [265](#page--1-0) validating custom inventory data, [267-268](#page--1-0) viewing custom inventory data, [268](#page--1-0)

Hardware Inventory Client Agent, [248-249](#page--1-0) Hardware Inventory section (client settings), [100,](#page--1-0) [158](#page-64-0) hardware requirements ACS (Audit Collection Services), [311](#page--1-0) Configuration Manager, [92-93](#page--1-0) DPM (Data Protection Manager), [578](#page--1-0) Gateway server, [307-308](#page--1-0) Operations Manager, [323-324](#page--1-0) agents, [301](#page--1-0) audit collection database, [310](#page--1-0) audit collector, [309](#page--1-0) command shell, [307](#page--1-0) database, [302](#page--1-0) Operations Console, [305](#page--1-0) Web console, [306](#page--1-0) Reporting data warehouse, [303](#page--1-0) Reporting Server, [304](#page--1-0) Service Manager, [769-771](#page--1-0) System Center Orchestrator, [925-926](#page--1-0) VMM Administrator Console, [679](#page--1-0) VMM Self-Service Portal, [680](#page--1-0) VMM server, [678](#page--1-0) hash values, [82](#page--1-0) Health Service Heartbeat Failure, [433](#page--1-0) Health Service Watcher monitors, [433](#page--1-0) Health Validator Point, [85](#page--1-0) heterogeneous VM management, [670](#page--1-0) hierarchy configuration (Configuration Manager), [62-63,](#page--1-0) [138](#page-44-0) boundaries and boundary groups, [139-](#page-45-0)[143](#page-49-0) changes in, [56-57](#page--1-0) discovery methods, [143-](#page-49-0)[144](#page-50-0) Exchange connectors, [147-](#page-53-0)[148](#page-54-0) hierarchy and geographic views, [145-](#page-51-0)[147](#page-53-0) hierarchy views, configuring, [145-](#page-51-0)[147](#page-53-0) high-availability considerations DPM (Data Protection Manager), [633-634](#page--1-0) System Center Orchestrator, [926](#page--1-0) holding change requests, [900-903](#page--1-0) host clusters, managing, [710](#page--1-0) host groups creating, [708-709](#page--1-0) definition of, [705](#page--1-0) dragging and dropping VMs onto, [752](#page--1-0) host ratings, customizing, [741-742](#page--1-0) host servers, dragging and dropping VMs onto, [751-752](#page--1-0)

hosts Hyper-V hosts protecting, [656](#page--1-0) targeting across firewalls, [656-657](#page--1-0) managing, [709](#page--1-0) virtual machine hosts, system requirements, [682](#page--1-0) HTTP client connections, [12](#page--1-0) **HTTPS** client connections, [12](#page--1-0) selecting by roles, [57](#page--1-0) Hub Transport role, [474](#page--1-0) Hyper-V, [654.](#page--1-0) *See also* VMM (Virtual Machine Manager) item-level recovery, [659-660](#page--1-0) protecting with DPM protecting Hyper-V virtual machines, [654-656](#page--1-0) protecting nondomain joined Hyper-V hosts, [656](#page--1-0) targeting Hyper-V hosts across firewalls, [656-657](#page--1-0) recovering Hyper-V virtual machines, [658-659](#page--1-0) server backups, [31](#page--1-0) VMM support for, [670](#page--1-0)

# I

I/O Latency, [331](#page--1-0) I/Os Per Second (IOps), [331](#page--1-0) IBCM (Internet-based client management), [106-107,](#page--1-0) [163](#page-69-0) Certificate Auto-Enrollment GPO configuration, [166-](#page-72-0)[168](#page-74-0) certificate deployment, [165](#page-71-0) certificate requirements, [108-109](#page--1-0) Certificate Services website, configuring for SSL, [174-](#page-80-0)[175](#page-81-0) certificate templates, [109-110](#page--1-0) creating, [168-](#page-74-0)[172](#page-78-0) publishing, [172-](#page-78-0)[173](#page-79-0) client site assignment, [108](#page--1-0) content distribution, [184](#page--1-0) enabling, [176-](#page-82-0)[177](#page-83-0) Enterprise Root CA, [163-](#page-69-0)[165](#page-71-0) limitations of, [107](#page--1-0)

OS Deployment certificate requests, [176](#page-82-0) PKI creation, [163](#page-69-0) planning PKI, [109](#page--1-0) planning site system placement, [107-108](#page--1-0) task sequence deployment, [59](#page--1-0) WSUS website, configuring for SSL, [175-](#page-81-0)[176](#page-82-0) IBM AIX 5.3 dependencies, [379](#page--1-0) IBM AIX 6.1 dependencies, [380](#page--1-0) IDMIF files, asset data, [247](#page--1-0) IIS configuration backup, [417-418](#page--1-0) implementing on Site Servers, [121-](#page-27-0)[124](#page-30-0) ILR (item-level recovery) on Hyper-V virtual machines, [659-660](#page--1-0) of SharePoint items, [650-653](#page--1-0) implementing change requests, [903](#page--1-0) approving and rejecting review activities, [903-905](#page--1-0) automatic user notification, [908-910](#page--1-0) closing, [907-908](#page--1-0) completing and failing manual activities, [905-907](#page--1-0) importing application packages into VMM, [758](#page--1-0) management packs, [365-368, 426-427](#page--1-0) software license data, [275-277](#page--1-0) unknown computers, [234-235](#page--1-0) inbound email settings (Service Manager), [826-830](#page--1-0) incident management, [42](#page--1-0) incidents analyzing, [847-849](#page--1-0) announcements, publishing, [850](#page--1-0) assigning, [846-847](#page--1-0) email-created incidents, [845](#page--1-0) evaluating, [846-847](#page--1-0) explained, [819-820](#page--1-0) incident reports, [864-868](#page--1-0) incident settings file attachment limits, [822](#page--1-0) inbound email settings, [826-830](#page--1-0) incident prefix, [821](#page--1-0) Operations Manager Web console settings, [826](#page--1-0) priority calculation, [822-824](#page--1-0) resolution times, [824-825](#page--1-0)

manually created incidents, [836-838](#page--1-0) Operations Manager alert–generated incidents, [838-841](#page--1-0) resolving, [853-855](#page--1-0) Self-Service Portal–generated incidents, [841-845](#page--1-0) troubleshooting tasks, running, [851-853](#page--1-0) infrastructure fabric design, [686-687](#page--1-0) infrastructure optimization model (Service Manager 2012), [871-872](#page--1-0) initiating change requests, [892-893](#page--1-0) installation prerequisites (Configuration Manager), [118](#page-24-0) adding Windows roles on Site Servers, [121-](#page-27-0)[124](#page-30-0) configuring System Management container, [120-](#page-26-0)[121](#page-27-0) extending Active Directory schema, [118-](#page-24-0)[119](#page-25-0) Installation Summary screen (Orchestrator Setup Wizard), [932](#page--1-0) installing. *See also* deploying agents on DMZ servers, [391-392](#page--1-0) Asset Intelligence Synchronization Point role, [153-](#page-59-0)[154](#page-60-0) Central Administration Site, [124-](#page-30-0)[129](#page-35-0) clients (Configuration Manager), installation settings, [162-](#page-68-0)[163](#page-69-0) complex applications, automating installation, [197-198](#page--1-0) Endpoint Protection Point role, [152-](#page-58-0)[153](#page-59-0) Exchange 2010 Management Pack, [468-469](#page--1-0) FSP (Fallback Status Point), [149](#page-55-0) IPs (Integration Packs), [949, 951](#page--1-0) management packs from downloads, [429](#page--1-0) MDT (Microsoft Deployment Toolkit), [238](#page--1-0) Operations Manager, [356](#page--1-0) ACS (Audit Collection Services), [368-373](#page--1-0) management packs, importing, [365-368](#page--1-0) multiserver installs, [359-365](#page--1-0) single-server installs, [356-359](#page--1-0) Primary Site Servers, [129](#page-35-0)[-133](#page-39-0) RSP (Reporting Service Point), [149-](#page-55-0)[150](#page-56-0) secondary sites, [134-](#page-40-0)[138](#page-44-0) Server App-V Agent, [754-755](#page--1-0) Server App-V Sequencer, [754](#page--1-0) Service Manager Active Directory connectors, [805-806](#page--1-0) components, [791-794](#page--1-0)

Configuration Manager connectors, [811-812](#page--1-0) data warehouse job schedules, viewing, [799-800](#page--1-0) data warehouses, [794-797](#page--1-0) management group registration, [798-799](#page--1-0) Self-Service Portal, [801-805](#page--1-0) Operations Manager connectors, [806-811](#page--1-0) Orchestrator connectors, [812-813](#page--1-0) Software Update Point role, [150-](#page-56-0)[152](#page-58-0) State Migration Point, [155](#page-61-0) System Center Orchestrator multiserver installation, [933-939](#page--1-0) single-server installation, [928-932](#page--1-0) UNIX/Linux agents, [379-385](#page--1-0) VMM Administrator Console, [692-693](#page--1-0) VMM Agent, [695-700](#page--1-0) VMM Self-Service Portal, [694](#page--1-0) VMM servers, [688-691](#page--1-0) Windows agents, [373-376](#page--1-0) instances (VMM), number of, [685](#page--1-0) Instances tab Runbook Servers workspace, [948](#page--1-0) Runbooks workspace, [947](#page--1-0) integrated solutions databases, [22](#page--1-0) integrating MDT 2012 with Configuration Manager 2012, [239-240](#page--1-0) Integration Pack Deployment Wizard, [951](#page--1-0) Integration Packs. *See* IPs (Integration Packs) Integration Toolkit (Orchestrator), [923](#page--1-0) Internet-based client management. *See* IBCM Internet-based Management Points, [58](#page--1-0) inventory collection, [71](#page--1-0) asset data, [246-247](#page--1-0) configuring client settings, [248-249](#page--1-0) inventory data validating, [267-268](#page--1-0) viewing, [268](#page--1-0) inventory reports, [252](#page--1-0) investigating change requests, [896-898](#page--1-0) IOps (I/Os Per Second), [331](#page--1-0) IPs (Integration Packs) deploying, [951](#page--1-0) explained, [923](#page--1-0) installing, [949, 951](#page--1-0) registering, [950-951](#page--1-0)

ISO 20000 international standard, [885](#page--1-0) IT Process Automation (ITPA), [765](#page--1-0) Item Selection dialog box, [963](#page--1-0) item-level recovery (ILR) on Hyper-V virtual machines, [659-660](#page--1-0) of SharePoint items, [650-653](#page--1-0) items (SharePoint), recovering, [650-653](#page--1-0) ITIL Change Management, [885](#page--1-0) ITIL Service Management, [885](#page--1-0) ITPA (IT Process Automation), [765](#page--1-0)

### $I-K$

job schedules, viewing, [799-800](#page--1-0) Jobs dialog box, [714](#page--1-0) Jobs tab Runbook Servers workspace, [948](#page--1-0) Runbooks workspace, [947](#page--1-0) Junction Properties dialog box, [958](#page--1-0)

Kerberos tickets, refreshing, [91,](#page--1-0) [120,](#page-26-0) [171](#page-77-0) keys, backing up encryption key, [816-817](#page--1-0) knowledge base (KB), [765, 768](#page--1-0) creating folders for articles, [876](#page--1-0)

# L

large enterprise design Configuration Manager, [111-112](#page--1-0) Operations Manager, [341-345](#page--1-0) Service Manager, [780-783](#page--1-0) latency, [331](#page--1-0) libraries tape libraries, configuring, [593](#page--1-0) VMM Library configuring, [710-711](#page--1-0) designing, [687](#page--1-0) explained, [668-669](#page--1-0) library servers, [687, 705](#page--1-0) License 01A - Microsoft License Ledger for Microsoft License Statements, [271](#page--1-0) License 01B - Microsoft License Ledger Item by Sales Channel, [272](#page--1-0) License 01C - Computers with a Specific Microsoft License Ledger Item and Sales Channel, [272](#page--1-0)

License 01D - Microsoft License Ledger Products on a Specific Computer, [272](#page--1-0) License 02A - Count of Licenses Nearing Expiration by Time Ranges, [272](#page--1-0) License 02B - Computers with Licenses Nearing Expiration, [272](#page--1-0) License 02C - License Information on a Specific Computer, [272](#page--1-0) License 03A - Count of Licenses by License Status, [272](#page--1-0) License 03B - Computers with a Specific License Status, [272](#page--1-0) License 04A - Count of Products Managed by Software Licensing, [272](#page--1-0) License 04B - Computers with a Specific Product Managed by Software Licensing Service, [273](#page--1-0) License 05A - Computers Providing Key Management Service, [273](#page--1-0) license data, importing, [275, 277](#page--1-0) licensing, [6, 50](#page--1-0) core client access licenses, [50](#page--1-0) costs, SQL, [105](#page--1-0) server management suite volume licensing, [50-51](#page--1-0) tracking, [72](#page--1-0) limits on file attachments, [887-888](#page--1-0) Linux agents, installing, [379-385](#page--1-0) List of Activities report, [917](#page--1-0) List of Change Requests report, [916](#page--1-0) List of Manual Activities report, [917](#page--1-0) List of Review Activities report, [917](#page--1-0) listings Customizing the configuration.mof File, [264](#page--1-0) PowerShell Script to Check the Hardware Warranty Status, [279](#page--1-0) Query for Count Operating Systems and Service Packs Report, [259](#page--1-0) Query for Listing Systems with Operating Systems and Service Packs, [259](#page--1-0) VBScript to Check the Hardware Warranty Status, [280](#page--1-0) lists Configuration Manager reports, [252-255](#page--1-0) SharePoint lists, recovering, [650-653](#page--1-0) load balancers, [706](#page--1-0) loading, [767](#page--1-0) Local Administrator accounts, [316](#page--1-0)
Local Agent Compliance report, [285](#page--1-0) Local Service account, [91](#page--1-0) Local System account, [91](#page--1-0) Log pane (Runbook Designer), [945](#page--1-0) Logical Disk Free Space monitor, [441](#page--1-0) logical networks, [706](#page--1-0) logs, event, [20](#page--1-0)

## M

MAC address pools, [706](#page--1-0) Machine Level Capacity Trending report, [477](#page--1-0) Mailbox role, [475](#page--1-0) mailboxes, restoring, [631-633](#page--1-0) Maintenance mode (VMM 2008 R2), [675-676](#page--1-0) maintenance reports (Operations Manager), [532](#page--1-0) Alert Logging Latency report, [534-536](#page--1-0) Daily Alerts report, [538-540](#page--1-0) Most Common Alerts report, [533-534](#page--1-0) Send Queue % Used Top 10 report, [536-537](#page--1-0) SQL Database Space report, [540-541](#page--1-0) maintenance windows for collections, [187](#page--1-0) managed systems, [62](#page--1-0) Management 2 - Updates Required but Not Deployed report, [253](#page--1-0) management console (Configuration Manager), role-based administration, [89](#page--1-0) management groups defining, [328-329](#page--1-0) geographic-based management groups, [335](#page--1-0) global management group settings (Operations Manager), [393-396](#page--1-0) multiple management groups, [334](#page--1-0) political or security-based management groups, [335](#page--1-0) redundancy, [318](#page--1-0) registering, [798-799](#page--1-0) Management Pack Import Wizard, [367-368](#page--1-0) Management Pack Templates, [491-492](#page--1-0) OLEDB Data Source Template, [497-499](#page--1-0) Process Monitoring Template, [499-500](#page--1-0) TCP Port Template, [501-502](#page--1-0) UNIX/Linux Log File Template, [502](#page--1-0) UNIX/Linux Service Template, [503](#page--1-0)

Web Application Template, [492-494](#page--1-0) Windows Service Template, [494-497](#page--1-0) management packs, [291.](#page--1-0) *See also names of specific management packs* importing, [365-368, 426-427](#page--1-0) updating, [404-405](#page--1-0) Management Point (MP), [58, 61, 246](#page--1-0) overview, [85-86](#page--1-0) secondary sites and, [64](#page--1-0) server locator functionality, [58](#page--1-0) management server (Orchestrator), [923](#page--1-0) connecting to Runbook Designer, [940-941](#page--1-0) installing, [934-935](#page--1-0) Management Server Action accounts, [315](#page--1-0) Management Server State Dashboard view, [437](#page--1-0) Management Server to Management Group Availability Health Rollup, [433](#page--1-0) management servers, [300-301](#page--1-0) Management Servers State, [436](#page--1-0) Management Shell (DPM), [608-610](#page--1-0) managing. *See also* administration Administrator user role, [730-731](#page--1-0) host clusters, [710](#page--1-0) hosts, [709](#page--1-0) Hyper-V with VMM. *See* VMM (Virtual Machine Manager) VMs (virtual machines), [714](#page--1-0) manual activities, [886, 898](#page--1-0) adding to change requests, [897](#page--1-0) completing, [905-907](#page--1-0) failing, [905-907](#page--1-0) Manual Activity Details report, [917](#page--1-0) manually created incidents, [836-838](#page--1-0) MBps (Megabytes Per Second), [331](#page--1-0) MDT (Microsoft Deployment Toolkit), [70, 238](#page--1-0) creating task sequences, [240-242](#page--1-0) installing, [238](#page--1-0) integrating with Configuration Manager, [239-240](#page--1-0) medium enterprise design Configuration Manager, [110-111](#page--1-0) Operations Manager, [338-341](#page--1-0) Service Manager, [778-780](#page--1-0) Megabytes Per Second (MBps), [331](#page--1-0) Message Properties dialog box, [957](#page--1-0) Microsoft Deployment Toolkit. *See* MDT (Microsoft Deployment Toolkit) Microsoft Installer, [189](#page--1-0) Microsoft Operations Manager (MOM) [23](#page--1-0)

Microsoft Software License Terms dialog box, [589](#page--1-0) Microsoft Solution Accelerators, [9](#page--1-0) Microsoft System Center Enterprise Suite Unleashed, [9](#page--1-0) Migrate action (VMM), [748-750](#page--1-0) Migrate Storage action (VMM), [750-751](#page--1-0) Migrate Virtual Machine Wizard Migrate action, [748-750](#page--1-0) Migrate Storage action, [750-751](#page--1-0) migrating VMs (virtual machines) dragging and dropping onto host group, [752](#page--1-0) dragging and dropping onto host server, [751-752](#page--1-0) with Migrate action, [748-750](#page--1-0) with Migrate Storage action, [750-751](#page--1-0) supported storage migration technologies, [748](#page--1-0) supported VM migration technologies, [747-748](#page--1-0) Mobile Device Management, [9, 87-88](#page--1-0) Mobile Device section (client settings), [100](#page--1-0) Modify Disk Allocation dialog box, [614](#page--1-0) modifying existing XML management pack, [506](#page--1-0) stored procedures, [450](#page--1-0) user roles, [739-740](#page--1-0) mofcomp.exe utility, [263](#page--1-0) MOF files (Configuration Manager), editing, [261](#page--1-0) MOM (Microsoft Operations Manager), [23](#page--1-0) Monitor Availability report, [528](#page--1-0) Monitor File Properties dialog box, [955](#page--1-0) monitoring applications, [21, 290](#page--1-0) baselines and compliance, [283](#page--1-0) clients, [20-21](#page--1-0) deployments, [213-215](#page--1-0) DMZ servers, [385-386](#page--1-0) agent configuration, [392](#page--1-0) agent installation, [391-392](#page--1-0) certificate templates, creating, [386-387](#page--1-0) root CA server certificates, requesting, [387-390](#page--1-0) networks, [290, 385](#page--1-0) non-domain member considerations, [327-328](#page--1-0) OS deployment, [236-238](#page--1-0)

rules, [294](#page--1-0) servers, [20](#page--1-0) system monitoring, [21](#page--1-0) update deployment, [224-225](#page--1-0) VMs (virtual machines), [714](#page--1-0) Monitoring activity (Orchestrator), [953](#page--1-0) monitors, [292](#page--1-0) Most Common Alerts report, [533-534](#page--1-0) mount points, protecting data on, [622](#page--1-0) Move Disabled Users runbook building, [962-965](#page--1-0) testing, [965-966](#page--1-0) Move User Properties dialog box, [963](#page--1-0) MSI applications, configuring, [191-192](#page--1-0) MSI extension, [189](#page--1-0) multiple Internet-based Management Points, [58](#page--1-0) multiple management groups, [334](#page--1-0) multiple-server deployment (VMM), [688](#page--1-0) multiserver installations Operations Manager, [359-365](#page--1-0) Orchestrator, [933](#page--1-0) hardware requirements, [925-926](#page--1-0) management server installation, [934-935](#page--1-0) Orchestrator web service installation, [937-938](#page--1-0) Runbook Designer installation, [938-939](#page--1-0) runbook server installation, [935-937](#page--1-0) server preparation, [933](#page--1-0) multisite hierarchy in Configuration Manager, [95-96](#page--1-0)

### N

namespaces, protecting data in, [621](#page--1-0) Native mode, [57](#page--1-0) NetIQ Enterprise Event Manager, [23](#page--1-0) Network Access account, [91, 95, 227](#page--1-0) Network Access Protection section (client settings), [100](#page--1-0) Network Discovery, [95, 939-940](#page--1-0) networks logical networks, [706](#page--1-0) monitoring, [290, 385](#page--1-0) Operations Manager requirements, [325-326](#page--1-0) SANs (storage area networks), [331-333](#page--1-0) VMM private cloud, [706](#page--1-0)

new features Configuration Manager, [15-17, 56-60](#page--1-0) DPM (Data Protection Manager), [32-34](#page--1-0) Operations Manager, [24-25, 290-291](#page--1-0) Service Manager, [44-45, 762-763](#page--1-0) System Center 2012 Orchestrator, [48-49](#page--1-0) VMM (Virtual Machine Manager), [39,](#page--1-0) [677-678](#page--1-0) New Job Schedule dialog box, [413-417,](#page--1-0) [815-816](#page--1-0) NOIDMIF files, [247](#page--1-0) nondomain joined Hyper-V hosts, protecting, [656](#page--1-0) Notification activity (Orchestrator), [953](#page--1-0) notifications alert tuning, [405-409](#page--1-0) configuring, [399-402](#page--1-0) definition of, [293](#page--1-0) Notifications Resource Pool, [319](#page--1-0) Service Manager notifications, [830](#page--1-0) architecture, [830-832](#page--1-0) notification subscriptions, [834-835](#page--1-0) notification templates, [833-834](#page--1-0) SMTP notification channels, [832-833](#page--1-0) Notifications Resource Pool, [319](#page--1-0)

# $\Omega$

Office Customization Wizard, [197-198](#page--1-0) OLAP cubes, [768-769](#page--1-0) OLEDB Data Source Template, [497-499](#page--1-0) Opalis, [48](#page--1-0) operating system deployment. *See* OS deployment Operating System Health Dashboard view, [444](#page--1-0) operating system images, managing, [229-230](#page--1-0) operating system install package, [70](#page--1-0) operating system install task sequences, creating, [231-234](#page--1-0) operating system installers, managing, [228-229](#page--1-0) Operating System Performance view, [444](#page--1-0) operating system source files, [69](#page--1-0) operating systems, support for in DPM (Data Protection Manager), [579](#page--1-0) in Operations Manager, [298](#page--1-0) in System Center Orchestrator, [924-925](#page--1-0) in VMM (Virtual Machine Manager), [679-681](#page--1-0)

Operations console, [304-305, 422-424](#page--1-0) Operations Manager, [18, 421](#page--1-0) ACS (Audit Collection Services) hardware/software requirements, [311](#page--1-0) installing, [368-373](#page--1-0) overview, [310-311](#page--1-0) agents, [373](#page--1-0) audit forwarders, configuring, [376-379](#page--1-0) configuring to use certificates, [392](#page--1-0) installing on DMZ servers, [391-392](#page--1-0) overview, [298-299](#page--1-0) proxy agent configuration, [396-398](#page--1-0) Restart Health Service Recovery, [398-399](#page--1-0) security, [313](#page--1-0) supported operating systems, [298](#page--1-0) UNIX/Linux agents, installing, [379-385](#page--1-0) Windows agents, installing, [373-376](#page--1-0) alerts generating, [294](#page--1-0) overview, [292](#page--1-0) tuning, [405-409](#page--1-0) architecture, [296-298](#page--1-0) audit collection database, [309-310](#page--1-0) audit collector, [309](#page--1-0) audit forwarder configuring, [376-379](#page--1-0) overview, [308](#page--1-0) backups component backup schedules, [411-412](#page--1-0) IIS 7.x configuration backup, [417-418](#page--1-0) OperationsManager database, [412-414](#page--1-0) OperationsManagerAC database, [416-417](#page--1-0) OperationsManagerDW database, [414-415](#page--1-0) best practices, [354, 418-419, 566](#page--1-0) business solutions addressed by, [19-20](#page--1-0) command shell, [306-307](#page--1-0) connectors, deploying, [806-811](#page--1-0) dashboards creating, [557-559](#page--1-0) explained, [554-555](#page--1-0) publishing, [561-565](#page--1-0) viewing, [559-560](#page--1-0) widgets, [556-559](#page--1-0) data storage, [329](#page--1-0)

database sizing, [326-327](#page--1-0) deploying, [345-346](#page--1-0) design and planning phase, [346-348](#page--1-0) design principles training, [346](#page--1-0) pilot phase, [351-352](#page--1-0) production phase, [352-353](#page--1-0) proof of concept (POC) phase, [348-350](#page--1-0) time estimates, [353](#page--1-0) design large enterprise design, [341-345](#page--1-0) medium enterprise design, [338-341](#page--1-0) small enterprise design, [336-338](#page--1-0) dip stick health checks, [403-404](#page--1-0) disaster recovery, [320-323](#page--1-0) disk subsystem performance, [329-330](#page--1-0) DMZ servers, monitoring with certificates, [385-386](#page--1-0) agent configuration, [392](#page--1-0) agent installation, [391-392](#page--1-0) certificate templates, creating, [386-387](#page--1-0) root CA server certificates, requesting, [387-390](#page--1-0) fault tolerance architecture, [317](#page--1-0) database clusters, [319-320](#page--1-0) management group redundancy, [318](#page--1-0) resource pools, [318-319](#page--1-0) file exclusions for antivirus and defragmentation applications, [409-410](#page--1-0) Gateway server, [307-308](#page--1-0) global management group settings, [393-396](#page--1-0) hardware requirements, [323-324](#page--1-0) how it works, [291, 293](#page--1-0) installing, [356](#page--1-0) ACS (Audit Collection Services), [368-373](#page--1-0) management packs, importing, [365-368](#page--1-0) multiserver installs, [359-365](#page--1-0) single-server installs, [356-359](#page--1-0) integrating with VMM deployment, [684](#page--1-0) major features, [20-23](#page--1-0) management groups defining, [328-329](#page--1-0) geographic-based management group, [335](#page--1-0) multiple management group, [334](#page--1-0) political or security-based management group, [335](#page--1-0)

management packs, [291, 425-426](#page--1-0) downloading from Internet, [427-428](#page--1-0) exporting, [429-430](#page--1-0) importing from Internet, [426-427](#page--1-0) manually installing from downloads, [429](#page--1-0) overrides, [430-432](#page--1-0) updating, [404-405](#page--1-0) management servers, [300-301](#page--1-0) monitoring rules, [294](#page--1-0) monitors, [292](#page--1-0) network bandwidth requirements, [325-326](#page--1-0) network monitoring, [385](#page--1-0) new features, [24-25, 290-291](#page--1-0) non-domain member considerations, [327-328](#page--1-0) notifications alert tuning, [405-409](#page--1-0) configuring, [399-402](#page--1-0) Operations console, [304-305, 422-424](#page--1-0) Operations Manager database, [301-302](#page--1-0) overview, [8, 19](#page--1-0) Reporting data warehouse, [302-303](#page--1-0) Reporting Server, [304](#page--1-0) reports, [295-296](#page--1-0) Alert Logging Latency report, [534-536](#page--1-0) Alerts reports, [525-527](#page--1-0) Availability reports, [527-531](#page--1-0) charts, displaying, [531-532](#page--1-0) explained, [512-513](#page--1-0) Most Common Alerts report, [533-534](#page--1-0) Performance By System reports, [523-524](#page--1-0) Performance By Utilization reports, [523-524](#page--1-0) Performance reports, [514-520](#page--1-0) Performance Top Instances reports, [520-522](#page--1-0) Performance Top Objects reports, [520-522](#page--1-0) Send Queue % Used Top 10 report, [536-537](#page--1-0) Service Level Tracking reports, [551-554](#page--1-0) SLAs (service-level agreements), [548-549](#page--1-0) SLOs (Service Level Objectives), [549-551](#page--1-0) responses, generating, [294](#page--1-0) revisions and product history, [23-24](#page--1-0)

*How can we make this index more useful? Email us at indexes@samspublishing.com*

rules, [292](#page--1-0) SAN versus DAS, [331-333](#page--1-0) security Action accounts, [315-316](#page--1-0) agents, [313](#page--1-0) certificates, [316](#page--1-0) firewalls, [314](#page--1-0) role-based security model, [311-313](#page--1-0) RunAs accounts, [316](#page--1-0) SLT (Service Level Tracking), [293](#page--1-0) software requirements, [324](#page--1-0) SQL Server versions, [333-334](#page--1-0) subscriptions, configuring, [399-402](#page--1-0) Web console, [424-425](#page--1-0) hardware/software requirements, [306](#page--1-0) overview, [305-306](#page--1-0) Performance view time frame, [410-411](#page--1-0) Operations Manager alert–generated incidents, [838-841](#page--1-0) Operations Manager Dashboard Viewer web part adding to SharePoint page, [562-565](#page--1-0) configuring, [562](#page--1-0) deploying, [561-562](#page--1-0) Operations Manager Management Pack, [421,](#page--1-0) [432-433](#page--1-0) configuring, [433-434](#page--1-0) tasks, [438-439](#page--1-0) views, [434-437](#page--1-0) Operations Manager Web console settings (Service Manager), [826](#page--1-0) OperationsManager database, backing up, [412-414](#page--1-0) OperationsManagerAC database, backing up, [416-417](#page--1-0) OperationsManagerDW database, backing up, [414-415](#page--1-0) Operator role (Operations Manager), [312](#page--1-0) OpsMgr. *See* Operations Manager OpsMgrLatencyMonitors container, [457](#page--1-0) Orchestration console, [923, 946-948](#page--1-0) Orchestration database, [923](#page--1-0) Orchestration Integration Toolkit, [923](#page--1-0) **Orchestrator** best practices, [968](#page--1-0) business solutions addressed by, [46-47, 922](#page--1-0) connectors, deploying, [812-813](#page--1-0)

Deployment Manager, [923](#page--1-0) hardware requirements, [925-926](#page--1-0) high-availability considerations, [926](#page--1-0) IPs (Integration Packs) deploying, [951](#page--1-0) explained, [923](#page--1-0) installing, [949, 951](#page--1-0) registering, [950-951](#page--1-0) major features of, [47-48](#page--1-0) management server, [923](#page--1-0) connecting to Runbook Designer, [940-941](#page--1-0) installing, [934-935](#page--1-0) multiserver installation, [933](#page--1-0) management server installation, [934-935](#page--1-0) Orchestrator web service installation, [937-938](#page--1-0) Runbook Designer installation, [938-939](#page--1-0) runbook server installation, [935-937](#page--1-0) server preparation, [933](#page--1-0) new features, [48-49](#page--1-0) Orchestration console, [923, 946-948](#page--1-0) Orchestration database, [923](#page--1-0) Orchestration Integration Toolkit, [923](#page--1-0) Orchestrator web service, [923](#page--1-0) installing, [937-938](#page--1-0) overview, [9, 45, 921-922](#page--1-0) postinstallation tasks connecting Runbook Designer to management server, [940-941](#page--1-0) enabling GNU Privacy Guard, [941](#page--1-0) enabling network discovery for Runbook Designer, [939-940](#page--1-0) product history, [48](#page--1-0) revisions and product history, [924](#page--1-0) Runbook Designer, [923](#page--1-0) Activities pane, [945](#page--1-0) connecting to Active Directory, [952](#page--1-0) connecting to management server, [940-941](#page--1-0) Connections pane, [943-944](#page--1-0) enabling network discovery for, [939-940](#page--1-0) GNU Privacy Guard, [941](#page--1-0) installing, [938-939](#page--1-0) Log pane, [945](#page--1-0) main screen, [942](#page--1-0) workspace, [944-945](#page--1-0)

runbook server, [923](#page--1-0) installing, [935-937](#page--1-0) runbook tester, [923](#page--1-0) runbooks Copy File and Log Event runbook, [953-961](#page--1-0) Move Disabled Users runbook, [962-966](#page--1-0) permissions, [967](#page--1-0) standard activities, [952-953](#page--1-0) security firewall requirements, [928](#page--1-0) security groups, [927](#page--1-0) service accounts, [926-927](#page--1-0) single-server installation, [928](#page--1-0) Orchestrator Setup Wizard, [929-932](#page--1-0) server preparation, [929](#page--1-0) SQL database preparation, [929](#page--1-0) supported operating systems, [924-925](#page--1-0) Orchestrator Setup Wizard, [929-932](#page--1-0) management server installation, [934-935](#page--1-0) Orchestrator web service installation, [937-938](#page--1-0) Runbook Designer installation, [938-939](#page--1-0) runbook server installation, [935-937](#page--1-0) Orchestrator web service, [923](#page--1-0) installing, [937-938](#page--1-0) OS deployment, [11, 69-70, 225-227](#page--1-0) application and deployment type preparation, [227](#page--1-0) boot image management, [231](#page--1-0) driver management, [230-231](#page--1-0) importing unknown computers, [234-235](#page--1-0) monitoring, [236-238](#page--1-0) operating system image management, [229-230](#page--1-0) operating system install task sequences, creating, [231-234](#page--1-0) operating system installer management, [228-229](#page--1-0) preparing for, [154-](#page-60-0)[155](#page-61-0) scenarios for, [226-227](#page--1-0) task sequence deployment, creating, [235-236](#page--1-0) technologies for, [225-226](#page--1-0) User State Migration package, creating, [227-228](#page--1-0) OS Deployment certificate requests, [176](#page-82-0)

OS Deployment certificate template, creating, [170](#page-76-0) OSCapture Account, [91](#page--1-0) Out-of-Band Service Points, [86](#page--1-0) overlapping boundaries, [98](#page--1-0) Override Properties dialog box, [432, 613](#page--1-0) overrides, management packs, [430-432](#page--1-0) Overrides nodes, [432](#page--1-0)

#### P

P2V (physical-to-virtual) conversions, [36,](#page--1-0) [717-724](#page--1-0) package model (application management), [190-191](#page--1-0) packages, [67](#page--1-0) User State Migration package, creating, [227-228](#page--1-0) virtual application packages creating, [755-758](#page--1-0) definition of, [753](#page--1-0) importing into VMM, [758](#page--1-0) parallel activities, [886](#page--1-0) patch management. *See* software update distribution; update management patches, [11](#page--1-0) Performance by System report, [449, 523-524](#page--1-0) Performance by Utilization report, [449-450,](#page--1-0) [523-524](#page--1-0) Performance Counter View Raw report, [477](#page--1-0) Performance Counter View report, [477](#page--1-0) Performance Data view, [436](#page--1-0) performance in Configuration Manager, [102](#page--1-0) SAN versus DAS, [102-104](#page--1-0) SQL versions, [104-105](#page--1-0) Performance Nutrition report, [477](#page--1-0) Performance reports (Operations Manager), [514-520](#page--1-0) Performance Top Instances reports (Operations Manager), [520-522](#page--1-0) Performance Top Objects reports (Operations Manager), [520-522](#page--1-0) Performance view (Web console), [410-411](#page--1-0) performance widgets adding to dashboards, [558-559](#page--1-0) explained, [556](#page--1-0)

permissions Operations console, [424](#page--1-0) runbook permissions, [967](#page--1-0) Permissions dialog box, [967](#page--1-0) physical-to-virtual (P2V) conversions, [36,](#page--1-0) [717-724](#page--1-0) Pilot phase Operations Manager deployment, [351-352](#page--1-0) Service Manager deployment, [789-790](#page--1-0) Ping Computer (with Route), [439](#page--1-0) Ping Computer Continuously (ping —t), [439](#page--1-0) PKI (Public Key Infrastructure) creating, [163](#page-69-0) planning, [109](#page--1-0) placement of VMs (virtual machines), [740-741](#page--1-0) planning Configuration Manager client settings, [99-101](#page--1-0) DPM (Data Protection Manager) deployment, [580](#page--1-0) DPM servers, [586-587](#page--1-0) environment, [580-581](#page--1-0) project scope, [581-582](#page--1-0) protection groups, [582-585](#page--1-0) storage requirements, [585](#page--1-0) Operations Manager deployment, [345-346](#page--1-0) design and planning phase, [346-348](#page--1-0) design principles training, [346](#page--1-0) pilot phase, [351-352](#page--1-0) production phase, [352-353](#page--1-0) POC (Proof of Concept) phase, [348-350](#page--1-0) time estimates, [353](#page--1-0) Service Manager deployment, [783-784](#page--1-0) Design and Planning phase, [784-786](#page--1-0) Design Principles Training phase, [784](#page--1-0) Pilot phase, [789-790](#page--1-0) POC (Proof of Concept) phase, [786-788](#page--1-0) Production phase, [790](#page--1-0) time estimates, [791](#page--1-0) VMM (Virtual Machine Manager) deployment, [682](#page--1-0) database server and database design, [686](#page--1-0) environment, [682-683](#page--1-0) infrastructure fabric, [686-687](#page--1-0) library server and library design, [687](#page--1-0) Operations Manager integration, [684](#page--1-0) project scope, [683-684](#page--1-0)

Self-Service Portal web server design, [686](#page--1-0) VMM instances, [685](#page--1-0) VMM server design, [686](#page--1-0) planning details, adding to change requests, [898](#page--1-0) Planning reports (ACS), [543](#page--1-0) POC (Proof of Concept) phase Operations Manager deployment, [348-350](#page--1-0) Service Manager deployment, [786-788](#page--1-0) policies, explained, [62](#page--1-0) Policy reports (ACS), [543](#page--1-0) political-based management groups, [335](#page--1-0) pool tasks, [439](#page--1-0) port groups for virtual switches, [676](#page--1-0) port requirements in Configuration Manager, [89-90](#page--1-0) portals, support for, [44](#page--1-0) ports, DPM (Data Protection Manager), [657](#page--1-0) postinstallation tasks (Orchestrator) connecting Runbook Designer to management server, [940-941](#page--1-0) enabling GNU Privacy Guard, [941](#page--1-0) enabling network discovery for Runbook Designer, [939-940](#page--1-0) PowerShell. *See* Windows PowerShell Preboot Execution Environment. *See* PXE prefixes for incidents, [821](#page--1-0) problem prefixes, [856](#page--1-0) preparing applications and deployment types for OS deployment, [227](#page--1-0) SharePoint for protection, [644-645](#page--1-0) Prerequisite Checker tool, [60,](#page--1-0) [125](#page-31-0) prerequisites, Configuration Manager installation, [118](#page-24-0) adding Windows roles on Site Servers, [121-](#page-27-0)[124](#page-30-0) configuring System Management container, [120-](#page-26-0)[121](#page-27-0) extending Active Directory schema, [118-](#page-24-0)[119](#page-25-0) primary computers, designating, [205-207](#page--1-0) Primary Site Server databases, [246](#page--1-0) Primary Site Servers Central Administration Site, [124](#page-30-0) installing, [124-](#page-30-0)[126](#page-32-0) validating installation, [127-](#page-33-0)[129](#page-35-0)

installing, [129-](#page-35-0)[133](#page-39-0) overview, [78](#page--1-0) primary sites (Configuration Manager), [57](#page--1-0) primary systems, targeting deployments to, [200-202](#page--1-0) priority of incidents, [822-824](#page--1-0) of problems, [857-858](#page--1-0) private clouds creating, [711-714](#page--1-0) explained, [704](#page--1-0) fabric resources, [704](#page--1-0) networks, [706](#page--1-0) servers, [705](#page--1-0) storage, [706-707](#page--1-0) problem prefix strings, customizing, [856](#page--1-0) problems. *See also* troubleshooting analyzing, [860-861](#page--1-0) creating change requests, [895](#page--1-0) explained, [819-821](#page--1-0) problem records, creating, [859-860](#page--1-0) problem reports, [869](#page--1-0) resolving, [862-863](#page--1-0) settings file attachment limits, [856-857](#page--1-0) priority calculation, [857-858](#page--1-0) problem prefix string, [856](#page--1-0) Process Management Packs, [764](#page--1-0) Process Monitoring Template, [499-500](#page--1-0) process validation, [48](#page--1-0) processes, service management, [764-765](#page--1-0) Production phase Operations Manager deployment, [352-353](#page--1-0) Service Manager deployment, [790](#page--1-0) profiles. *See* roles programs, [67](#page--1-0) Progress of All Task Sequences report, [254](#page--1-0) project scope. *See* scope Proof of Concept (POC) phase Operations Manager deployment, [348-350](#page--1-0) Service Manager deployment, [786-788](#page--1-0) protected Distribution Points, [84](#page--1-0) protecting data. *See* DPM (Data Protection Manager) Protection Agent Installation Wizard, [595-596](#page--1-0) protection agents, deploying with certificates, [599-601](#page--1-0) with DPM Administration Console, [594-596](#page--1-0)

manual installation process, [596-599](#page--1-0) with PowerShell, [601](#page--1-0) protection groups creating, [601-606](#page--1-0) custom volumes, [613-614](#page--1-0) designing, [582-585](#page--1-0) Protocol Downtime Details report, [477](#page--1-0) proxy agents, configuring, [396-398](#page--1-0) Public Key Infrastructure (PKI) creating, [163](#page-69-0) planning, [109](#page--1-0) Published Data dialog box, [956-957, 959](#page--1-0) publishing announcements, [850](#page--1-0) certificate templates, [172](#page-78-0)[-173](#page-79-0) CRL, [165](#page-71-0) Operations Manager dashboards, [561](#page--1-0) adding web part to SharePoint page, [562-565](#page--1-0) configuring web part, [562](#page--1-0) deploying web part, [561-562](#page--1-0) pushing agents, [59](#page--1-0) PXE servers, [705](#page--1-0) PXE support, enabling, [154-](#page-60-0)[155](#page-61-0) PXE Server Points, [58](#page--1-0) PXE-enabled Distribution Points, [58, 83, 97](#page--1-0)

# Q–R

RAID, [103, 332-333](#page--1-0) RAs (review activities), [886, 903-905](#page--1-0) Read-Only Administrator role (VMM) creating, [734-735](#page--1-0) explained, [730](#page--1-0) Read-Only Operator role (Operations Manager), [312](#page--1-0) reboots, suppressing, [227](#page--1-0) Recipient Properties dialog box, [964](#page--1-0) records, creating problem records, [859-860](#page--1-0) recovery Configuration Manager options, [60](#page--1-0) content databases, [649](#page--1-0) with DPM (Data Protection Manager), [614-616](#page--1-0) Hyper-V item-level recovery, [659-660](#page--1-0) Hyper-V virtual machines, [658-659](#page--1-0) modern data recovery needs, [568-569](#page--1-0)

Operations Manager, [320-323](#page--1-0) Restart Health Service Recovery, enabling, [398-399](#page--1-0) SharePoint farms, [647-649](#page--1-0) SharePoint sites, lists, and items, [650-653](#page--1-0) tape-based solutions, limitations of, [569-570](#page--1-0) Recovery Wizard, [638-640](#page--1-0) Exchange databases, [629-631](#page--1-0) Exchange mailboxes, [632-633](#page--1-0) Hyper-V virtual machines, [659](#page--1-0) SharePoint farms, [648](#page--1-0) SQL databases, [639-640](#page--1-0) refreshing Kerberos tickets, [91,](#page--1-0) [120,](#page-26-0) [171](#page-77-0) regional roaming, [65, 182](#page--1-0) registering IPs (Integration Packs), [950-951](#page--1-0) Service Manager management groups, [798-799](#page--1-0) Registry keys, creating on clients, [261-262](#page--1-0) rejecting RAs (review activities), [903-905](#page--1-0) release management (Service Manager), [882-884](#page--1-0) Reload Configuration, [439](#page--1-0) Remote Control - All Computers Remote Controlled by a Specific User report, [255](#page--1-0) remote control (Control+Alt+Delete), [59](#page--1-0) remote control (Configuration Manager), [12](#page--1-0) Remote Data Access Service Check monitor, [434](#page--1-0) Remote Desktop, [439](#page--1-0) Remote Desktop (Admin), [439](#page--1-0) Remote Desktop (Console), [439](#page--1-0) Remote PowerShell Service report, [477](#page--1-0) remote SQL instances, DPM deployment, [588](#page--1-0) Remote Tools section (client settings), [100,](#page--1-0) [158-](#page-64-0)[159](#page-65-0) removing. *See* deleting replication latency, [120](#page-26-0) Report Builder report, [258](#page--1-0) Report Operator role (Operations Manager), [312](#page--1-0) Report Security Administrator role (Operations Manager), [312](#page--1-0) reporting, [249](#page--1-0) AI (Asset Intelligence), [277](#page--1-0) software metering data, [278](#page--1-0) VMs (virtual machines), [714](#page--1-0)

reporting classes, AI (Asset Intelligence), [270-274](#page--1-0) Reporting data warehouse, [302-303](#page--1-0) Reporting Points, [58](#page--1-0) Reporting Server, [304](#page--1-0) Reporting Service Point (RSP) installing, [149-](#page-55-0)[150](#page-56-0) overview, [87](#page--1-0) Reporting Services, [255](#page--1-0) reports, [12, 23, 914](#page--1-0) ACS (Audit Collection Services) reports Access Violation reports, [542](#page--1-0) Account Management reports, [542-543](#page--1-0) custom reports, [545-548](#page--1-0) explained, [541-542](#page--1-0) Forensic reports, [543](#page--1-0) generating, [544-545](#page--1-0) overview, [310-311](#page--1-0) Planning reports, [543](#page--1-0) Policy reports, [543](#page--1-0) System Integrity reports, [543](#page--1-0) Usage reports, [544](#page--1-0) Active Directory Management Pack, [465-466](#page--1-0) activity management reports, [917-918](#page--1-0) change management reports, [915-917](#page--1-0) configuration management reports, [918-919](#page--1-0) Configuration Manager reports, [74-75](#page--1-0) editing, [256-261](#page--1-0) generating, [250-252](#page--1-0) lists of, [252-255](#page--1-0) scheduling, [255-256](#page--1-0) configuring email subscriptions for, [255](#page--1-0) consolidated reporting, [43](#page--1-0) Cross Platform Management Packs, [489-490](#page--1-0) Exchange 2010 Management Pack, [477-478](#page--1-0) Operations Manager reports, [295-296](#page--1-0) Alert Logging Latency report, [534-536](#page--1-0) Alerts reports, [525-527](#page--1-0) Availability reports, [527-531](#page--1-0) charts, displaying, [531-532](#page--1-0) Daily Alerts report, [538-540](#page--1-0) explained, [512-513](#page--1-0) Most Common Alerts report, [533-534](#page--1-0) Performance By System reports, [523-524](#page--1-0)

Performance By Utilization reports, [523-524](#page--1-0) Performance reports, [514-520](#page--1-0) Performance Top Instances reports, [520-522](#page--1-0) Performance Top Objects reports, [520-522](#page--1-0) Send Queue % Used Top 10 report, [536-537](#page--1-0) Service Level Tracking reports, [551-554](#page--1-0) SQL Database Space report, [540-541](#page--1-0) Report Builder report, [258](#page--1-0) Service Manager reports, [863](#page--1-0) incident reports, [864-868](#page--1-0) problem reports, [869](#page--1-0) report controls, [863-864, 915](#page--1-0) SLA (service-level agreement) reporting, [23](#page--1-0) SQL Server Management Pack, [486-487](#page--1-0) Windows Management Pack, [448-451](#page--1-0) request offerings (Service Manager 2012), [873](#page--1-0) creating, [877-879](#page--1-0) submitting with Self-Service Web Portal, [880-881](#page--1-0) requesting OS Deployment certificates, [176](#page-82-0) root CA server certificates, [387-390](#page--1-0) requirements. *See* hardware requirements; prerequisites; software requirements; system requirements resetting status summarizer, [128,](#page-34-0) [133](#page-39-0) resolution times for incidents, [824-825](#page--1-0) resolving incidents, [853-855](#page--1-0) problems, [862-863](#page--1-0) resource pools, [290, 318-319](#page--1-0) responses, generating, [294](#page--1-0) Restart Health Service Recovery, enabling, [398-399](#page--1-0) restoring CI (configuration items), [914](#page--1-0) Exchange databases, [628-631](#page--1-0) mailboxes, [631-633](#page--1-0) SQL Server databases with DPM Recovery Wizard, [638-640](#page--1-0) self-service restores, [640-642](#page--1-0) Resume Health Service recovery, [433](#page--1-0) resuming change requests, [900-903](#page--1-0)

Return to Activity change requests, [902](#page--1-0) review activities (RAs), [886, 903-905](#page--1-0) Review Activity Details report, [917](#page--1-0) reviewers, adding to change requests, [898-899](#page--1-0) roaming, [62](#page--1-0) client roaming, [65-66, 182-183](#page--1-0) global versus regional roaming, [65, 182](#page--1-0) role Level Capacity Trending, [477](#page--1-0) role-based administration (Configuration Manager), [60](#page--1-0) role-based security, [89, 311-313](#page--1-0) roles explained, [61](#page--1-0) selecting HTTPS by, [57](#page--1-0) VMM user roles, [672-673, 729](#page--1-0) Administrator, [729-731](#page--1-0) Delegated Administrator, [729, 732-734](#page--1-0) modifying, [739-740](#page--1-0) Read-Only Administrator, [730, 734-735](#page--1-0) removing, [740](#page--1-0) Self-Service User, [730, 735-739](#page--1-0) root CA server certificates, requesting, [387-390](#page--1-0) RSP (Reporting Service Point) installing, [149-](#page-55-0)[150](#page-56-0) overview, [87](#page--1-0) Rule node, [442](#page--1-0) rules, [292-294](#page--1-0) RunAs accounts, [316](#page--1-0) runbook automation, [765, 886](#page--1-0) Runbook Control activity (Orchestrator), [953](#page--1-0) Runbook Designer, [923](#page--1-0) Activities pane, [945](#page--1-0) connecting to Active Directory, [952](#page--1-0) connecting to management server, [940-941](#page--1-0) Connections pane, [943-944](#page--1-0) enabling network discovery for, [939-940](#page--1-0) GNU Privacy Guard, [941](#page--1-0) installing, [938-939](#page--1-0) Log pane, [945](#page--1-0) main screen, [942](#page--1-0) workspace, [944-945](#page--1-0) runbook server (Orchestrator), [923](#page--1-0) installing, [935-937](#page--1-0) Runbook Servers workspace (Orchestration console), [948](#page--1-0) runbook tester (Orchestrator), [923](#page--1-0)

runbooks Copy File and Log Event runbook building, [953-959](#page--1-0) testing, [959-961](#page--1-0) creating, [47](#page--1-0) definition of, [764](#page--1-0) Move Disabled Users runbook building, [962-965](#page--1-0) testing, [965-966](#page--1-0) permissions, [967](#page--1-0) runbook automation, [765](#page--1-0) standard activities, [952-953](#page--1-0) testing, [47](#page--1-0) Runbooks tab (Runbooks workspace), [947](#page--1-0) Runbooks workspace (Orchestration console), [947](#page--1-0) running troubleshooting tasks, [851-853](#page--1-0)

# S

Sanbolic Clustered File System (CFS), [676](#page--1-0) SANs (storage area networks), [331-333, 773](#page--1-0) DAS (direct attached storage) versus, [102-104](#page--1-0) VMM support for transfers, [676](#page--1-0) Scan 1 - Last Scan States by Collection report, [253](#page--1-0) SCCM (System Center Configuration Manager). *See* Configuration Manager schedules client schedules, [105-106](#page--1-0) report schedules ACS (Audit Collection Services) reports, [541-548](#page--1-0) Alert Logging Latency report, [534-536](#page--1-0) Alerts reports, [525-527](#page--1-0) Availability reports, [527-531](#page--1-0) Configuration Manager, [255-256](#page--1-0) Daily Alerts report, [538-540](#page--1-0) Most Common Alerts report, [533-534](#page--1-0) Performance By System reports, [523-524](#page--1-0) Performance By Utilization reports, [523-524](#page--1-0) Performance reports, [514-520](#page--1-0) Performance Top Instances reports, [520-522](#page--1-0)

Performance Top Objects reports, [520-522](#page--1-0) Send Queue % Used Top 10 report, [536-537](#page--1-0) Service Level Tracking reports, [551-554](#page--1-0) SQL Database Space report, [540-541](#page--1-0) Runbook Designer schedules, [944](#page--1-0) Scheduling activity (Orchestrator), [953](#page--1-0) schema (AD) extensions, [64-66](#page--1-0) SCOM (System Center Operations Manager). *See* Operations Manager scope DPM deployment, [581-582](#page--1-0) VMM deployment, [683-684](#page--1-0) SCSM (System Center Service Manager). *See* Service Manager SDK and Configuration service accounts, [315](#page--1-0) sealing management packs via command line, [507](#page--1-0) searching CI, [911-912](#page--1-0) secondary sites (Configuration Manager), [57](#page--1-0) installing, [134-](#page-40-0)[138](#page-44-0) Management Points and, [64](#page--1-0) security. *See also* DPM (Data Protection Manager) certificates. *See* certificates Configuration Manager, [88](#page--1-0) port requirements, [89-90](#page--1-0) role-based administration, [89](#page--1-0) server communication, [88-89](#page--1-0) service accounts, [91](#page--1-0) Distribution Points, [82](#page--1-0) Exchange Server, [624](#page--1-0) additional considerations, [635](#page--1-0) Exchange databases, [625-631](#page--1-0) high-availability considerations, [633-634](#page--1-0) mailboxes, [631-633](#page--1-0) file servers, protecting with DPM (Data Protection Manager), [620-621](#page--1-0) data in DFS namespace, [621](#page--1-0) on file server clusters, [622](#page--1-0) on mount points, [622](#page--1-0) Hyper-V, [654](#page--1-0) item-level recovery, [659-660](#page--1-0) protecting Hyper-V virtual machines, [654-656](#page--1-0) protecting nondomain joined Hyper-V hosts, [656](#page--1-0) recovering Hyper-V virtual machines, [658-659](#page--1-0)

targeting Hyper-V hosts across firewalls, [656-657](#page--1-0) Operations Manager Action accounts, [315-316](#page--1-0) agents, [313](#page--1-0) certificates, [316](#page--1-0) firewalls, [314](#page--1-0) role-based security model, [311-313](#page--1-0) RunAs accounts, [316](#page--1-0) runbook permissions, [967](#page--1-0) SharePoint farms content databases, recovering, [649](#page--1-0) item-level recovery, [650-653](#page--1-0) preparing for protection, [644-645](#page--1-0) protecting with DPM, [645-647](#page--1-0) recovering, [647-649](#page--1-0) SharePoint data sources and recoverable data, [643-644](#page--1-0) SQL Server, [635](#page--1-0) protecting with DPM, [636-638](#page--1-0) restoring with DPM Recovery Wizard, [638-640](#page--1-0) self-service restores, [640-642](#page--1-0) System Center Orchestrator firewall requirements, [928](#page--1-0) security groups, [927](#page--1-0) service accounts, [926-927](#page--1-0) System State, protecting, [622-624](#page--1-0) VMM Self-Service Portal, [695](#page--1-0) security groups (Orchestrator), [927](#page--1-0) security roles, [89](#page--1-0) security scopes, [89](#page--1-0) Security settings (VMM Administrator Console), [715](#page--1-0) security-based management groups, [335](#page--1-0) Select Backup Destination dialog box, [412-417, 815](#page--1-0) Select Features to Install screen (Orchestrator Setup Wizard), [930](#page--1-0) Select Host page Convert Physical Server Wizard, [721](#page--1-0) Convert Virtual Machine Wizard, [727](#page--1-0) Select Networks page Convert Physical Server Wizard, [723](#page--1-0) Convert Virtual Machine Wizard, [728](#page--1-0) Select Path page Convert Physical Server Wizard, [723](#page--1-0) Convert Virtual Machine Wizard, [727](#page--1-0)

Select Source page (Convert Physical Server Wizard), [719](#page--1-0) Select the Installation Location screen (Orchestrator Setup Wizard), [932](#page--1-0) Select Virtual Machine Source dialog box, [726](#page--1-0) selecting Distribution Points, [184-185](#page--1-0) SQL versions, [773-774](#page--1-0) Self Service Recovery Tool (DPM), [640-642](#page--1-0) self-service creation of guest sessions, [37](#page--1-0) self-service deployments, [207-211](#page--1-0) Self-Service Portal (VMM) creating VMs with, [745-747](#page--1-0) deploying, [801-805](#page--1-0) explained, [668, 763, 765](#page--1-0) hardware requirements, [680](#page--1-0) installing, [694](#page--1-0) security, [695](#page--1-0) software requirements, [681](#page--1-0) supported operating systems, [681](#page--1-0) self-service restores of SQL databases, [640-642](#page--1-0) Self-Service User role (VMM), [673](#page--1-0) creating, [735-739](#page--1-0) explained, [730](#page--1-0) modifying, [739-740](#page--1-0) removing, [740](#page--1-0) Self-Service Web Portal creating incidents with, [841-845](#page--1-0) publishing service offerings, [874](#page--1-0) submitting requests, [880-881](#page--1-0) Send Email Properties dialog box, [964](#page--1-0) Send Queue % Used, [435](#page--1-0) Send Queue % Used Top 10 report, [536-537](#page--1-0) Sequencer (Server App-V), [753-754](#page--1-0) Server App-V, [753](#page--1-0) deployment configuration files, [753](#page--1-0) Sequencer, [753-754](#page--1-0) Server App-V Agent definition of, [753](#page--1-0) installing, [754-755](#page--1-0) virtual environment, [753](#page--1-0) virtual application packages creating, [755-758](#page--1-0) definition of, [753](#page--1-0) importing into VMM, [758](#page--1-0) Server Authentication certificate template, creating, [170-](#page-76-0)[172](#page-78-0) server certificates, [109](#page--1-0)

server communication, securing in Configuration Manager, [88-89](#page--1-0) server locator functionality in Management Points, [58](#page--1-0) Server Locator Point (SLP), [58, 85](#page--1-0) server management suite volume licensing, [50-51](#page--1-0) server OS deployment, [226](#page--1-0) servers backups, [28-29](#page--1-0) database server design, [686](#page--1-0) DMZ servers, monitoring with certificates, [316, 385-386](#page--1-0) agent configuration, [392](#page--1-0) agent installation, [391-392](#page--1-0) certificate templates, creating, [386-387](#page--1-0) root CA server certificates, requesting, [387-390](#page--1-0) DPM servers designing, [586-587](#page--1-0) preparing for deployment, [587](#page--1-0) file servers, protecting with DPM (Data Protection Manager), [620-622](#page--1-0) Gateway server, [307-308](#page--1-0) host groups, dragging and dropping VMs onto, [752](#page--1-0) host servers, dragging and dropping VMs onto, [751-752](#page--1-0) Hyper-V servers backups, [31](#page--1-0) VMM support for, [670](#page--1-0) library servers, [705](#page--1-0) management servers connecting to Runbook Designer, [940-941](#page--1-0) hardware/software requirements, [301](#page--1-0) installing, [934-935](#page--1-0) overview, [300](#page--1-0) monitoring, [20](#page--1-0) PXE (Preboot Execution Environment) servers, [705](#page--1-0) Reporting Server, [304](#page--1-0) runbook server (Orchestrator), installing, [935-937](#page--1-0) Self-Service Portal web server design, [686](#page--1-0) SQL Server versions, [333-334](#page--1-0) System Center Orchestrator, [923](#page--1-0)

update servers, [705](#page--1-0) vCenter servers, [705](#page--1-0) VMM private cloud, [705](#page--1-0) VMM servers, [705](#page--1-0) design, [686](#page--1-0) explained, [667](#page--1-0) hardware requirements, [678](#page--1-0) installing, [688-689, 691](#page--1-0) multiple-server deployment, [688](#page--1-0) preparing for VMM deployment, [688](#page--1-0) remote SQL instance requirements, [679](#page--1-0) single-server deployment, [688](#page--1-0) supported operating systems, [679](#page--1-0) Web console, hardware/software requirements, [306](#page--1-0) service account security (Configuration Manager), [91](#page--1-0) service accounts (Orchestrator), [926-927](#page--1-0) service catalog, [44](#page--1-0) Service Level Dashboards, [293](#page--1-0) Service Level Tracking (SLT), [293](#page--1-0) reports, [551-554](#page--1-0) SLAs (service-level agreements), [23,](#page--1-0) [548-549](#page--1-0) SLOs (Service Level Objectives), [549-551](#page--1-0) Service Manager, [8, 40](#page--1-0) activities, [886](#page--1-0) announcements, publishing, [850](#page--1-0) architecture, [766-767](#page--1-0) backing up, [814](#page--1-0) backup schedules, [814](#page--1-0) database backups, [814-816](#page--1-0) encryption key, [816-817](#page--1-0) best practices, [817-818, 870](#page--1-0) business solutions addressed by, [41](#page--1-0) Change Management Pack, [764](#page--1-0) change requests, [885, 892-893](#page--1-0) creating from configuration items, [893-894](#page--1-0) creating from incidents or problems, [895](#page--1-0) creating from scratch, [893](#page--1-0) CMDB (configuration management database), [765](#page--1-0) components, [768-769](#page--1-0) deploying, [791-794](#page--1-0) explained, [765-768](#page--1-0)

Connector Framework, [765](#page--1-0) connectors, [768](#page--1-0) Active Directory, [805-806](#page--1-0) Configuration Manager, [811-812](#page--1-0) Operations Manager, [806-811](#page--1-0) Orchestrator, [812-813](#page--1-0) data warehouses deploying, [794-797](#page--1-0) explained, [765](#page--1-0) job schedules, viewing, [799-800](#page--1-0) deployment components, [791-794](#page--1-0) connectors. *See* connectors data warehouse job schedules, viewing, [799-800](#page--1-0) data warehouses, [794-797](#page--1-0) management group registration, [798-799](#page--1-0) Self-Service Portal, [801-805](#page--1-0) disk subsystem performance, [773](#page--1-0) Extraction, Transformation, and Loading (ETL) process, [767](#page--1-0) hardware requirements, [769-771](#page--1-0) incident settings file attachment limits, [822](#page--1-0) inbound email settings, [826-830](#page--1-0) incident prefix, [821](#page--1-0) Operations Manager Web console settings, [826](#page--1-0) priority calculation, [822-824](#page--1-0) resolution times, [824-825](#page--1-0) incidents analyzing, [847-849](#page--1-0) announcements, [850](#page--1-0) assigning, [846-847](#page--1-0) email-created incidents, [845](#page--1-0) evaluating, [846-847](#page--1-0) explained, [819-820](#page--1-0) incident reports, [864-868](#page--1-0) manually created incidents, [836-838](#page--1-0) Operations Manager alert–generated incidents, [838-841](#page--1-0) resolving, [853-855](#page--1-0) Self-Service Portal–generated incidents, [841-845](#page--1-0) troubleshooting tasks, [851-853](#page--1-0) infrastructure optimization model, [871-872](#page--1-0) KB (knowledge base), [765, 768, 876](#page--1-0) large enterprise design, [780-783](#page--1-0) major features of, [42-43](#page--1-0) management groups, registering, [798-799](#page--1-0) medium enterprise design, [778-780](#page--1-0) new features, [44-45, 762-763](#page--1-0) notifications, [830](#page--1-0) architecture, [830-832](#page--1-0) notification subscriptions, [834-835](#page--1-0) notification templates, [833-834](#page--1-0) SMTP notification channels, [832-833](#page--1-0) OLAP cubes, [768-769](#page--1-0) planning, [783-784](#page--1-0) Design and Planning phase, [784-786](#page--1-0) Design Principles Training phase, [784](#page--1-0) Pilot phase, [789-790](#page--1-0) POC (Proof of Concept) phase, [786-788](#page--1-0) Production phase, [790](#page--1-0) time estimates, [791](#page--1-0) problem settings file attachment limits, [856-857](#page--1-0) priority calculation, [857-858](#page--1-0) problem prefix string, [856](#page--1-0) problems analyzing, [860-861](#page--1-0) explained, [819-821](#page--1-0) problem records, creating, [859-860](#page--1-0) problem reports, [869](#page--1-0) resolving, [862-863](#page--1-0) processes, [764-765](#page--1-0) release management, [882-884](#page--1-0) reports, [863](#page--1-0) incident reports, [864-868](#page--1-0) problem reports, [869](#page--1-0) report controls, [863-864, 915](#page--1-0) request offerings, [873](#page--1-0) creating, [877-879](#page--1-0) submitting with Self-Service Web Portal, [880-881](#page--1-0) revisions and product history, [43](#page--1-0) SAN versus DAS, [773](#page--1-0) Self-Service Portal deploying, [801-805](#page--1-0) explained, [763-765](#page--1-0) Self-Service Web Portal, creating incidents with, [841-845](#page--1-0)

service offerings, [872, 874](#page--1-0) creating, [879-880](#page--1-0) custom management packs, [875](#page--1-0) publishing through self-service web portals, [874](#page--1-0) small enterprise design, [776-778](#page--1-0) software requirements, [771-772](#page--1-0) SQL versions, [773-774](#page--1-0) technologies, [765](#page--1-0) templates, [767](#page--1-0) troubleshooting tasks, running, [851-853](#page--1-0) workflow engine, [765](#page--1-0) workflows, [767](#page--1-0) service monitoring, [292](#page--1-0) service offerings (Service Manager), [872, 874](#page--1-0) creating, [879-880](#page--1-0) custom management packs, [875](#page--1-0) publishing through self-service web portals, [874](#page--1-0) service requests, [44](#page--1-0) service-level agreements (SLAs), [23, 548-549](#page--1-0) service-level management, [44](#page--1-0) Setup Wizard (Service Manager) component installation, [792-794](#page--1-0) data warehouse installation, [794-797](#page--1-0) Self-Service Portal installation, [802-804](#page--1-0) SharePoint data backups, [30](#page--1-0) SharePoint farms content databases, recovering, [649](#page--1-0) item-level recovery, [650-653](#page--1-0) preparing for protection, [644-645](#page--1-0) protecting with DPM, [645-647](#page--1-0) recovering, [647-649](#page--1-0) SharePoint data sources and recoverable data, [643-644](#page--1-0) SharePoint pages, adding web parts to, [562-565](#page--1-0) SharePoint Products and Technologies Configuration Wizard, [649](#page--1-0) SharePoint web part, [290](#page--1-0) Show Enabled Rules and Monitors for This Health Service, [439](#page--1-0) Show Failed Rules and Monitors for This Health Service, [439](#page--1-0) simple schedules, [106](#page--1-0) single-server deployment (VMM), [688](#page--1-0)

single-server installations Operations Manager, [356-359](#page--1-0) Orchestrator, [928](#page--1-0) hardware requirements, [925](#page--1-0) Orchestrator Setup Wizard, [929-932](#page--1-0) server preparation, [929](#page--1-0) SQL database preparation, [929](#page--1-0) Site Addresses, [63](#page--1-0) site boundaries, establishing, [97-99](#page--1-0) site codes, [63](#page--1-0) site configuration (Configuration Manager), [148](#page-54-0) Asset Intelligence Synchronization Point role installation, [153-](#page-59-0)[154](#page-60-0) Endpoint Protection Point role installation, [152-](#page-58-0)[153](#page-59-0) FSP (Fallback Status Point) installation, [149](#page-55-0) OS deployment preparation, [154-](#page-60-0)[155](#page-61-0) RSP (Reporting Service Point) installation, [149-](#page-55-0)[150](#page-56-0) Software Update Point role installation, [150-](#page-56-0)[152](#page-58-0) Site Database, [246](#page--1-0) Site Senders, [63](#page--1-0) Site Servers, [62](#page--1-0) adding Windows roles to, [121-](#page-27-0)[124](#page-30-0) database, [79-81](#page--1-0) overview, [78](#page--1-0) Site System role changes (Configuration Manager), [58-59](#page--1-0) sites discovering, [98-99](#page--1-0) explained, [61](#page--1-0) SharePoint sites, recovering, [650-653](#page--1-0) sizing databases Configuration Manager, [93](#page--1-0) Operations Manager, [326-327](#page--1-0) SLA report, [477](#page--1-0) SLAs (service-level agreements), [23, 548-549](#page--1-0) SLOs (Service Level Objectives), [549-551](#page--1-0) slow boundaries, [97](#page--1-0) SLP (Server Locator Point), [58, 85](#page--1-0) SLT. *See* Service Level Tracking (SLT) small enterprise design Configuration Manager, [110-111](#page--1-0) Operations Manager, [336-338](#page--1-0) Service Manager, [776-778](#page--1-0)

SMB-based Distribution Points, [83](#page--1-0) SMI-S (Storage Management Initiative – Specification), [706](#page--1-0) SMP (State Migration Point) installing, [155](#page-61-0) overview, [86-87](#page--1-0) placement of, [97](#page--1-0) SMS (Systems Management Server), [13-14](#page--1-0) SMS Providers, [78-79](#page--1-0) sms\_def.mof editing, [59](#page--1-0) SMTP (Simple Mail Transfer Protocol), [255](#page--1-0) SMTP Availability report, [477](#page--1-0) SMTP notification channels, configuring, [832-833](#page--1-0) Software 01A - Summary of Installed Software in a Specific Collection, [273](#page--1-0) Software 02A - Software Families, [273](#page--1-0) Software 02B - Software Categories with a Family, [273](#page--1-0) Software 02C - Software by Category and Family, [273](#page--1-0) Software 02D - Computers with a Specific Software Product, [273](#page--1-0) Software 02E - Installed Software on a Specific Computer, [273](#page--1-0) Software 03A - Uncategorized Software, [273](#page--1-0) Software 04A - Auto-Start Software, [273](#page--1-0) Software 04B - Computers with a Specific Auto-Start Software, [252, 273](#page--1-0) Software 04C - Auto-Start Software on a Specific Computer, [274](#page--1-0) Software 05A - Browser Helper Objects, [274](#page--1-0) Software 05B - Computers with a Specific Browser Helper Object, [274](#page--1-0) Software 05C - Browser Helper Objects on a Specific Computer, [274](#page--1-0) Software 06A - Search for Installed Software, [252, 274](#page--1-0) software deployment, [12](#page--1-0) Software Deployment section (client settings), [101,](#page--1-0) [159](#page-65-0) software distribution. *See* content distribution system software inventory, [71](#page--1-0) Software Inventory Client Agent, [248-249](#page--1-0) Software Inventory section (client settings), [101,](#page--1-0) [159-](#page-65-0)[160](#page-66-0)

software licensing, [6, 50](#page--1-0) core client access licenses, [50](#page--1-0) importing license data, [275-277](#page--1-0) server management suite volume licensing, [50-51](#page--1-0) software metering, [73](#page--1-0) Configuration Manager, [277-278](#page--1-0) reports, [254](#page--1-0) Software Metering section (client settings), [101,](#page--1-0) [160](#page-66-0) Software Registered in Add Remove Programs on a Specific Computer report, [253](#page--1-0) software requirements ACS (Audit Collection Services), [311](#page--1-0) Configuration Manager, [93](#page--1-0) DPM (Data Protection Manager) support, [579](#page--1-0) Gateway server, [307-308](#page--1-0) Operations Manager, [324](#page--1-0) agents, [301](#page--1-0) audit collection database, [310](#page--1-0) audit collector, [309](#page--1-0) command shell, [307](#page--1-0) database, [302](#page--1-0) Operations Console, [305](#page--1-0) Web console, [306](#page--1-0) Reporting data warehouse, [303](#page--1-0) Reporting Server, [304](#page--1-0) Service Manager, [771-772](#page--1-0) VMM Administrator Console, [680](#page--1-0) VMM Self-Service Portal, [681](#page--1-0) VMM server, [679](#page--1-0) Software Update Client Agent section (client settings), [101](#page--1-0) Software Update deployments, creating, [220-222](#page--1-0) software update distribution (Configuration Manager), [68-69.](#page--1-0) *See also* update deployment software update groups, [68](#page--1-0) creating, [216-219](#page--1-0) software update management, [215](#page--1-0) creating software update groups, [216-219](#page--1-0) viewing Update Repository, [215-216](#page--1-0) Software Update Point (SUP) installing, [150-](#page-56-0)[152](#page-58-0) overview, [87](#page--1-0)

software update reports, [253](#page--1-0) Software Update section (client settings), [160-](#page-66-0)[161](#page-67-0) Specify Virtual Machine Identity page Convert Physical Server Wizard, [720](#page--1-0) Convert Virtual Machine Wizard, [727](#page--1-0) **SOL** backups, [30](#page--1-0) choosing SQL versions, [773-774](#page--1-0) DPM deployment, [588](#page--1-0) preparing databases for System Center Orchestrator installation, [929](#page--1-0) versions, choosing, [104-105](#page--1-0) VMM support for, [679](#page--1-0) SQL Cluster configuration (SQL Server Management Pack), [479-480](#page--1-0) SQL Database Space report, [540-541](#page--1-0) SQL MPDatabase State view, [483](#page--1-0) SQL Server databases protecting with DPM, [636-638](#page--1-0) restoring with DPM Recovery Wizard, [638-640](#page--1-0) self-service restores, [640-642](#page--1-0) DPM support for, [579](#page--1-0) versions, [333-334](#page--1-0) SQL Server Database Engine Counters report, [486](#page--1-0) SQL Server Management Pack, [478](#page--1-0) configuring, [479](#page--1-0) reports, [486-487](#page--1-0) SQL Cluster configuration, [479-480](#page--1-0) tasks, [484-485](#page--1-0) tuning, [480-482](#page--1-0) views, [482-484](#page--1-0) SSL, configuring Certificate Services website for, [174-](#page-80-0)[175](#page-81-0) for VMM (Virtual Machine Manager) Self-Service Portal, [695](#page--1-0) WSUS website for, [175-](#page-81-0)[176](#page-82-0) standard activities (runbooks), [952-953](#page--1-0) standardization, service offerings, [874](#page--1-0) Start Audit Collection, [439](#page--1-0) Start Online Store Maintenance, [439](#page--1-0) Start WMI Service, [439](#page--1-0) State Messaging section (client settings), [161](#page-67-0) State Migration Point (SMP) installing, [155](#page-61-0) overview, [86-87](#page--1-0) placement of, [97](#page--1-0) state widgets, [556-557](#page--1-0) state-based alerting, [59](#page--1-0) States 1 - Enforcement States for a Deployment report, [253](#page--1-0) States 2 - Evaluation States for a Deployment report, [253](#page--1-0) status summarizer, resetting, [128,](#page-34-0) [133](#page-39-0) Status Summary of a Specific Task Sequence Deployment report, [254](#page--1-0) storage calculating for DPM deployment, [585](#page--1-0) VMM private cloud, [706-707](#page--1-0) storage area networks. *See* SANs (storage area networks) Storage Management Initiative – Specification (SMI-S), [706](#page--1-0) storage pool, adding disks to, [591-593](#page--1-0) stored procedures, modifying, [450](#page--1-0) submitting requests (Self-Service Web Portal), [880-881](#page--1-0) subnets, discovering, [98-99](#page--1-0) subscriptions configuring, [399-402](#page--1-0) notification subscriptions, [834-835](#page--1-0) Summary page Convert Physical Server Wizard, [723](#page--1-0) Convert Virtual Machine Wizard, [728](#page--1-0) Summary tab (Runbooks workspace), [947](#page--1-0) SUP (Software Update Point) installing, [150-](#page-56-0)[152](#page-58-0) overview, [87](#page--1-0) suppressing reboots, [227](#page--1-0) switches (virtual), VMware port groups for, [676](#page--1-0) synchronizing AI (Asset Intelligence), [269-270](#page--1-0) synthetic transaction event collection (Exchange 2010 Management Pack), [470-471](#page--1-0) System activity (Orchestrator), [953](#page--1-0) System Center Capacity Planner, [9](#page--1-0) System Center Configuration Manager (SCCM). *See* Configuration Manager System Center Data Protection Manager. *See* DPM (Data Protection Manager) System Center Essentials, [9](#page--1-0) System Center Mobile Device Manager, [9](#page--1-0)

System Center Online Services, [82](#page--1-0) System Center Operations Manager (SCOM). *See* Operations Manager System Center Orchestrator. *See* Orchestrator System Center Service Manager (SCSM). *See* Service Manager System Center settings (VMM Administrator Console), [715](#page--1-0) System Center Virtual Machine Manager. *See* VMM (Virtual Machine Manager) System Information page (Convert Physical Server Wizard), [720](#page--1-0) System Integrity reports (ACS), [543](#page--1-0) System Management container, configuring, [120-](#page-26-0)[121](#page-27-0) system monitoring, [21](#page--1-0) system requirements ACS (Audit Collection Services), [311](#page--1-0) command shell, [307](#page--1-0) Configuration Manager, [92-93](#page--1-0) DPM (Data Protection Manager), [578-579](#page--1-0) Gateway server, [307-308](#page--1-0) Operations Manager, [323-324](#page--1-0) agents, [301](#page--1-0) audit collection database, [310](#page--1-0) audit collector, [309](#page--1-0) database, [302](#page--1-0) Operations Console, [305](#page--1-0) Reporting data warehouse, [303](#page--1-0) Reporting Server, [304](#page--1-0) virtual machine hosts, [682](#page--1-0) VMM Administrator Console, [679-680](#page--1-0) VMM Self-Service portal, [680-681](#page--1-0) VMM server, [678-679](#page--1-0) Web console, [306](#page--1-0) System State, protecting, [622-624](#page--1-0) systems management challenges, [6-7](#page--1-0) Systems Management Server (SMS), [13-14](#page--1-0)

### T

tape backups, [31](#page--1-0) limitations of, [569-570](#page--1-0) tape libraries, configuring, [593](#page--1-0) targeting Hyper-V hosts across firewalls, [656-657](#page--1-0) users, [203-207](#page--1-0)

task sequences deployment, [59](#page--1-0) creating, [235-236](#page--1-0) reports, [254](#page--1-0) for MDT (Microsoft Deployment Toolkit), creating, [240-242](#page--1-0) for operating system deployment, [70](#page--1-0) creating, [231-234](#page--1-0) tasks Active Directory Management Pack, [464](#page--1-0) Operations Manager Management Pack, [438-439](#page--1-0) SQL Server Management Pack, [484-485](#page--1-0) Windows Management Pack, [446-448](#page--1-0) TCP Port Template, [501-502](#page--1-0) technical problems addressed by VMM (Virtual Machine Manager), [665-667](#page--1-0) templates, [889](#page--1-0) certificate templates, [109-110](#page--1-0) creating, [168-](#page-74-0)[172,](#page-78-0) [386-387](#page--1-0) publishing, [172-](#page-78-0)[173](#page-79-0) change request templates, [889-891](#page--1-0) definition of, [767](#page--1-0) deployment templates, [221](#page--1-0) Management Pack Templates, [491-492](#page--1-0) OLEDB Data Source Template, [497-499](#page--1-0) Process Monitoring Template, [499-500](#page--1-0) TCP Port Template, [501-502](#page--1-0) UNIX/Linux Log File Template, [502](#page--1-0) UNIX/Linux Service Template, [503](#page--1-0) Web Application Template, [492-494](#page--1-0) Windows Service Template, [494-497](#page--1-0) notification subscriptions, creating, [834-835](#page--1-0) notification templates, creating, [833-834](#page--1-0) Terminal Services Management Pack, [425](#page--1-0) test clients, manually compiling configuration.mof files, [265](#page--1-0) test mailbox configuration (Exchange 2010 Management Pack), [469-470](#page--1-0) testing runbooks, [47](#page--1-0) Copy File and Log Event runbook, [959-961](#page--1-0) Move Disabled Users runbook, [965-966](#page--1-0) Text File Management activity (Orchestrator), [953](#page--1-0) time estimates Operations Manager deployment, [353](#page--1-0) Service Manager projects, [791](#page--1-0) Top X Performance reports (Operations Manager), [520-522](#page--1-0)

Total Usage for All Metered Software Programs report, [254](#page--1-0) tracking assets, [12](#page--1-0) licensing, [72](#page--1-0) SLA (service-level agreement) tracking, [23](#page--1-0) transact SQL (TSQL), [257](#page--1-0) transformation, [767](#page--1-0) Transport Platform Distribution Group Usage report, [478](#page--1-0) Transport Platform Hourly Server Statistics report, [478](#page--1-0) Transport Platform Server Statistics report, [478](#page--1-0) Transport Platform Top Users report, [478](#page--1-0) troubleshooting. *See also* problems BITS (Background Intelligent Transfer Service), [138](#page-44-0) extending Active Directory schema, [120](#page-26-0) Service Manager troubleshooting tasks, running, [851-853](#page--1-0) Troubleshooting 1 - Scan Errors report, [253](#page--1-0) TSQL (transact SQL), [257](#page--1-0) tuning alerts, [405-409](#page--1-0) SQL Server Management Pack, [480-482](#page--1-0) Windows Management Pack, [441-443](#page--1-0)

# $\mathsf{U}$

UMLocal Service report, [478](#page--1-0) Unified Messaging role, [476](#page--1-0) UNIX agents, installing, [379-385](#page--1-0) UNIX/Linux Log File Template, [502](#page--1-0) UNIX/Linux Service Template, [503](#page--1-0) unknown computers, importing, [234-235](#page--1-0) update deployment, [11, 219](#page--1-0) automatic deployment rules, creating, [222-224](#page--1-0) deployment packages, creating, [219-220](#page--1-0) monitoring, [224-225](#page--1-0) Software Update deployments, creating, [220-222](#page--1-0) update lists. *See* software update groups update management. *See* software update management Update Repository, viewing, [215-216](#page--1-0) update schedules for collections, [187](#page--1-0)

update servers, [705](#page--1-0) updating management packs, [404-405](#page--1-0) Usage reports (ACS), [544](#page--1-0) User and Device Affinity section (client settings), [161-](#page-67-0)[162](#page-68-0) User Device Affinity Associations per Collection report, [252](#page--1-0) user notification change requests, [908-910](#page--1-0) user roles (VMM), [672-673, 729](#page--1-0) Administrator, [729-731](#page--1-0) Delegated Administrator, [729, 732-734](#page--1-0) Read-Only Administrator, [730, 734-735](#page--1-0) Self-Service User creating, [735-739](#page--1-0) explained, [730](#page--1-0) modifying, [739-740](#page--1-0) removing, [740](#page--1-0) user self-service (service offerings), [874](#page--1-0) user state, capturing, [231](#page--1-0) User State Migration Tool, creating package for, [227-228](#page--1-0) users, targeting, [203-207](#page--1-0) Utilities activity (Orchestrator), [953](#page--1-0)

#### V

V2V (virtual-to-virtual) conversions, [36, 725-729](#page--1-0) validating Central Administration Site installation, [127-](#page-33-0)[129](#page-35-0) custom inventory data, [267-268](#page--1-0) Enterprise Root CA, [165](#page-71-0) Primary Site Server installation, [131-](#page-37-0)[133](#page-39-0) processes, [48](#page--1-0) secondary site installation, [136-](#page-42-0)[138](#page-44-0) vCenter servers, [705](#page--1-0) VDS (Virtual Disk Service), [707](#page--1-0) Veritas Storage Foundation 5.1 for Windows, [676](#page--1-0) viewing custom inventory data, [268](#page--1-0) data warehouse job schedules, [799-800](#page--1-0) Operations Manager dashboards, [559-560](#page--1-0) Update Repository, [215-216](#page--1-0) views Active Directory Management Pack, [460-463](#page--1-0) Cross Platform Management Packs, [488-489](#page--1-0) Dashboard views, [290](#page--1-0)

Exchange 2010 Management Pack, [471-477](#page--1-0) Operations Manager Management Pack, [434-437](#page--1-0) SQL Server Management Pack, [482-484](#page--1-0) Windows Management Pack, [443-445](#page--1-0) VIP (virtual IP) templates, [706](#page--1-0) virtual application packages creating, [755-758](#page--1-0) definition of, [753](#page--1-0) importing into VMM, [758](#page--1-0) Virtual Disk Service (VDS), [707](#page--1-0) virtual IP (VIP) templates, [706](#page--1-0) Virtual Machine Configuration page Convert Physical Server Wizard, [721](#page--1-0) Convert Virtual Machine Wizard, [727](#page--1-0) virtual machine hosts, system requirements, [682](#page--1-0) Virtual Machine Manager. *See* VMM (Virtual Machine Manager) virtual machines. *See* Hyper-V virtual machines; VMs (virtual machines) virtual switches, VMware port groups for, [676](#page--1-0) virtual-to-virtual (V2V) conversions, [36, 725-729](#page--1-0) VMM (Virtual Machine Manager), [8](#page--1-0) Administrator Console, [679-680](#page--1-0) best practices, [701-702, 759-760](#page--1-0) business solutions addressed by, [35-36,](#page--1-0) [664-665](#page--1-0) cluster support, [671](#page--1-0) components, [667](#page--1-0) deploying multiple-server deployment, [688](#page--1-0) single-server deployment, [688](#page--1-0) VMM Administrator Console installation, [692-693](#page--1-0) VMM Agent installation, [695-700](#page--1-0) VMM Self-Service Portal installation, [694](#page--1-0) VMM Self-Service Portal security, [695](#page--1-0) VMM server installation, [688-691](#page--1-0) VMM server preparation, [688](#page--1-0) fabric management, [677, 686](#page--1-0) heterogeneous VM management, [670](#page--1-0) hosts host clusters, [710](#page--1-0) host groups, [705, 708-709](#page--1-0) managing, [709](#page--1-0) major features of, [36-38](#page--1-0) new features, [39, 677-678](#page--1-0)

overview, [8, 34-35, 663-664](#page--1-0) planning for, [682](#page--1-0) database server and database design, [686](#page--1-0) environment, [682-683](#page--1-0) infrastructure fabric, [686-687](#page--1-0) library server and library design, [687](#page--1-0) Operations Manager integration, [684](#page--1-0) project scope, [683-684](#page--1-0) Self-Service Portal web server design, [686](#page--1-0) VMM instances, [685](#page--1-0) VMM server design, [686](#page--1-0) PowerShell support, [669-670](#page--1-0) private clouds creating, [711-714](#page--1-0) explained, [704](#page--1-0) fabric resources, [704](#page--1-0) networks, [706](#page--1-0) servers, [705](#page--1-0) storage, [706-707](#page--1-0) revisions and product history, [38, 673-677](#page--1-0) early virtualization management techniques, [673](#page--1-0) Virtual Machine Manager 2007, [673-674](#page--1-0) Virtual Machine Manager 2008, [674](#page--1-0) Virtual Machine Manager 2008 R2, [674-677](#page--1-0) role-based access control, [672-673](#page--1-0) Self-Service Portal creating VMs with, [745-747](#page--1-0) hardware requirements, [680](#page--1-0) software requirements, [681](#page--1-0) supported operating systems, [681](#page--1-0) web server design, [686](#page--1-0) Self-Service User role, [673](#page--1-0) Server App-V, [753](#page--1-0) deployment configuration files, [753](#page--1-0) Sequencer, [753-754](#page--1-0) Server App-V Agent, [753-755](#page--1-0) virtual application packages, [753-758](#page--1-0) virtual environment, [753](#page--1-0) technical problems addressed by, [665-667](#page--1-0) user roles, [729](#page--1-0) Administrator, [729-731](#page--1-0) Delegated Administrator, [729, 732-734](#page--1-0) modifying, [739-740](#page--1-0)

Read-Only Administrator, [730, 734-735](#page--1-0) removing, [740](#page--1-0) Self-Service User, [730, 735-739](#page--1-0) virtual machine hosts, system requirements, [682](#page--1-0) VMM Administrator Console, [707-708](#page--1-0) configuring VMM library, [710-711](#page--1-0) creating host groups, [708-709](#page--1-0) creating private clouds, [711-714](#page--1-0) deploying VMs, [742-744](#page--1-0) explained, [668](#page--1-0) General settings, [715](#page--1-0) managing host clusters, [710](#page--1-0) managing hosts, [709](#page--1-0) managing VMs, [714](#page--1-0) monitoring and reporting, [714](#page--1-0) Security settings, [715](#page--1-0) System Center settings, [715](#page--1-0) VMM Administrator role, [672, 729-731](#page--1-0) VMM Agent explained, [668](#page--1-0) installing, [695-700](#page--1-0) VMM command shell, [715-716](#page--1-0) VMM Delegated Administrator role, [672, 729,](#page--1-0) [731-734](#page--1-0) VMM library configuring, [710-711](#page--1-0) designing, [687](#page--1-0) explained, [668-669](#page--1-0) VMM Self-Service Portal explained, [668](#page--1-0) installing, [694](#page--1-0) security, [695](#page--1-0) VMM servers, [705](#page--1-0) designing, [686](#page--1-0) explained, [667](#page--1-0) hardware requirements, [678](#page--1-0) installing, [688-693](#page--1-0) remote SQL instance requirements, [679](#page--1-0) software requirements, [679](#page--1-0) supported operating systems, [679](#page--1-0) VMM Setup Wizard VMM Administrator Console installation, [692-693](#page--1-0) VMM Self-Service Portal installation, [694](#page--1-0) VMM server installation, [689-691](#page--1-0)

VMs (virtual machines) creating with Self-Service Portal, [745-747](#page--1-0) customizing host ratings for, [741-742](#page--1-0) deploying with Administrator Console, [742-744](#page--1-0) managing, [714](#page--1-0) migrating by dragging and dropping onto host group, [752](#page--1-0) by dragging and dropping onto host server, [751-752](#page--1-0) with Migrate action, [748-750](#page--1-0) with Migrate Storage action, [750-751](#page--1-0) supported storage migration technologies, [748](#page--1-0) supported VM migration technologies, [747-748](#page--1-0) monitoring and reporting, [714](#page--1-0) P2V (physical-to-virtual) conversions, [717-724](#page--1-0) placement, [740-741](#page--1-0) V2V (virtual-to-virtual) conversions, [725-729](#page--1-0) VMware port groups for virtual switches, [676](#page--1-0) VMM support for, [670](#page--1-0) Volume Configuration page (Convert Physical Server Wizard), [721](#page--1-0)

#### $W<sub>-7</sub>$

Wake On LAN functionality, [81](#page--1-0) Web Access Confirmation dialog box, [388-389](#page--1-0) Web Application Template, [492-494](#page--1-0) Web console, [422-425](#page--1-0) hardware/software requirements, [306](#page--1-0) overview, [305-306](#page--1-0) Performance view time frame, [410-411](#page--1-0) Web Page view (Operations console), [424](#page--1-0) web parts Operations Manager Dashboard Viewer web part adding to SharePoint page, [562-565](#page--1-0) configuring, [562](#page--1-0) deploying, [561-562](#page--1-0) SharePoint web part, [290](#page--1-0) web services (Orchestrator), installing, [937-938](#page--1-0) widgets adding to dashboards, [557-559](#page--1-0) explained, [556](#page--1-0) Windows agents, installing, [373-376](#page--1-0) Windows Authentication, configuring for VMM Self-Service Portal, [695](#page--1-0) Windows Core OS monitoring, management packs, [440](#page--1-0) Windows Installer, [189](#page--1-0) configuring MSI applications, [191-192](#page--1-0) Windows Management Instrumentation (WMI), [245](#page--1-0) Windows Management Pack, [440](#page--1-0) configuring, [440-441](#page--1-0) reports, [448-451](#page--1-0) tasks, [446-448](#page--1-0) tuning, [441-443](#page--1-0) views, [443-445](#page--1-0) Windows PowerShell attaching protection agents with, [601](#page--1-0) cmdlets, [290](#page--1-0) VMM support for, [669-670, 677](#page--1-0) Windows roles, adding on Site Servers, [121-](#page-27-0)[124](#page-30-0) Windows Server 2008 Core Operating System object, [442](#page--1-0) Windows Server 2008 Logical Disk object, [442](#page--1-0) Windows Server 2008 Network Adapter object, [443](#page--1-0) Windows Server performance reports, [523-524](#page--1-0) Windows Server Update Services (WSUS), [11,](#page--1-0) [150](#page-56-0) Windows Service Template, [494-497](#page--1-0) WinPE environment, [69](#page--1-0) wizards. *See names of specific wizards* WMI (Windows Management Instrumentation), [245](#page--1-0) WOL (Wake On LAN) functionality, [81](#page--1-0) workflow engine, [765](#page--1-0) workflows, [767, 889-892](#page--1-0) workspaces Orchestration console, [947-948](#page--1-0) Runbook Designer, [944-945](#page--1-0) WSSCmdletsWrapper, [645](#page--1-0) WSUS (Windows Server Update Services), [11,](#page--1-0) [150](#page-56-0) WSUS website, configuring for SSL, [175-](#page-81-0)[176](#page-82-0) XML management pack, modifying, [506](#page--1-0)